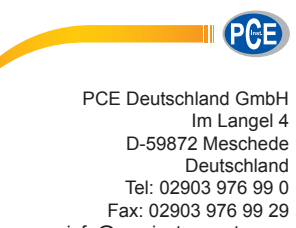

info@pce-instruments.com www.pce-instruments.com/deutsch

# **Bedienungsanleitung**

# **Multifunktionstester / Installationstester PCE-ITE 50**

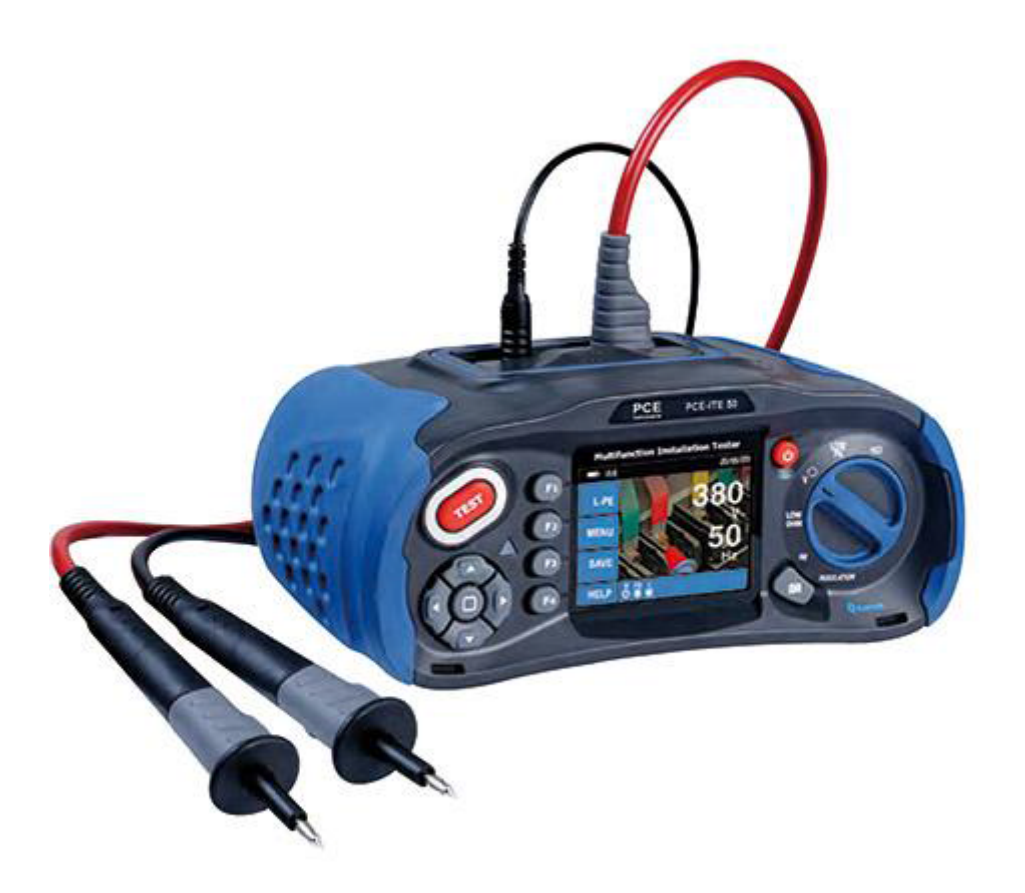

Version 1.0 24.02.2016

# Inhaltsverzeichnis

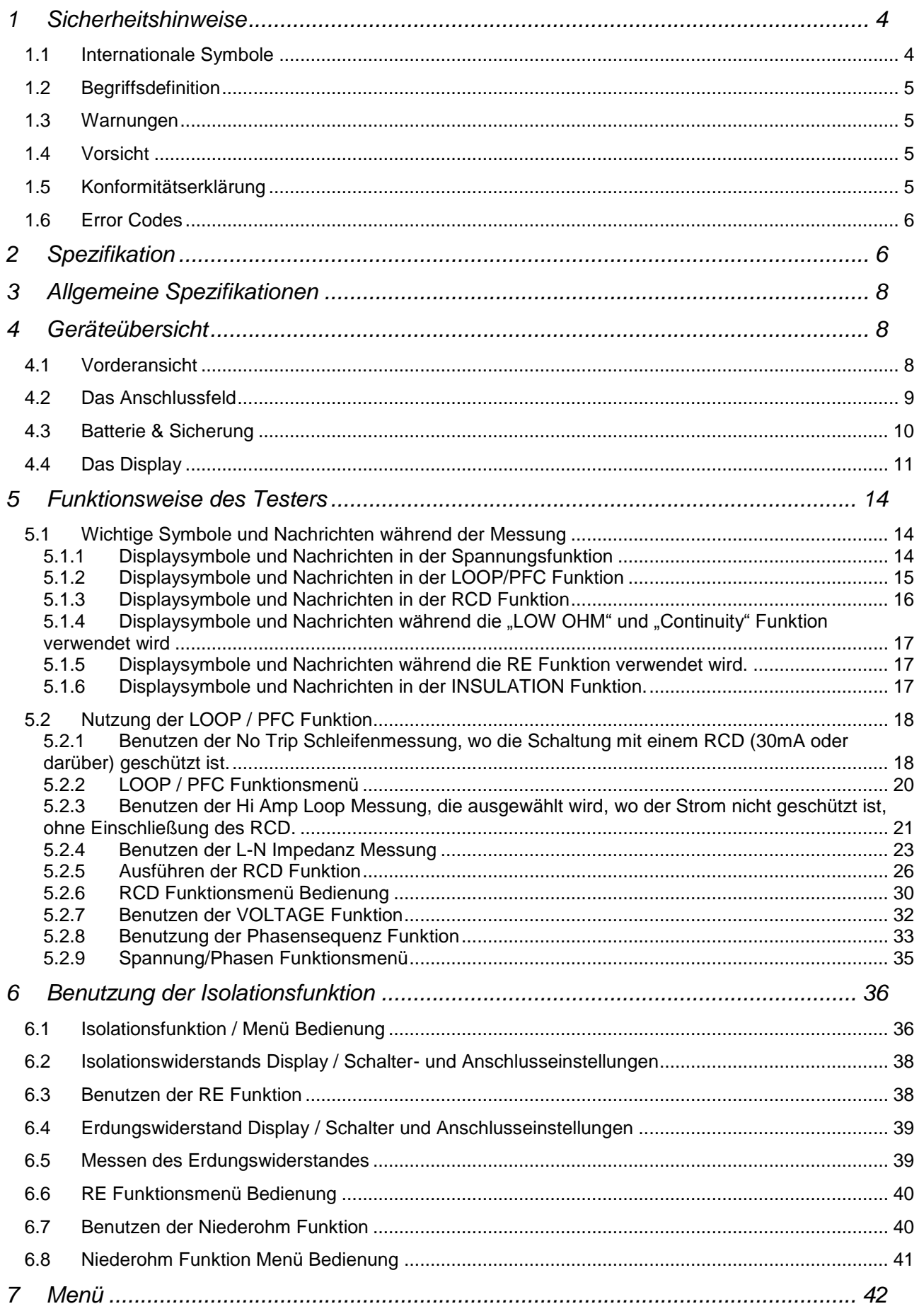

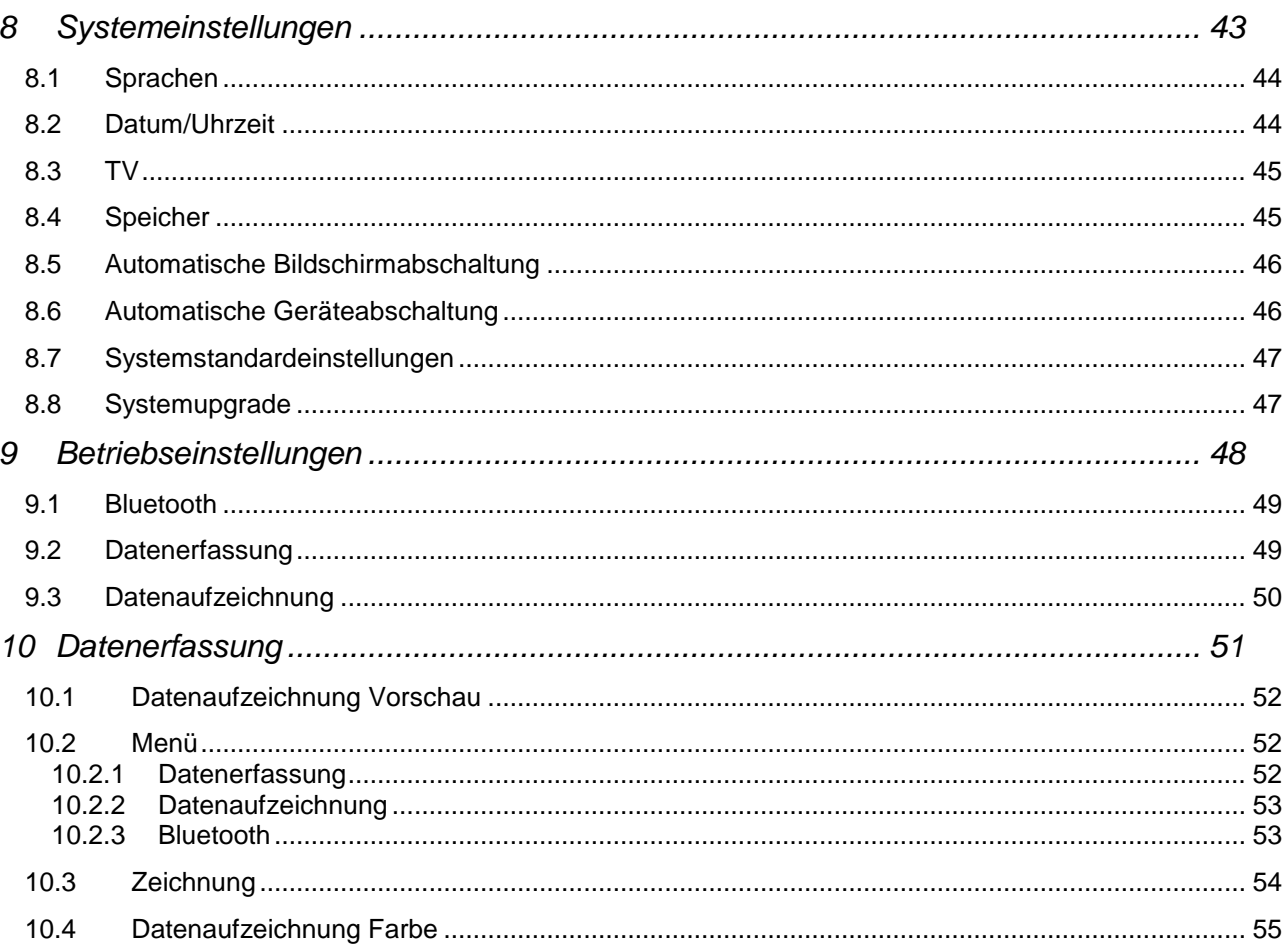

# 1 **Sicherheitshinweise**

#### **Warnung!**

Lesen und verstehen Sie die Sicherheitshinweise in dieser Bedienungsanleitung, bevor Sie das Gerät bedienen.

Diese Bedienungsanleitung beinhaltet den sicheren Umgang mit dem Gerät und die ordnungsmäße Verwendung. Werden die Sicherheitshinweise nicht eingehalten, so kann der Benutzer gefährdet und das Gerät beschädigt werden.

### **1.1 Internationale Symbole**

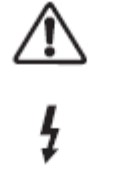

WARNUNG!

VORSICHT! Spannung vorhanden

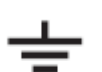

Erdung

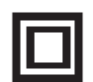

Doppelte Isolation (Klasse 2 Isolation)

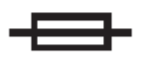

Sicherung

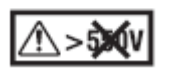

Nicht für die Benutzung von elektrischen Systemen geeignet, die eine Spannung über 550V verwenden.

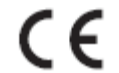

Entspricht europäischen Standards

# **1.2 Begriffsdefinition**

Der Begriff **WARNUNG** definiert einen Zustand oder einen Vorgang, welcher zu einer ernsten Verletzung oder einem Unfall führen kann.

Der Begriff **VORSICHT** definiert eine Zustand oder eine Handlung, welche das Gerät während des Testprozesses beschädigen oder zerstören kann.

#### **1.3 Warnungen**

- Stellen Sie sicher, dass Sie diese Bedienungsanleitung vollständig gelesen und verstanden haben, bevor Sie das Gerät benutzen.
- Das Gerät ist an sich nicht sicher, benutzen Sie das Gerät nicht in gefährlichen Umgebungen.
- Um Feuer und / oder einen elektrischen Schlag vorzubeugen, benutzen Sie das Gerät nicht in nassen oder feuchten Umgebungen.
- Überprüfen Sie, ob das Gerät ordnungsgemäß funktioniert, bevor Sie es benutzen. Sollten Ihnen Symptome / Symbole auffallen, die auf eine Fehlfunktion hinweisen oder Auffälligkeiten eintreten, dann benutzen Sie das Gerät nicht und kontaktieren Sie die PCE Deutschland GmbH.
- Stellen Sie sicher, dass Ihre Finger hinter den Sicherheitslinien der Messsonden positioniert sind.
- ÖFFNEN SIE DAS GERÄT NICHT.
- Wenn die interne Sicherung auslöst, ersetzen Sie das Gerät. Löst die interne Sicherung wieder aus, dann suchen Sie professionellen Rat. ERSETZEN SIE NICHT DIE SICHERUNG UND VERSUCHEN SIE ES NICHT NOCH EINMAL.
- Der Batteriezustand wird durch einen Signalton angezeigt. Kontrollieren und tauschen Sie diese falls notwendig.
- Testen Sie keine elektrischen Schaltungen und Systeme, in denen die Spannung höher als 550V ist.
- Gewährleisten Sie, dass die Leitungen mit GS 38 übereinstimmen und nicht beschädigt sind.

#### **1.4 Vorsicht**

Ändern Sie keine Funktionen des Prüfgerätes, während die Testsonden von einem "Dead Test" zu einem Test, in dem eine Spannungsversorgung notwendig ist , wechselt, dies kann das Gerät beschädigen.

#### **1.5 Konformitätserklärung**

Dieses Gerät wurde nach folgenden Bestimmungen getestet:

EN 61326: Elektrische Geräte für Messungen, Kontrollen und Labornutzung.

EN 61010-1: Sicherheitsanforderungen für elektrische Ausrüstung für Messungen, Kontrollen und Labornutzung.

Part 1: Allgemeine Anforderungen.

BS EN61557: Elektrische Sicherheit in Niederspannungsnetzen bis zu 1000V AC und 1500V DC. Ausrüstung für das testen, messen oder überwachen von Schutzmaßnahmen.

- Part 1 Allgemeine Anforderungen
- Part 2 Isolationswiderstand
- Part 3 Schleifenwiderstand
- Part 4 Widerstand der Erdung und des Potentialausgleichs
- Part 6 Fehlerstromgeräte (RCDs) in TT und TN Systemen
- Part 7 Phasensequenz
- Part 10 Kombinierte Messtechnik

### **1.6 Error Codes**

Verschiedene Fehlermeldungen werden von dem Prüfgerät entdeckt und mit dem Icon "Err" auf dem Display gekennzeichnet. Die Fehlermeldungen deaktivieren den Test und falls notwendig, stoppen diese einen laufenden Test.

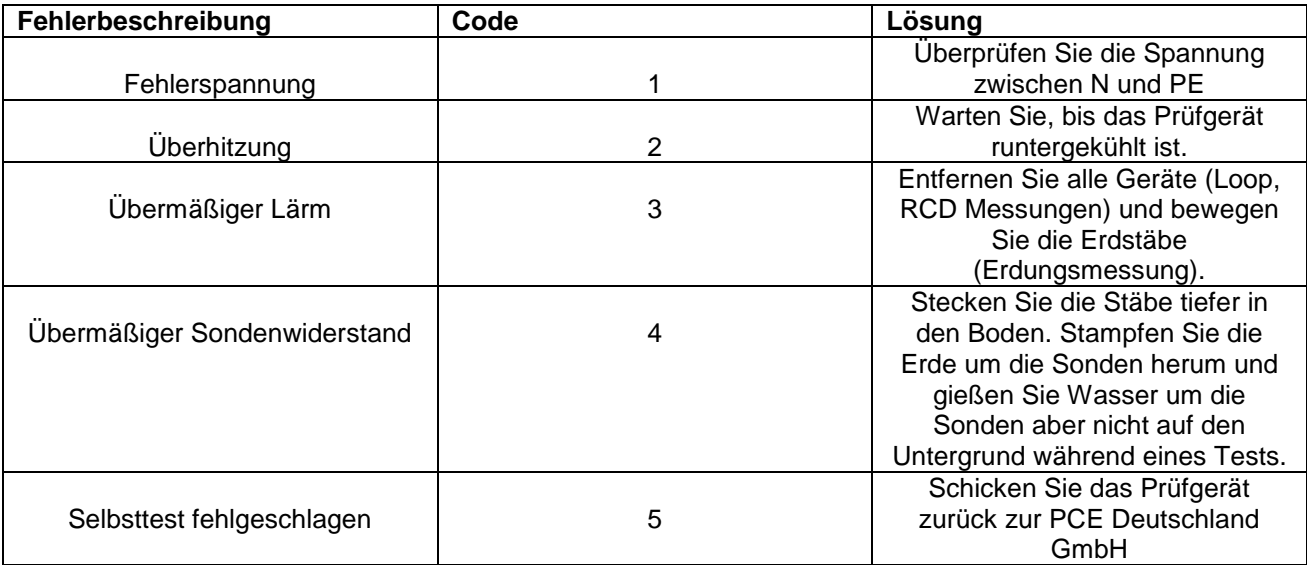

# 2 **Spezifikation**

#### **Schleifenwiderstand L-PE (Hi-Amp)**

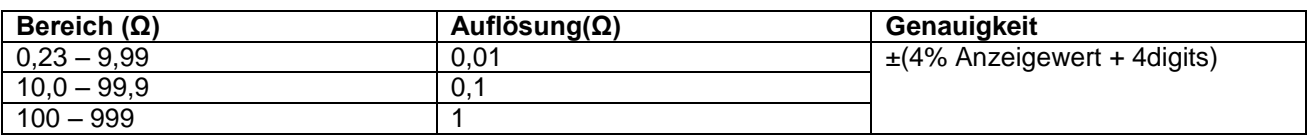

Messstrom: 4,0 A Bereich der genutzten Spannung: 195V AC – 260V AC (50,60Hz)

#### **L-PE (Kein Anschlag)**

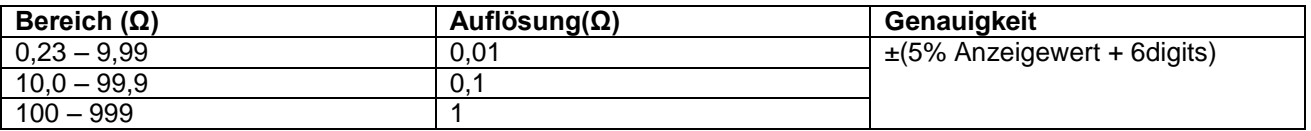

Messstrom: < 15mA Bereich der genutzten Spannung: 195V AC – 260V AC (50,60Hz) (50,60Hz)

#### **Leitungswiderstand L-N**

**Bereich (Ω) Auflösung(Ω) Genauigkeit**<br>  $0,23-9,99$  **different and all the Contract of August**<br>  $0,01$  **different and the Contract of August**<br>  $\pm$ (4% Anzeige  $\pm$ (4% Anzeigewert + 4digits)  $10,0 - 99,9$  0,1  $100 - 999$  1

#### Messstrom: 4,0A Bereich der genutzten Spannung: 195V AC – 260V AC (50,60Hz)

#### RCD(BSEN 61557-6) Rcd Belastbarkeit (I\_n): 10mA, 30mA, 100mA, 300mA, 500mA, 650mA und 1A. Teststrom: X1/2, X1 und X5

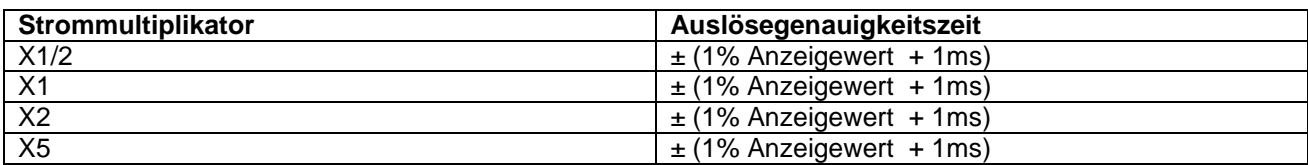

Form des Teststroms: Sinusform (AC), Pulsform (DC) RCD Form: Allgemein, Selektiv, Anfangspolarität des Teststroms: 0°, 180°. Spannungsbereich: 195V AC – 260V AC (50Hz,60Hz) Genauigkeit des Stroms des RCD: ±(5% Anzeigewert + 1 digits) Auflösung der RCD-Zeit: 0,1ms

#### **Spannung und Frequenz**

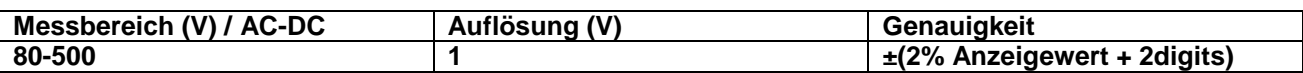

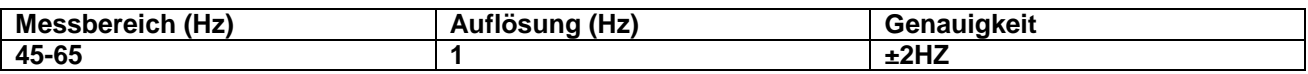

#### **Isolation**

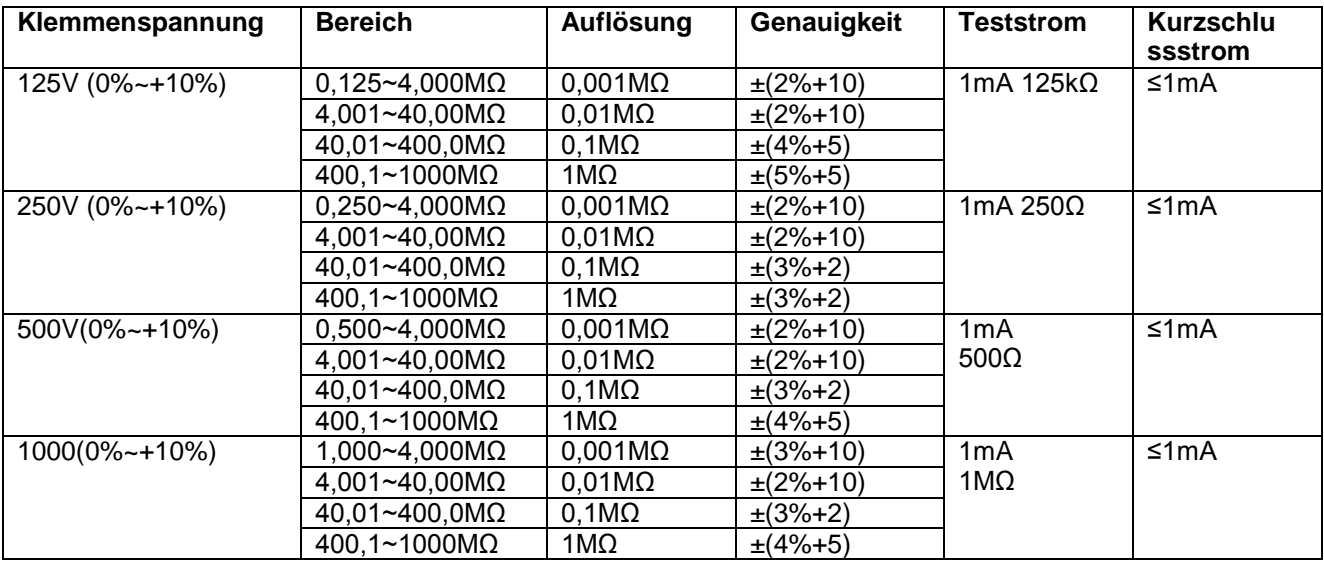

#### **Niederohmig**

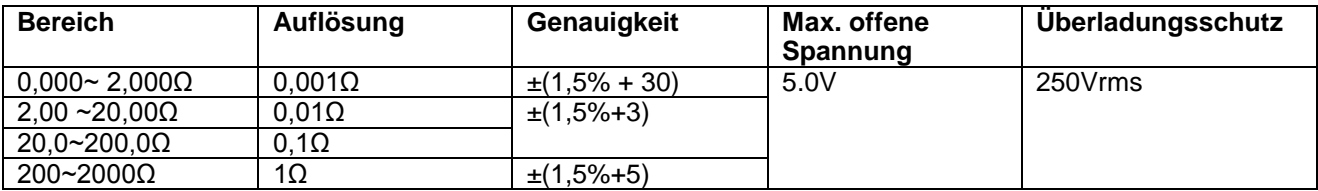

#### **Erdungswiderstand**

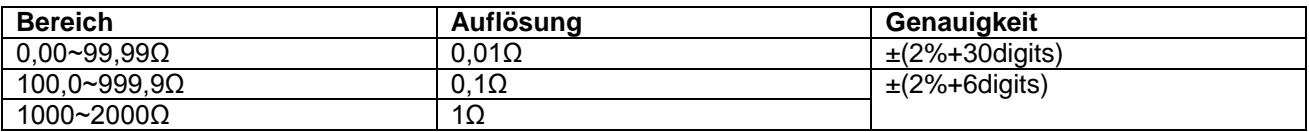

# 3 **Allgemeine Spezifikationen**

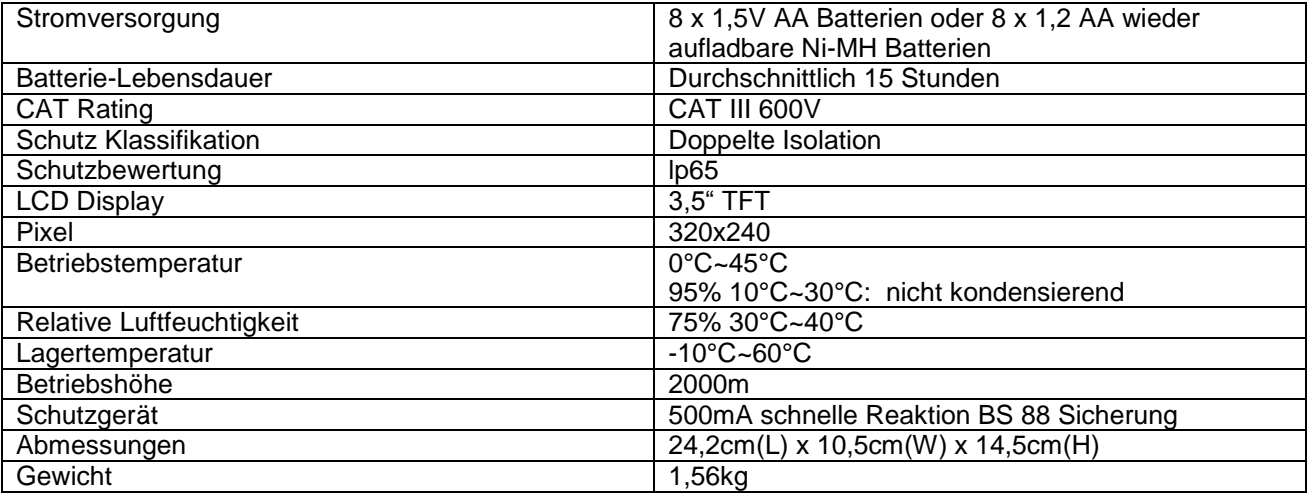

# 4 **Geräteübersicht**

# **4.1 Vorderansicht**

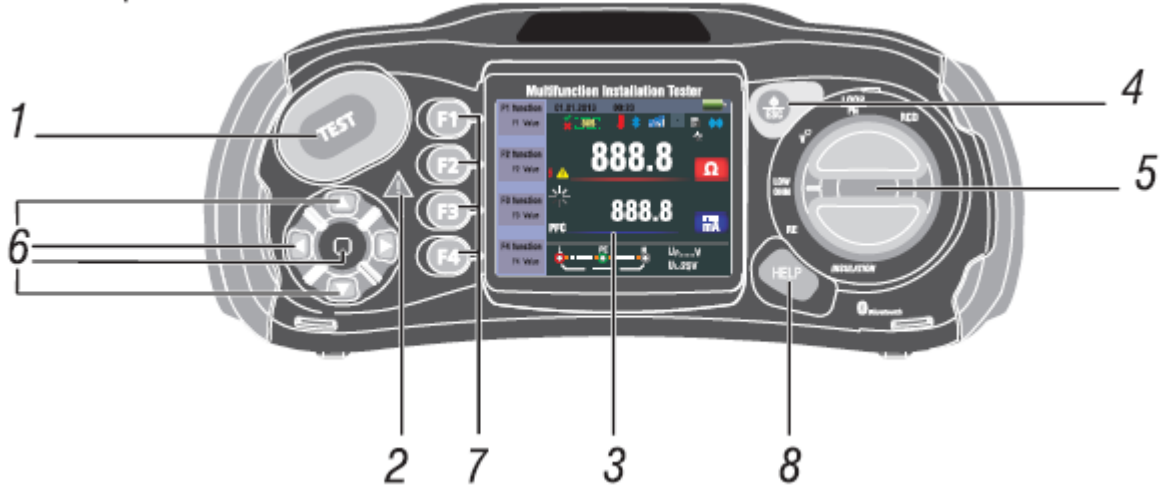

- 1. Startet den ausgewählten Test. Die T-Taste ist von einem "Touch Pad" umgeben. Das Touchpad misst das Potential zwischen dem Anwender und dem PE Terminal des Prüfgerätes. Wenn Sie die 100V Schwelle überschreiten, leuchtet das D Symbol über dem "Touch Pad".
- 2. Warnlampe
- 3. 320x(RGB)x240 Farbenmatrix
- 4. Drücken und halten der Taste schaltet den Tester an oder aus. Beim kurzen drücken wird der letzte Status wiederhergestellt.
- 5. Mit dieser Taste wird die Funktion ausgewählt.
- 6. Navigationstasten:
	- Eingabe, oben, unten, linke, rechts
- 7. Wählt die Untermenüs des Test-Modus mit dem Drehkopfschalter aus: F1, F2, F3, F4
- 8. Mit dieser Taste gelangen Sie in die Hilfe.

# **4.2 Das Anschlussfeld**

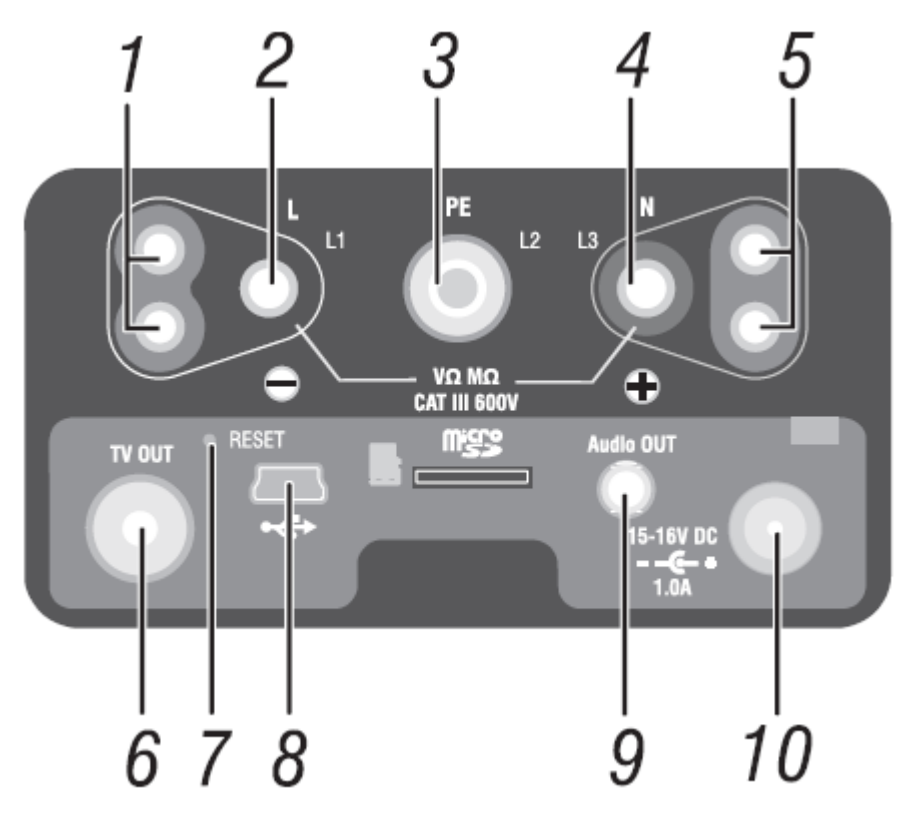

- 1. Eingangsklemmen für die Messsonden
- 2.  $L -$ Eingang
- 3. PE Schutzerdungseingang
- 4. N Neutral Eingang
- 5. Eingangsklemmen für die Messsonden
- 6. TV Ausgang
- 7. System Wiederherstellung
- 8. USB-Büchse
- 9. Audio Ausgang
- 10. Stromversorgungsbuchse

# **4.3 Batterie & Sicherung**

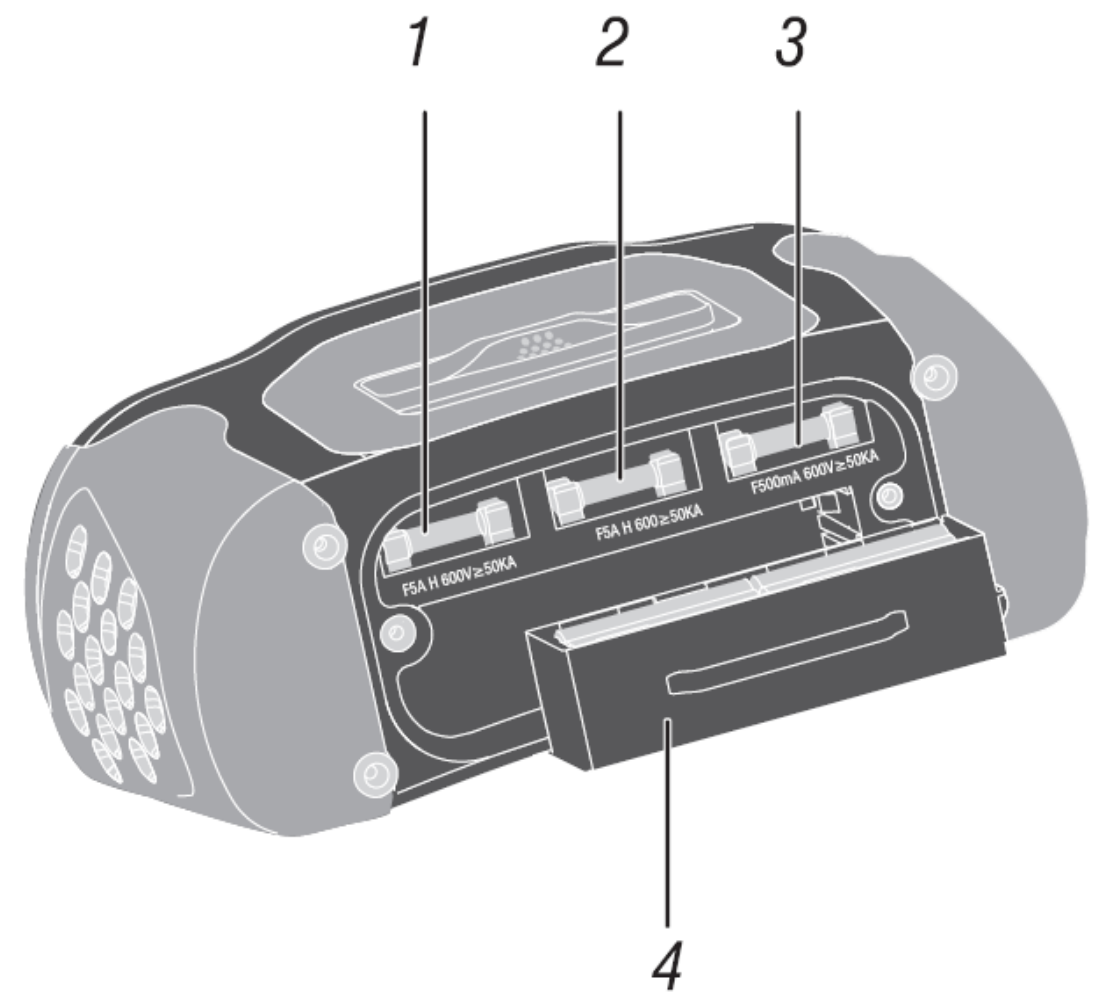

- 1. Sicherung 5A 600V
- 2. Sicherung 5A 600V
- 3. Sicherung 500mA 600V
- 4. Batteriezellen ( Größe: AA)

# **4.4 Das Display**

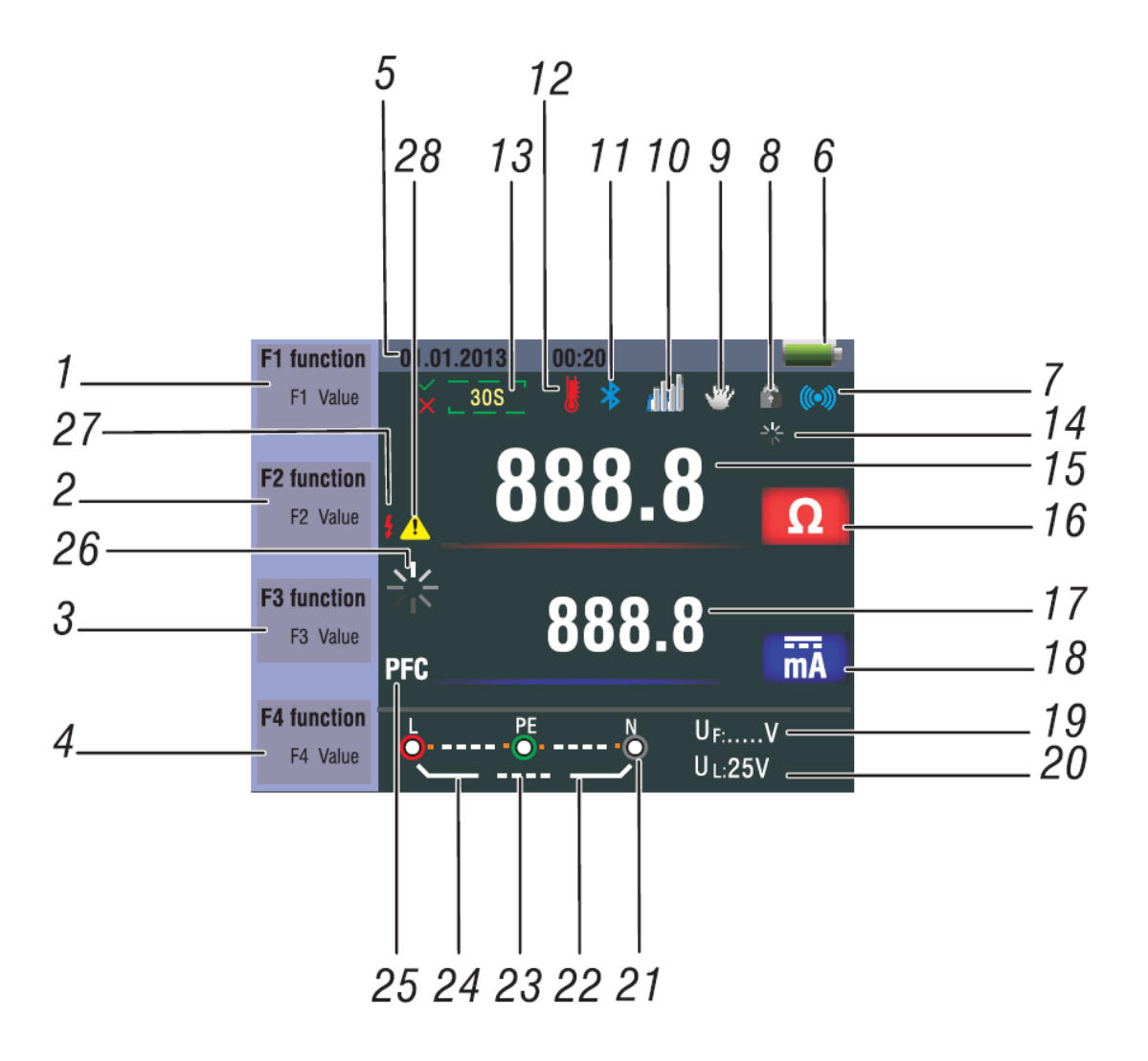

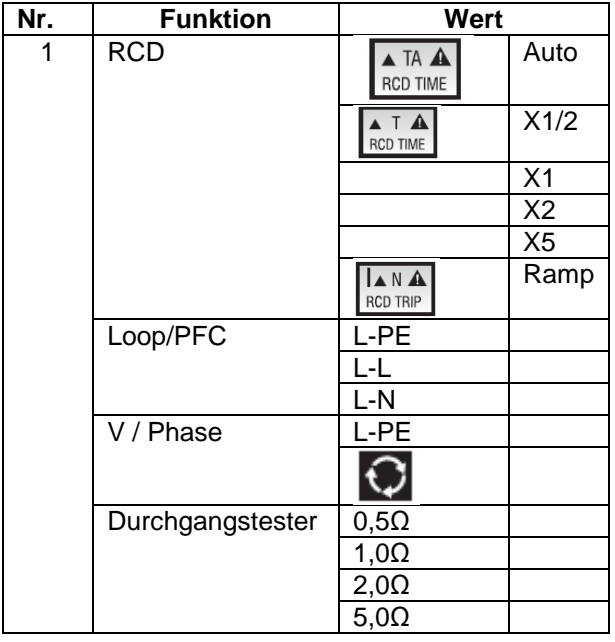

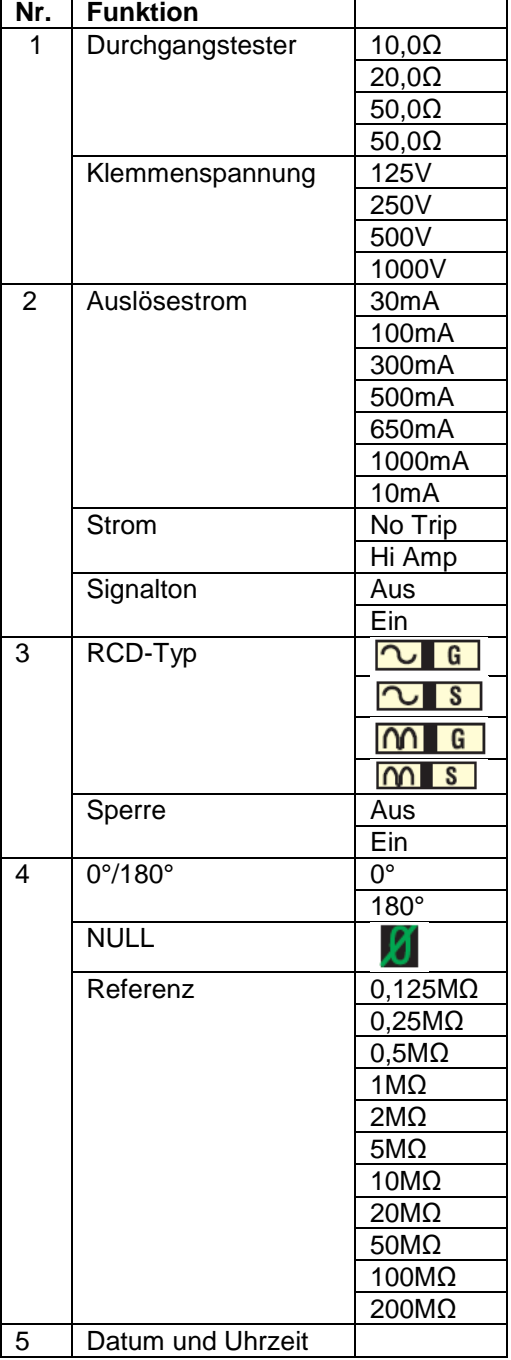

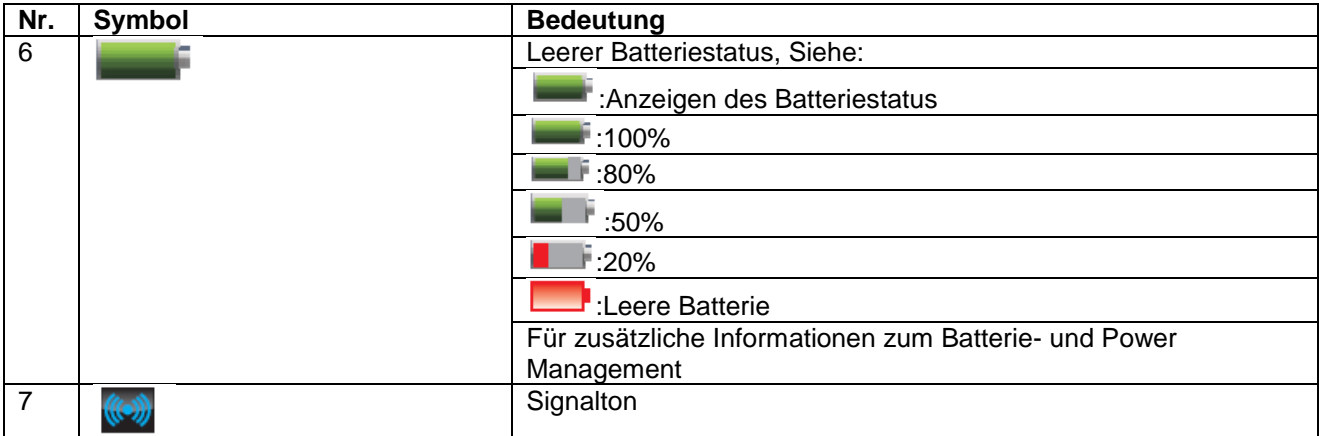

# BEDIENUNGSANLEITUNG

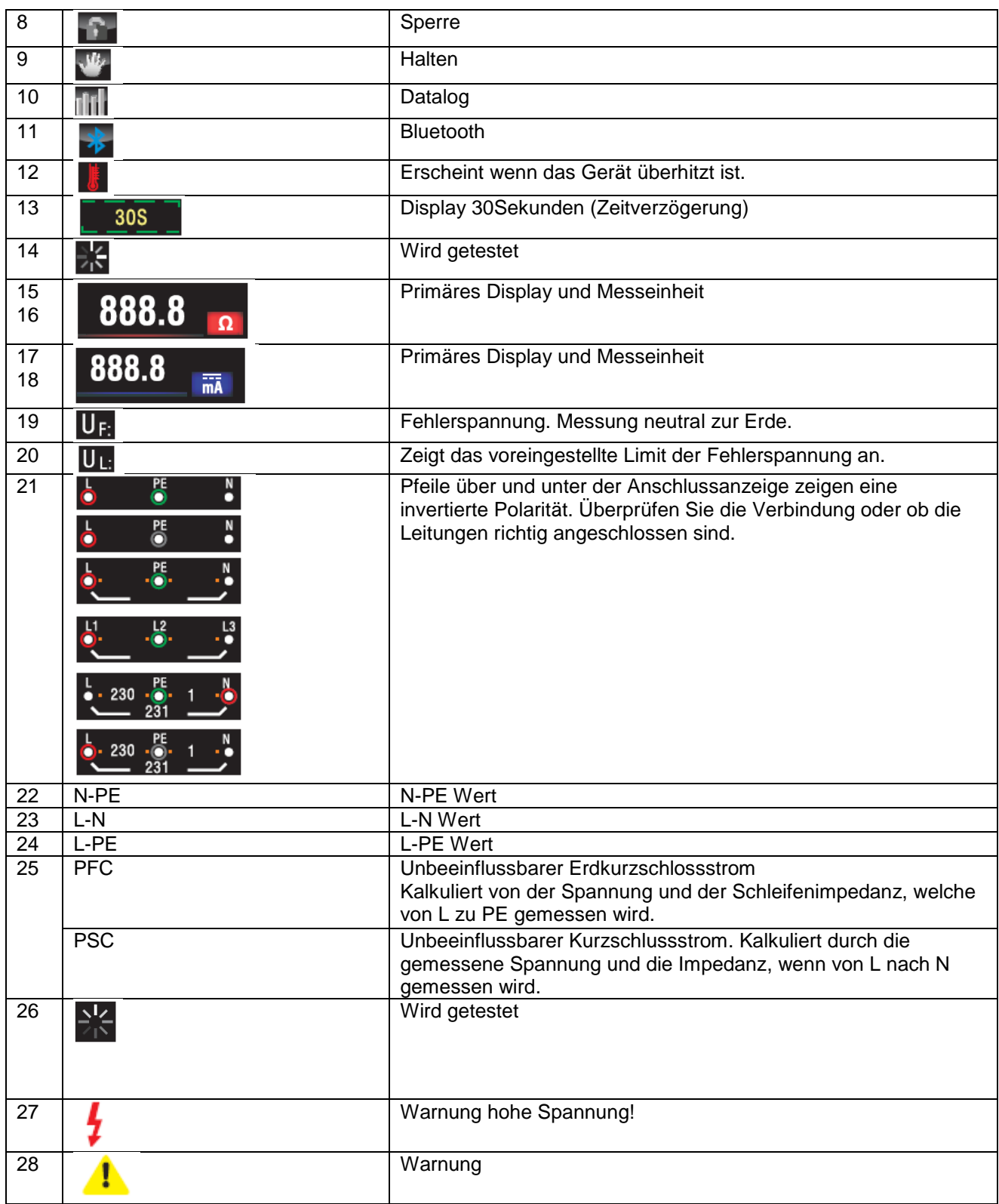

# 5 **Funktionsweise des Testers**

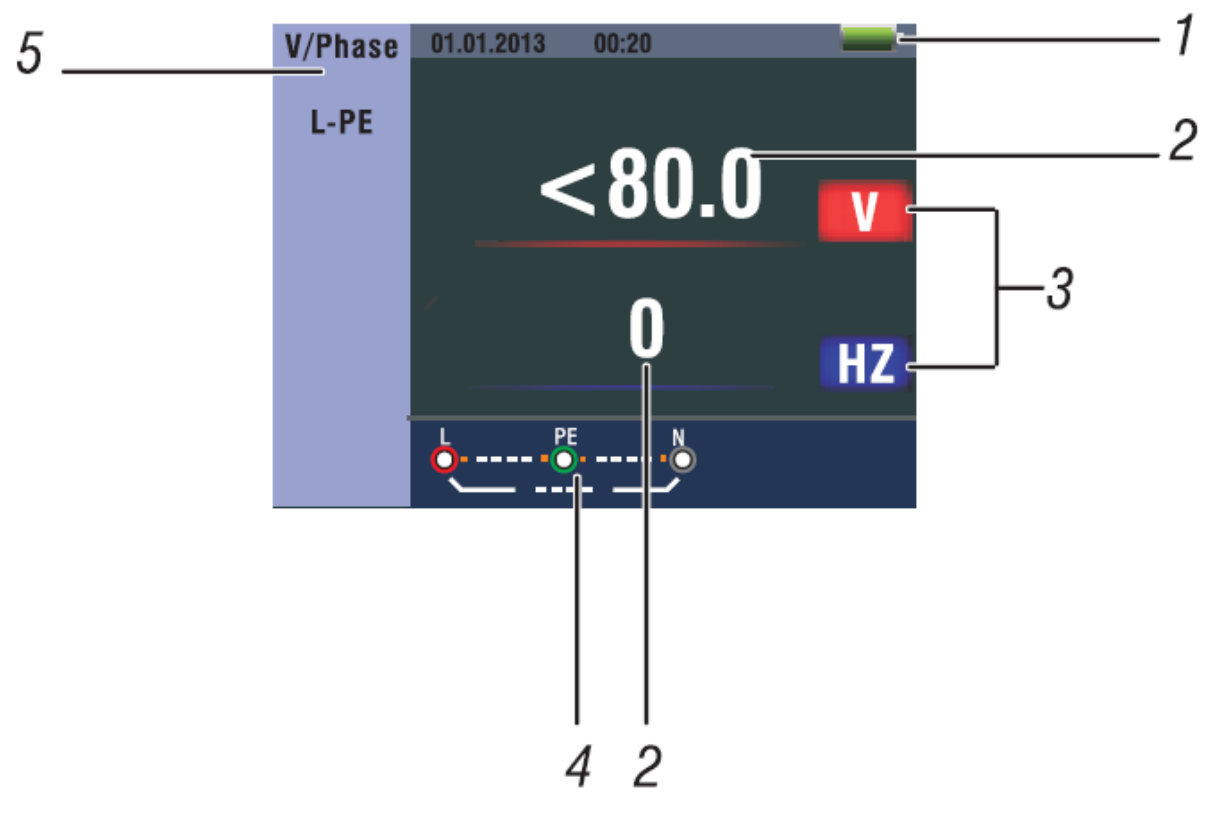

### **5.1 Wichtige Symbole und Nachrichten während der Messung**

#### **Beschreibung**

- 1. Batteriestatus
- 2. Zeigt den gemessenen Wert an
- 3. Die Messeinheit des gemessenen Wertes
- 4. Zeigt das die Eingangsklemmen richtig angeschlossen wurde
- 5. Zeigt das Menü an

# **5.1.1 Displaysymbole und Nachrichten in der Spannungsfunktion**

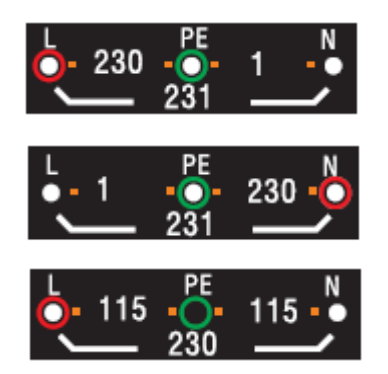

: Zeigt das die Eingangsklemmen richtig angeschlossen sind. Der Benutzer sollte die Prüfleitungen an die entsprechenden Eingangsklemmen anschließen.

- : Zeigt an, dass die L-Verbindung an dem N-Eingang angeschlossen ist.
- : Zeigt an, dass keine Verbindung an dem PE-Eingang besteht.

Ist der Zustand der Leitungen anders als normal, dann ist der Tester bei den Messungen begrenzt, die er ausführen kann.

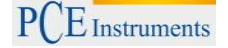

#### **Notiere:**

- Es erkennt keine glühenden Leitungen
- Es erkennt keine Kombinationen aus Mängeln
- Es erkennt keine umgekehrten Erdungen und Erdungsleiter

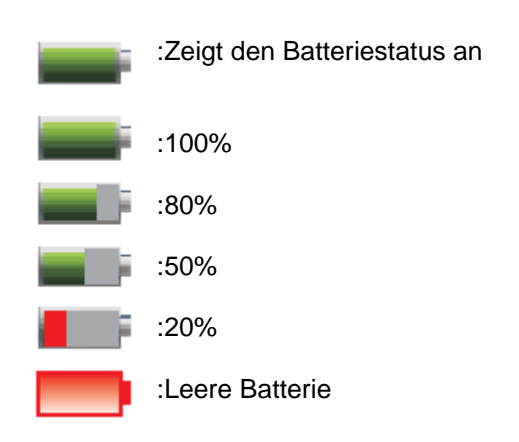

# **5.1.2 Displaysymbole und Nachrichten in der LOOP/PFC Funktion**

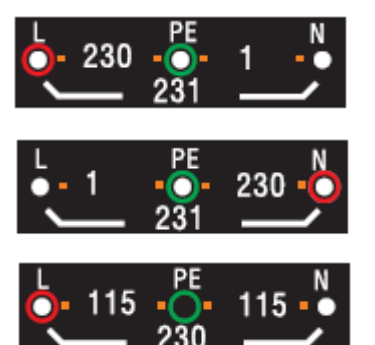

- : Zeigt das die Eingangsklemmen richtig angeschlossen sind. Der Benutzer sollte die Prüfleitungen an die entsprechenden Eingangsklemmen anschließen.
- : Zeigt an, dass die L-Verbindung an dem N-Eingang angeschlossen ist.
- : Zeigt an, dass keine Verbindung an dem PE-Eingang besteht.

Ist der Zustand der Leitungen anders als normal, dann ist der Tester bei den Messungen begrenzt, die er ausführen kann.

#### **Notiere:**

- Es erkennt keine glühenden Leitungen
- Es erkennt keine Kombinationen aus Mängeln
- Es erkennt keine umgekehrten Erdungen und Erdungsleiter

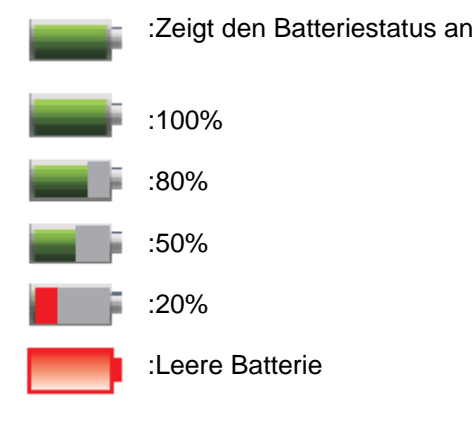

Zeigt eine hohe Temperatur an, Messungen können nicht ausgeführt werden.

#### **Nachricht:**

Messung: Funktion im Einsatz, Messungen werden durchgeführt.

RCD-Trip: Während der Messung, wenn das RCD auslöst . erhält es keine Testergebnisse -Geräusch-: Wenn der Ton ertönt, sind die Messwerte des Gerätes ungenau und der Test muss wiederholt werden.

### **5.1.3 Displaysymbole und Nachrichten in der RCD Funktion**

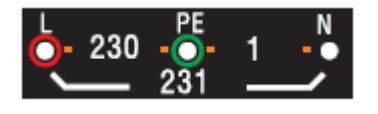

: Zeigt das die Eingangsklemmen richtig angeschlossen sind. Der Benutzer sollte die Prüfleitungen an die entsprechenden Eingangsklemmen anschließen.

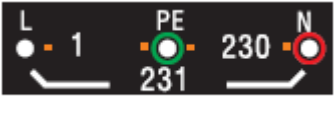

: Zeigt an, dass die L-Verbindung an dem N-Eingang angeschlossen ist.

: Zeigt an, dass keine Verbindung an dem PE-Eingang besteht.

Ist der Zustand der Leitungen anders als normal, dann ist der Tester bei den Messungen begrenzt, die er ausführen kann.

#### **Notiere:**

- Es erkennt keine glühenden Leitungen
- Es erkennt keine Kombinationen aus Mängeln
- Es erkennt keine umgekehrten Erdungen und Erdungsleiter

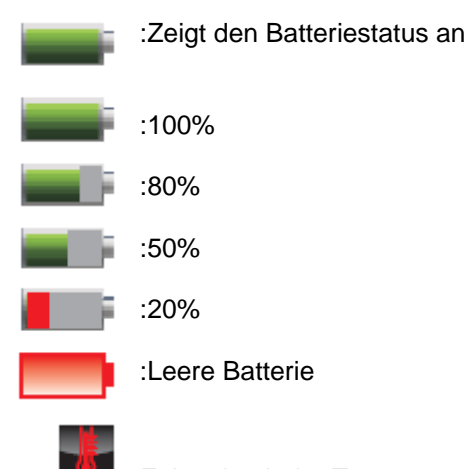

Zeigt eine hohe Temperatur an, Messungen können nicht ausgeführt werden.

#### **Nachricht:**

Halb: Erscheint während des Autotests wenn das RCD an dem X1/2 Test arbeitet.

Halb Trip: Erscheint während des manuellen Tests wenn das RCD an dem X1/2 Test arbeitet. UL OVER: Erscheint wenn die UL-Spannung, die vorherige eingestellte UL-Spannung überschreitet. (Die UL-Spannung kann entweder auf 25V oder auf 50V eingestellt werden). Der Benutzer muss die Impedanz zwischen L-PE überprüfen.

# 5.1.4 Displaysymbole und Nachrichten während die "LOW OHM" und "Continuity" **Funktion verwendet wird**

**Symbol:**

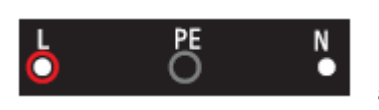

: Zeigt den richtigen Eingangsklemmenanschluss. Der Benutzer sollte die Messsonden in die dementsprechenden Klemmen (Durch den Farbcode angegeben) anschließen.

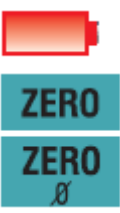

: Batterie leer (Das Symbol blinkt und es ertönt ein Signalton)

: Der Widerstand der Messleitungen ist in der Testmessung integriert.

: Der Widerstand der Messleitungen ist in der Testmessung nicht integriert.

# **5.1.5 Displaysymbole und Nachrichten während die RE Funktion verwendet wird.**

#### **Symbol:**

Ł

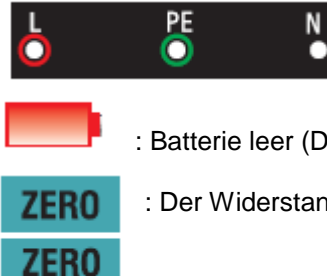

: Zeigt den richtigen Eingangsklemmenanschluss. Der Benutzer sollte die Messsonden in die dementsprechenden Klemmen (Durch den Farbcode angegeben) anschließen.

: Batterie leer (Das Symbol blinkt und es ertönt ein Signalton)

: Der Widerstand der Messleitungen ist in der Testmessung integriert.

: Der Widerstand der Messleitungen ist in der Testmessung nicht integriert.

# **5.1.6 Displaysymbole und Nachrichten in der INSULATION Funktion.**

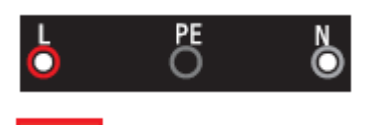

: Zeigt den richtigen Eingangsklemmen Anschluss. Der Benutzer sollte die Messsonden in die dementsprechenden Klemmen (Durch den Farbcode angegeben) anschließen.

: Batterie leer (Das Symbol blinkt und es ertönt ein Signalton)

: Zeigt hohe Spannung (125V, 250V, 500V oder 1000V) an den Sonden Anschlüssen. VORSICHT!

### **5.2 Nutzung der LOOP / PFC Funktion**

1. Bevor Sie einen Schleifenimpedanztest durchführen, benutzen Sie den Null-Adapter um die Messleitungen oder das Netzkabel auf null zu setzen. Drücken und halten Sie F4 für mehr als 2

Sekunden bis der Signalanzeiger **auftaucht. Der Tester misst den Leitungswiderstand,** speichert den Messwert und subtrahiert es von den Messwerten. Der Widerstand wird gespeichert wenn der Tester ausgeschaltet wird, somit ist es nicht notwendig den Vorgang zu wiederholen, wenn Sie dieselben Messleitungen verwenden.

**Notiere:** Vergewissern Sie sich, dass die Batterien voll geladen sind, bevor Sie die Messsonden auf Null setzen.

2. Sie können UL Spannung wählen, wenn Sie die Taste F3 für mehr als 2 Sekunden drücken. (25V oder 50V)

#### **5.2.1 Benutzen der No Trip Schleifenmessung, wo die Schaltung mit einem RCD (30mA oder darüber) geschützt ist.**

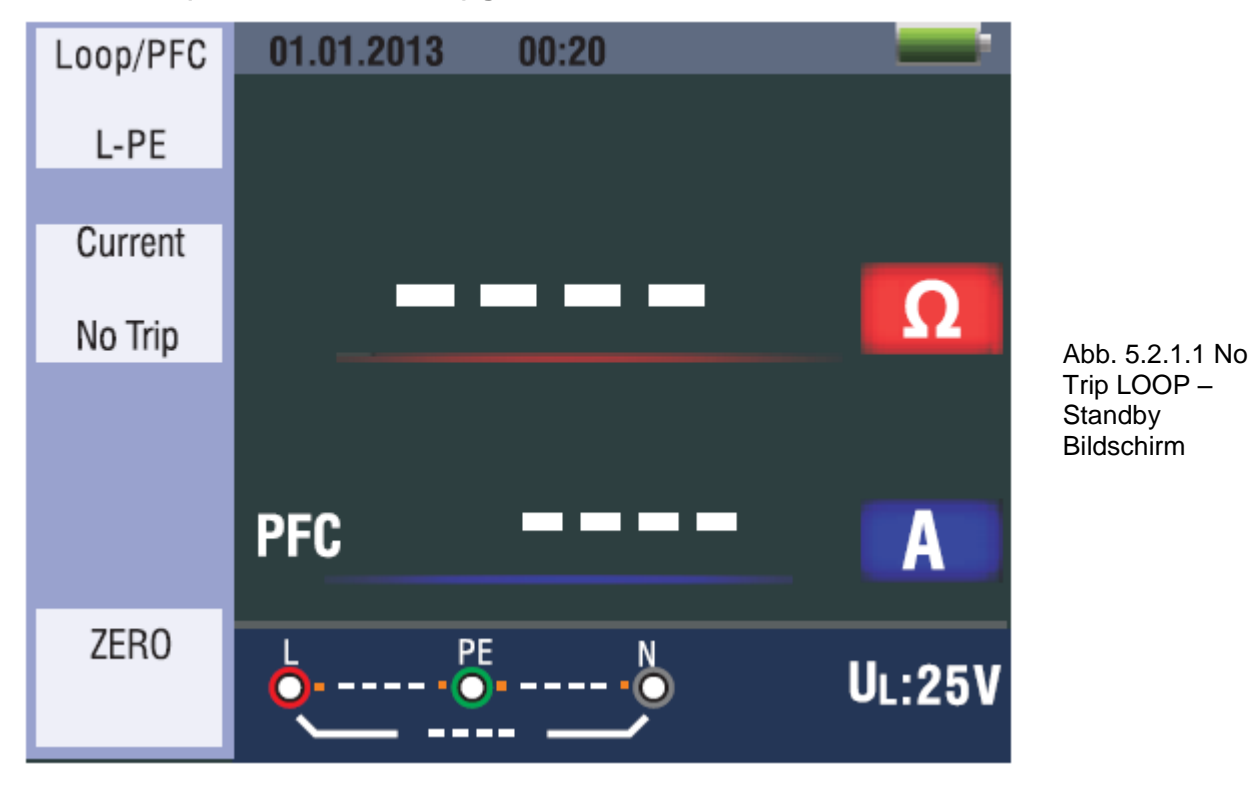

- 1. Drehen Sie den Drehschalter in die Position LOOP/PFC.
- 2. Verbinden Sie die Messleitungen wie in der Abbildung 5.2.1.3
- 3. Sobald das Gerät an den Eingängen Spannung bemerkt, arbeitet es automatisch und nimmt die Messung auf.

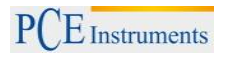

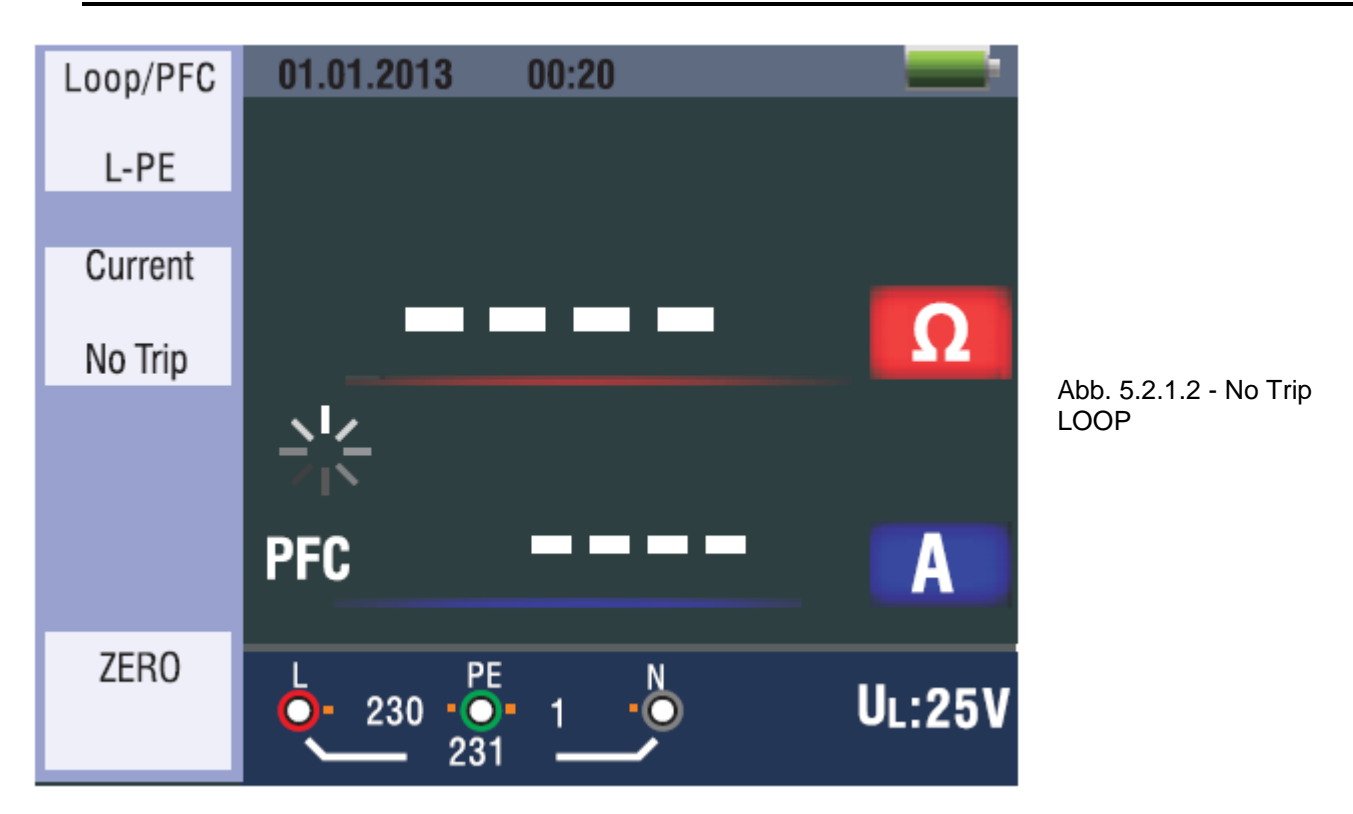

4. -Geräusch-: Wenn der Ton ertönt, sind die Messwerte des Gerätes ungenau und der Test muss wiederholt werden.

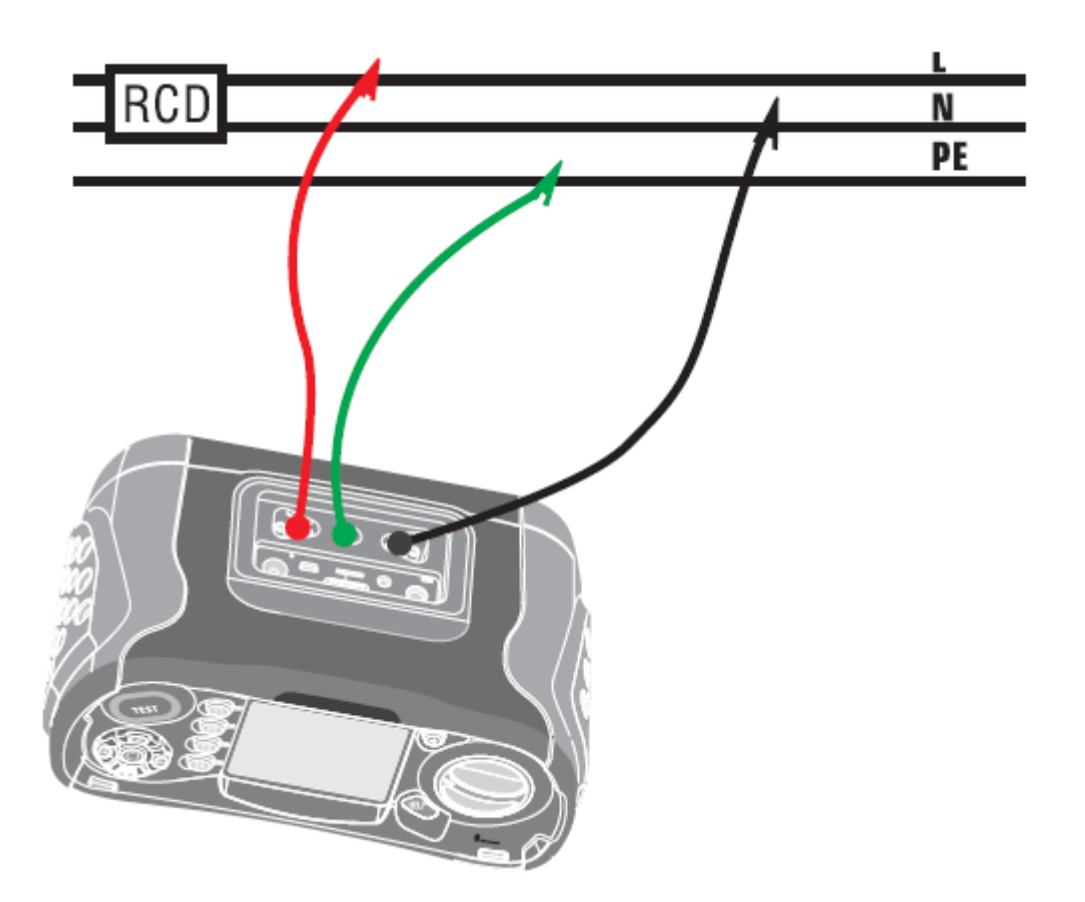

Abb. 5.2.1.3 – No Trip LOOP – Messleitungsverbindung

Wenn Sie den Test von einem 13A Sockel überprüfen, werden die Kontaktpunkte automatisch von der oberen Steckverbindung ausgewählt.

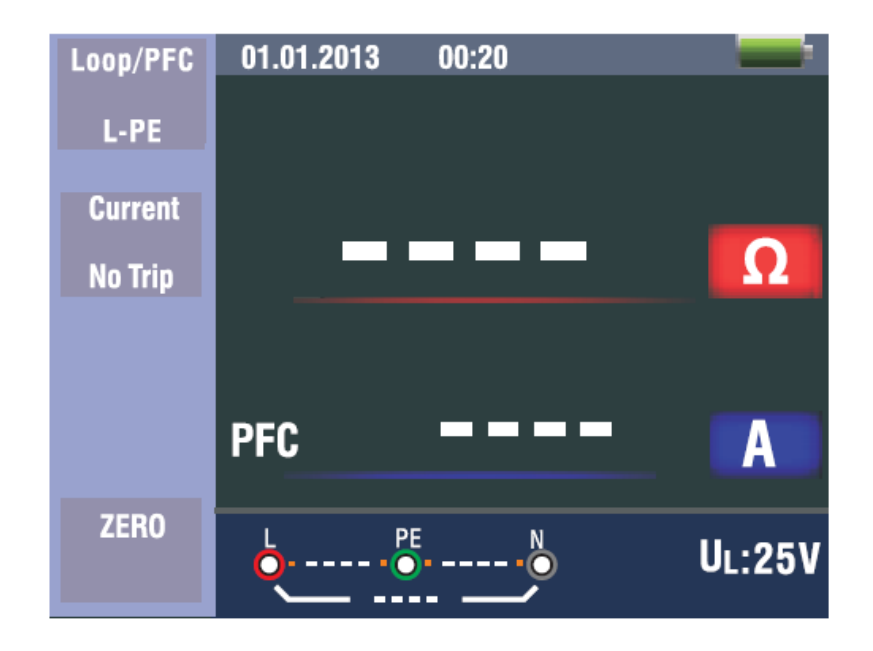

### **5.2.2 LOOP / PFC Funktionsmenü**

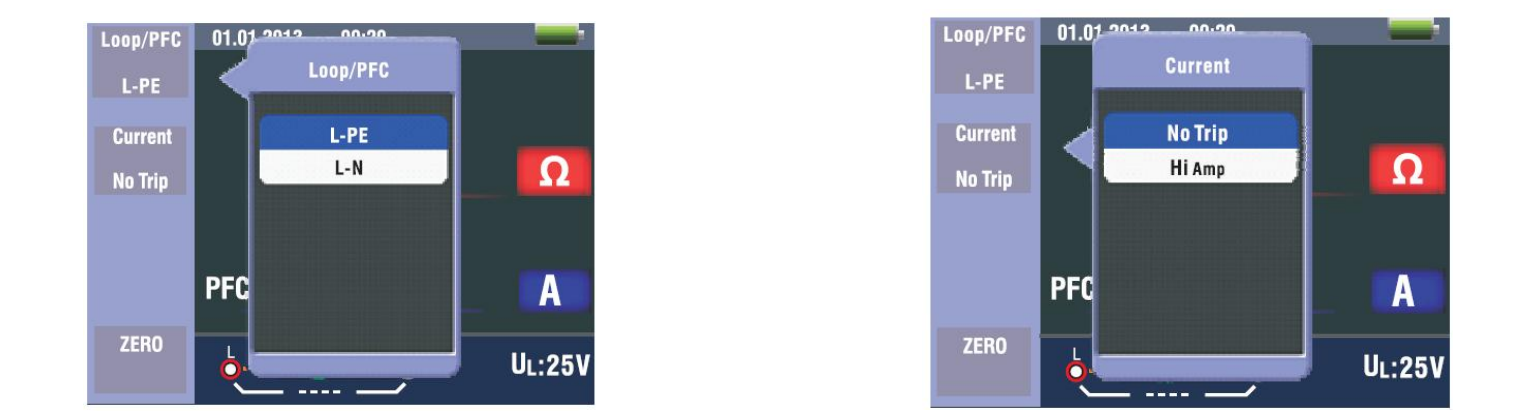

**F1 Taste:** Pop-up und abschalten des LOOP/PFC Menü. Das Menü verschwindet wenn Sie wiederholt die Taste F1 drücken.

**F2 Taste:** Pop-up und abschalten des Current Menü. Das Menü verschwindet, wenn Sie wiederholt die Taste F2 drücken.

**F3 Taste:** Keine Funktion.

**F4 Taste:** Drücken Sie die Taste 3 Sekunden, um die Null-Funktion zu triggern.

**Hochtaste:** Wählen Sie die gewünschte Unteroption aus.

**Untentaste:** Wählen Sie die gewünschte Unteroption aus.

**Eingabetaste:** Bestätigen des ausgewählten Modus.

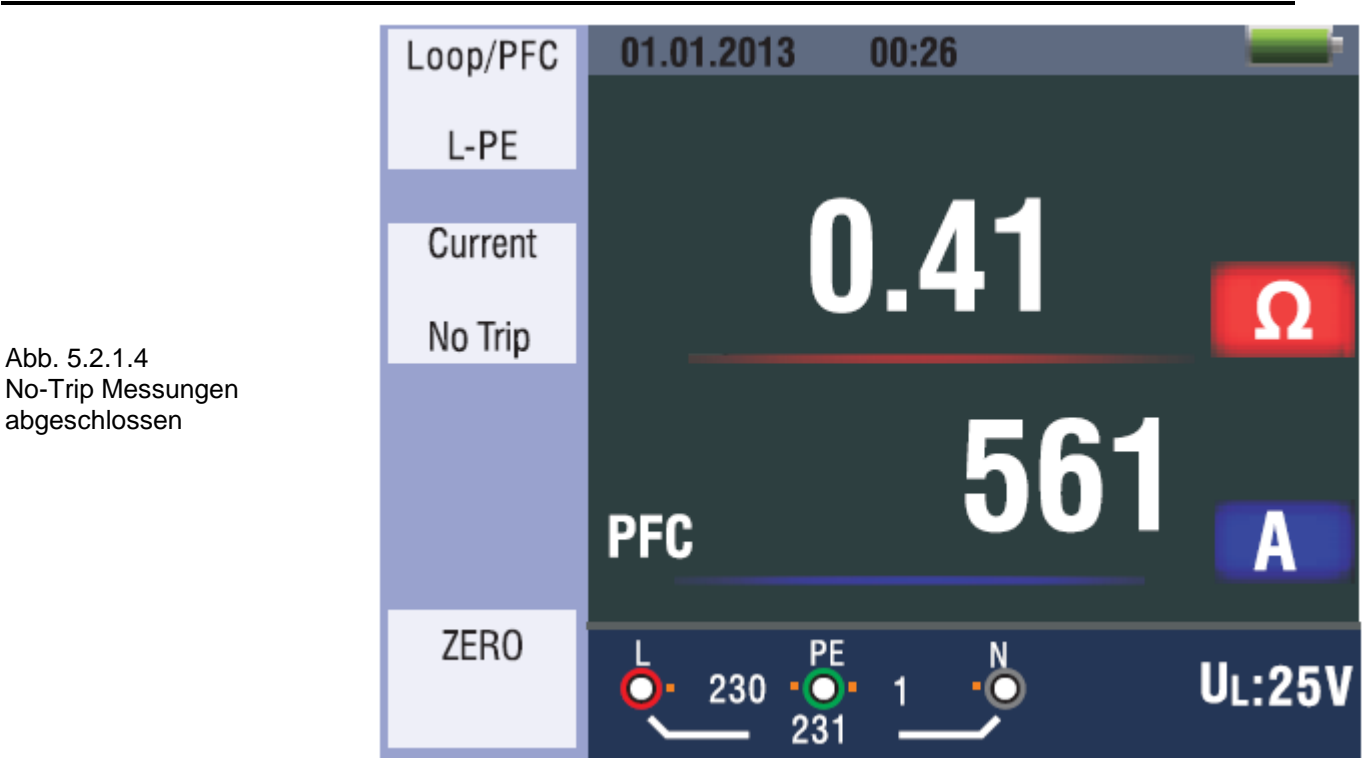

- 1. Wenn die Messung beendet wurde, wird die Impedanz von L-PE und PFC auf dem Bildschirm angezeigt.
- 2. Drücken Sie die Test Taste falls, der Test wiederholt werden muss.

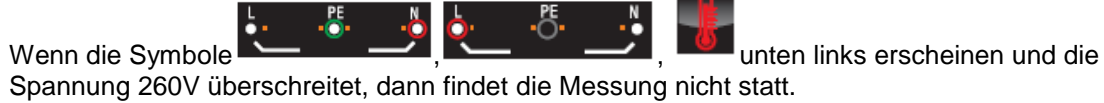

**5.2.3 Benutzen der Hi Amp Loop Messung, die ausgewählt wird, wo der Strom nicht geschützt ist, ohne Einschließung des RCD.**

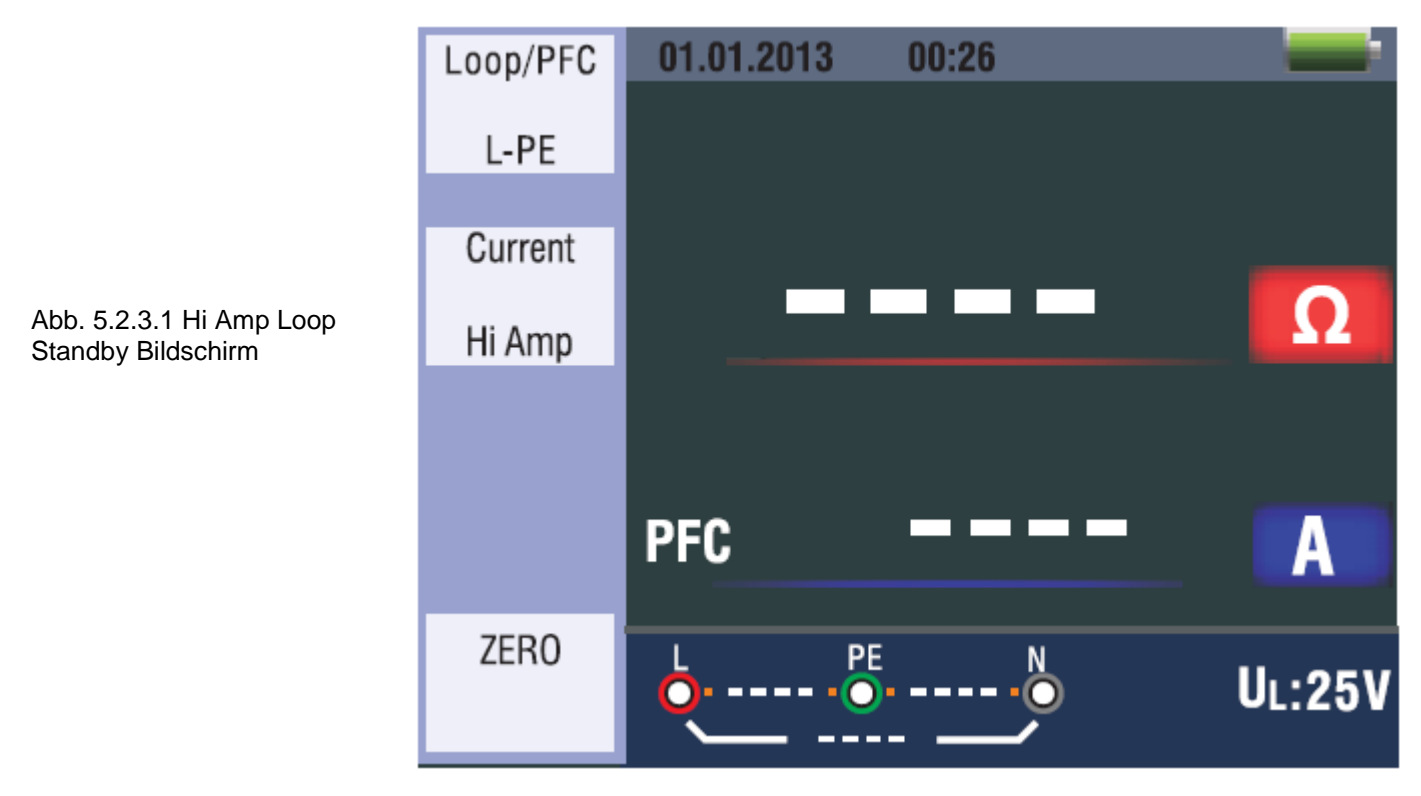

- 1. Drehen Sie den Drehschalter auf die Loop / PFC Position.
- 2. Drücken Sie F2 um von "No Trip" auf "Hi Amp" zu wechseln.
- 3. Verbinden Sie die Messleitungen wie in der Abb. 5.2.3.3
- 4. Sobald das Gerät eine Spannung an den Eingängen bemerkt, arbeitet das Gerät automatisch und zeigt die gemessene Spannung an.

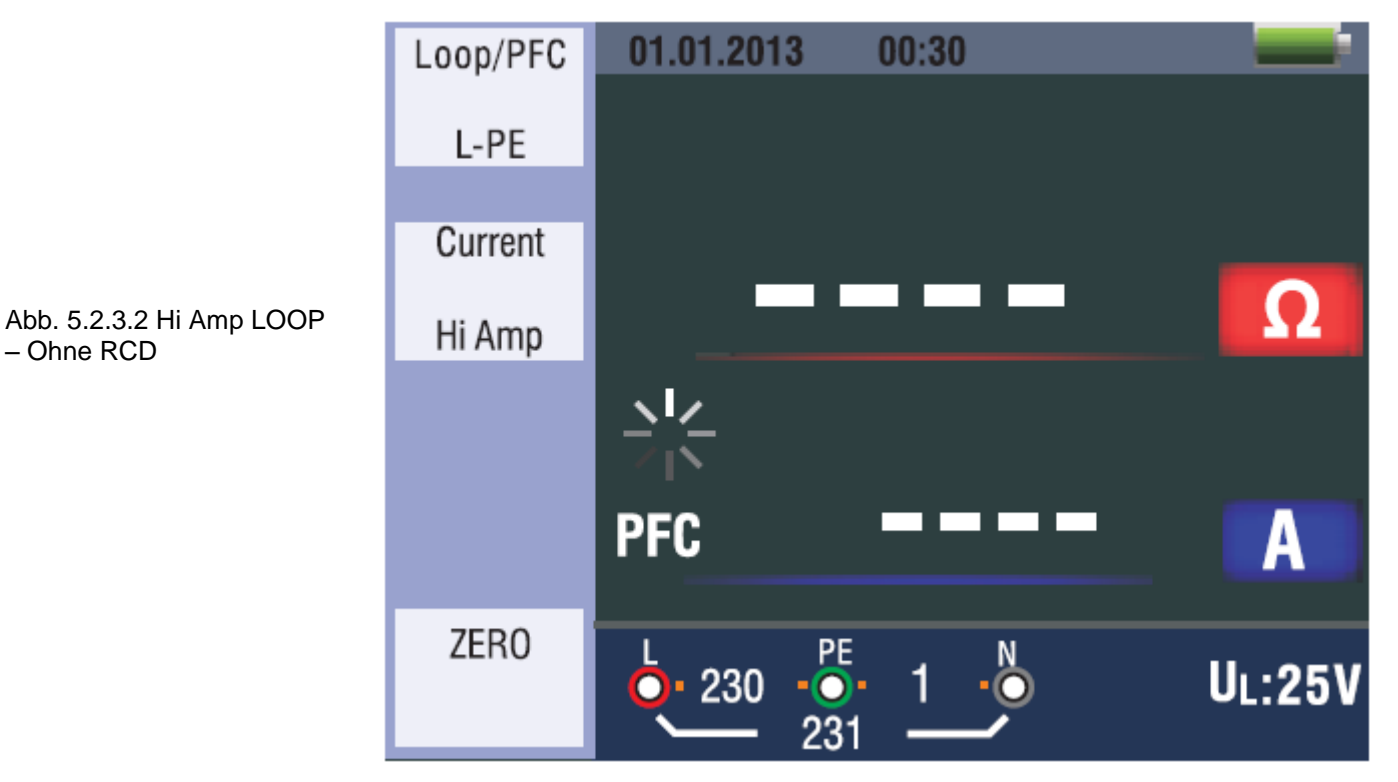

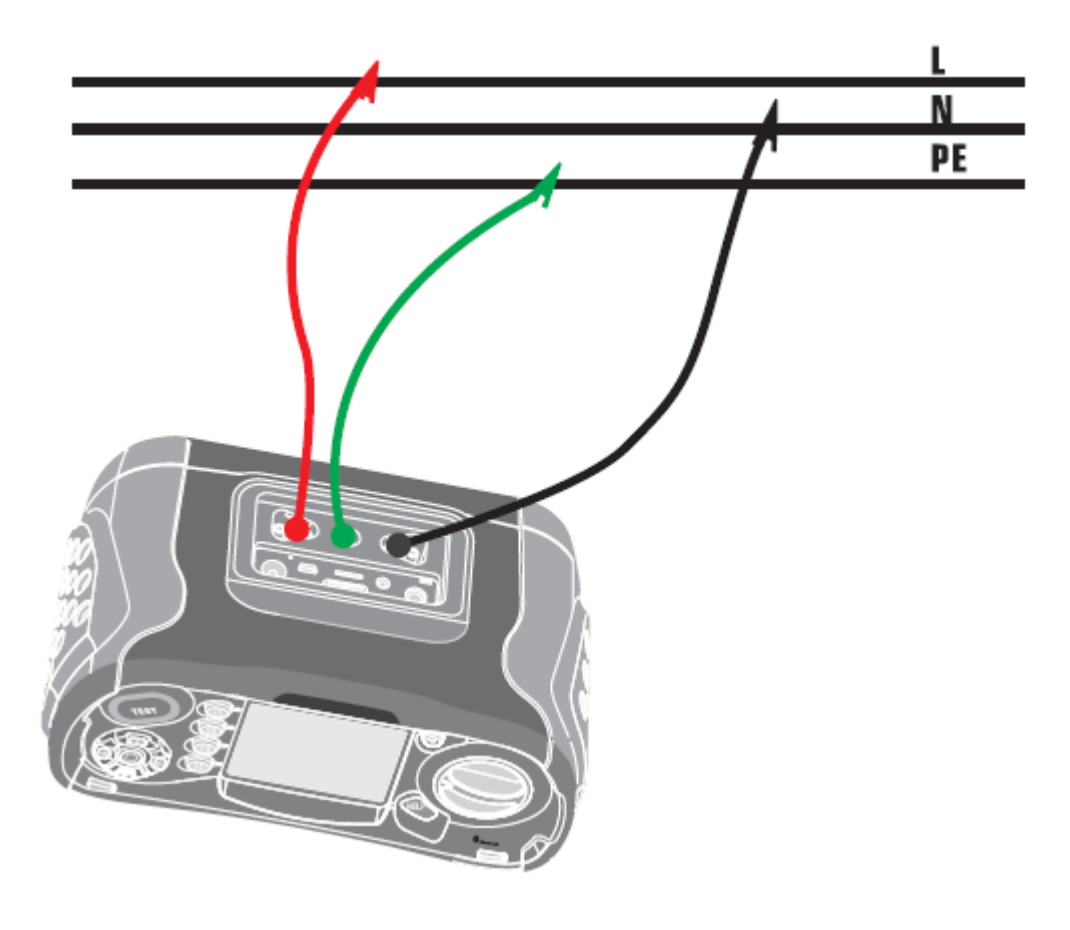

Abb. 5.2.3.3 Hi Amp LOOP Messleitungsverbindungen  $\mathrm{E}$  Instruments

- 5. Wenn die Messung beendet wurde, wird die Impedanz von L-PE und PFC auf dem Bildschirm angezeigt.
- 6. Drücken Sie die TEST-Taste falls, der Test wiederholt werden muss.

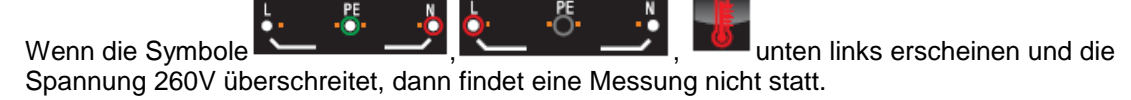

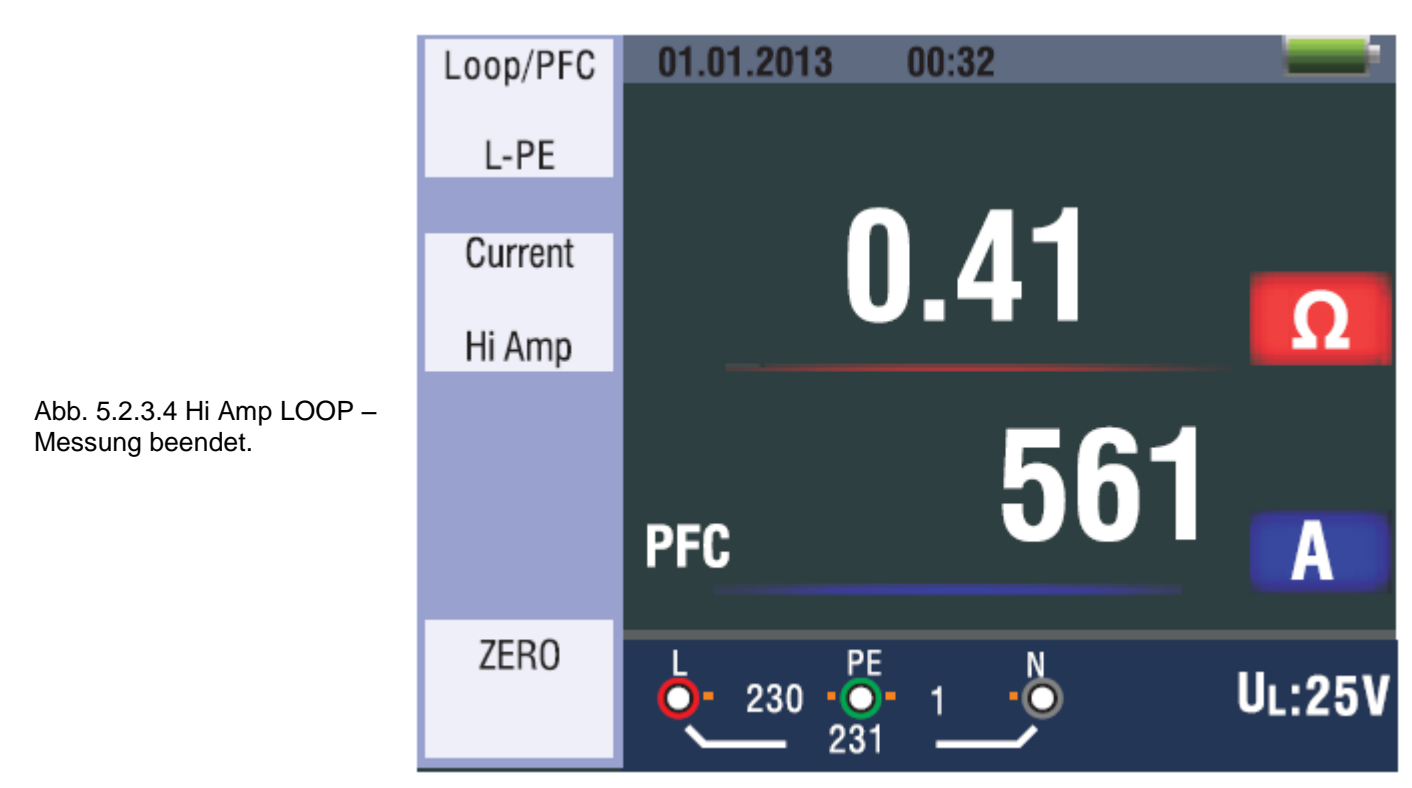

# **5.2.4 Benutzen der L-N Impedanz Messung**

- 1. Drehen Sie den Drehschalter auf die LOOP/PSC Position.
- 2. Drücken Sie F1 um von L-PE auf L-N zu wechseln.
- 3. Verbinden Sie die Messleitungen wie in der Abb. 5.2.4.3
- 4. Sobald das Gerät eine Spannung bemerkt und richtig angeschlossen ist, beginnt die Messung automatisch.

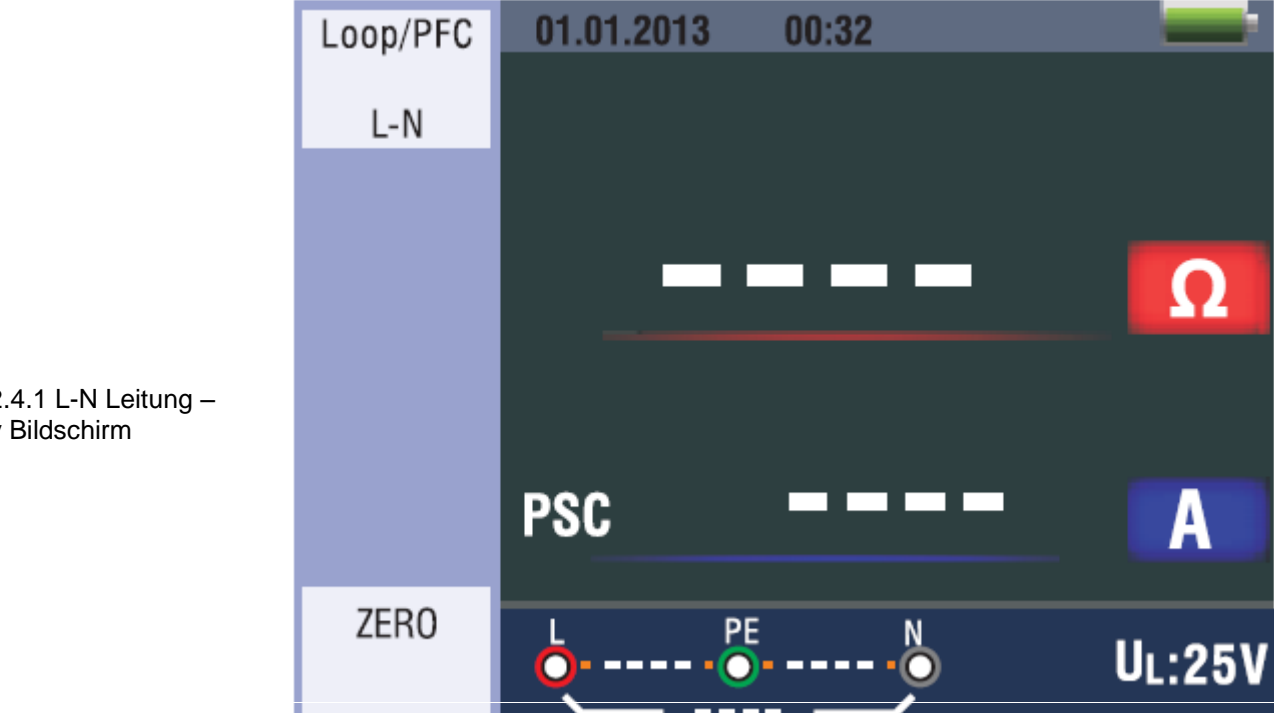

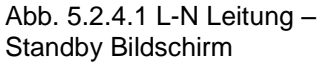

# BEDIENUNGSANLEITUNG

 $PCE$  Instruments

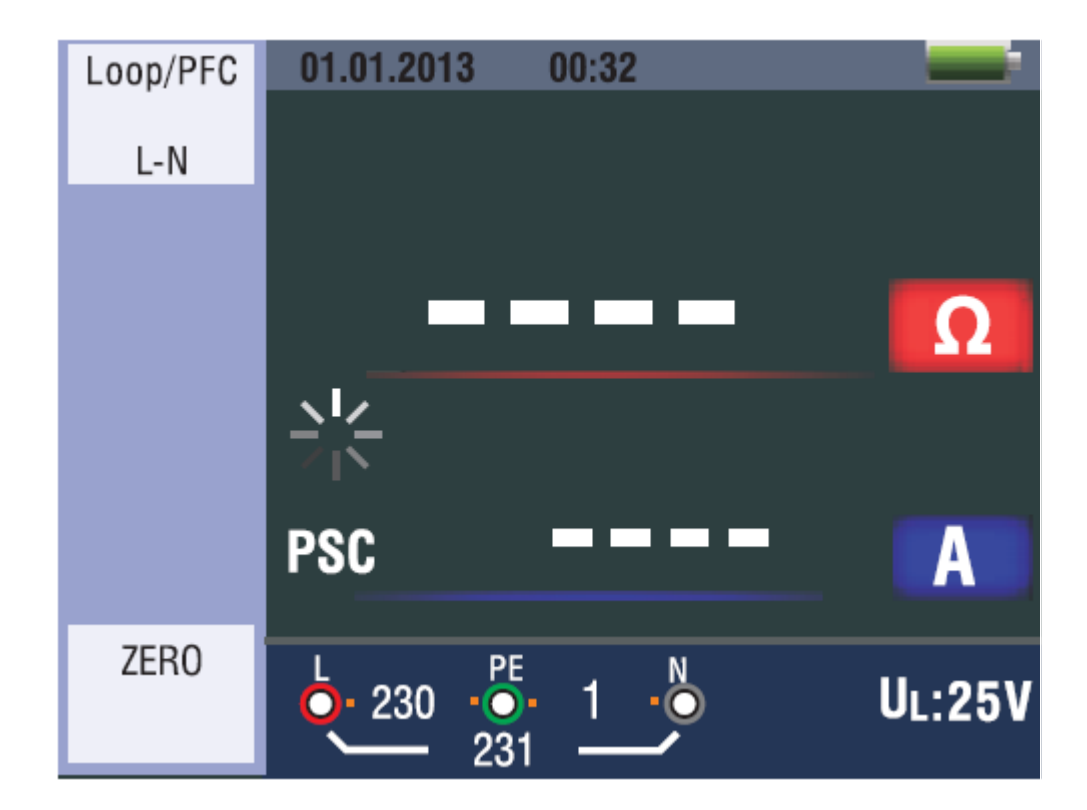

Abb. 5.2.4.2 L-N Leitungsimpedanz – Bei der Messung

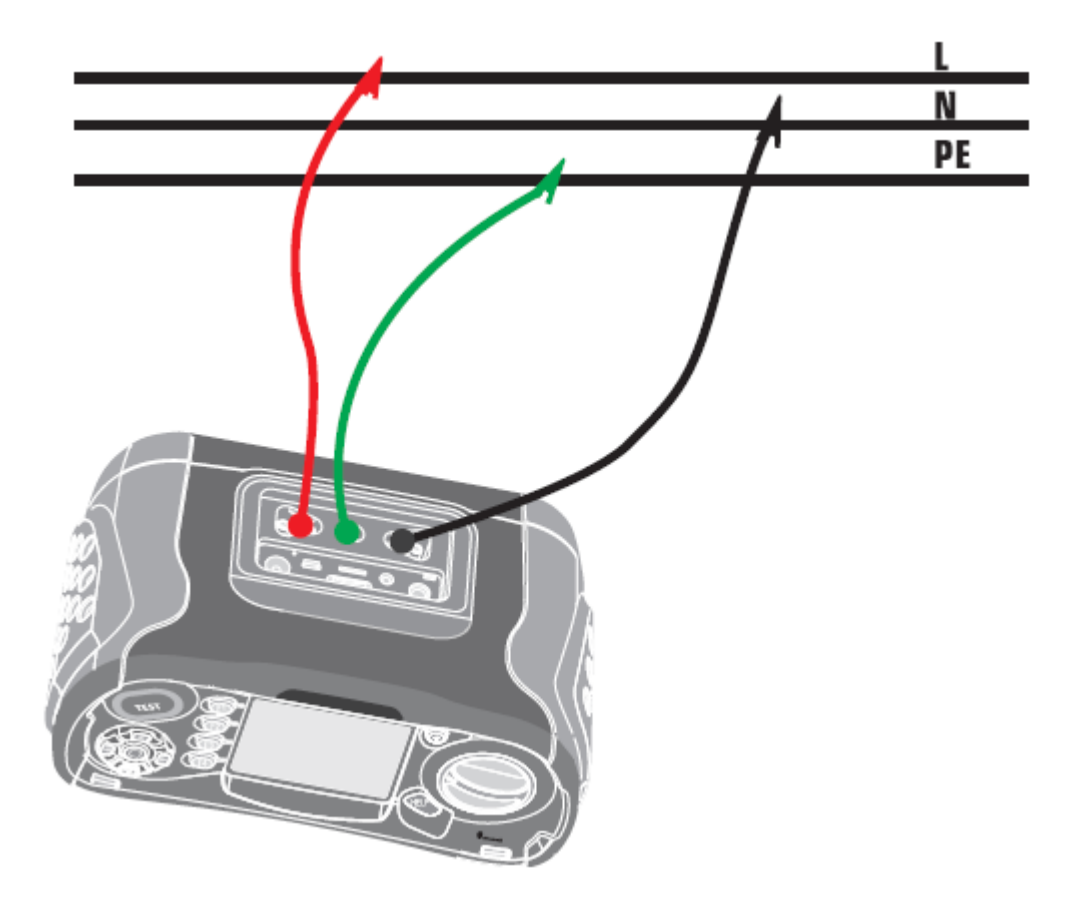

Abb. 5.2.4.3 L-N Leitungsimpedanz Messleitungsverbindungen  $PCE$  Instruments

- 5. Wenn die Messung beendet wurde, wird die Impedanz von L-N und PSC auf dem Bildschirm angezeigt.
- 6. Drücken Sie die Test Taste, falls der Test wiederholt werden muss.

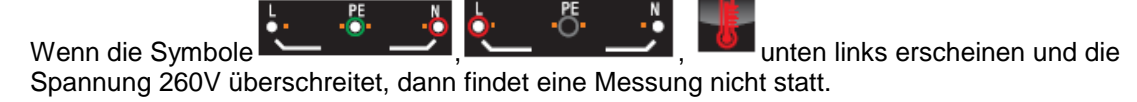

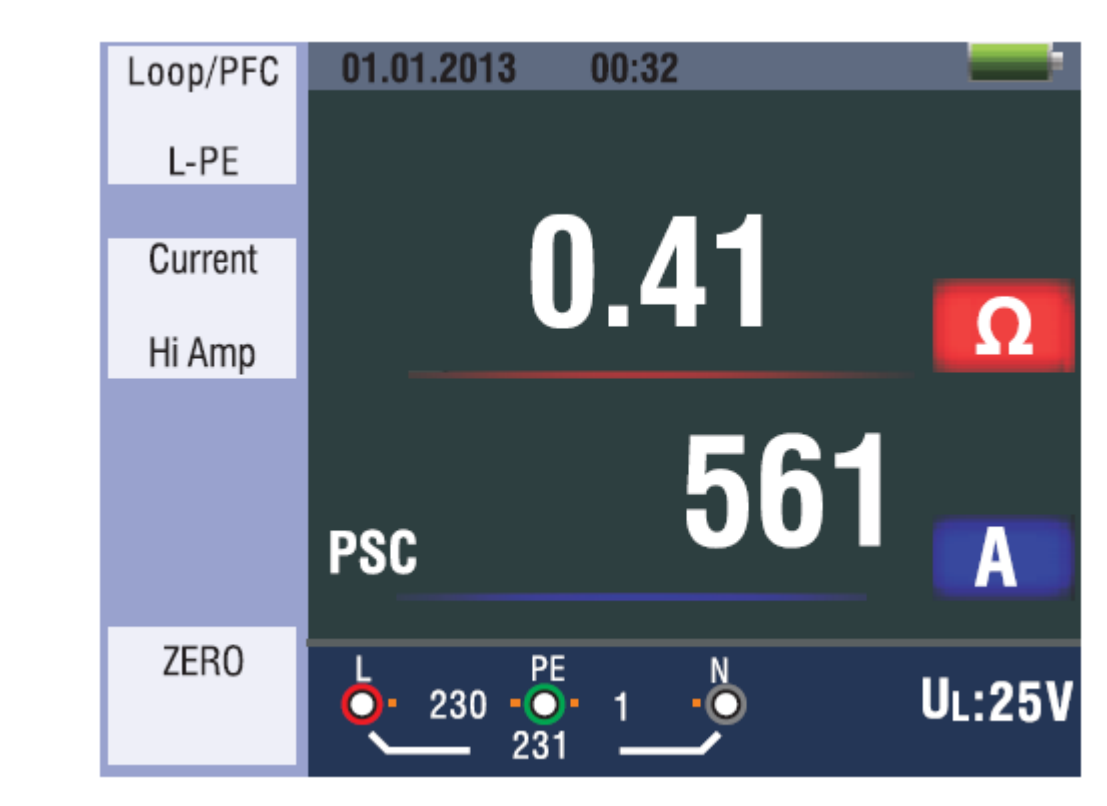

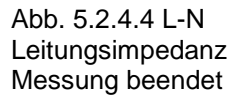

# **5.2.5 Ausführen der RCD Funktion**

Sie können die UL Spannung auswählen, indem Sie die Taste F3 für 2 Sekunden drücken (25V oder 50V). Wenn der UF Wert auftaucht, ist die Berührungsspannung auf dem Bildschirm.

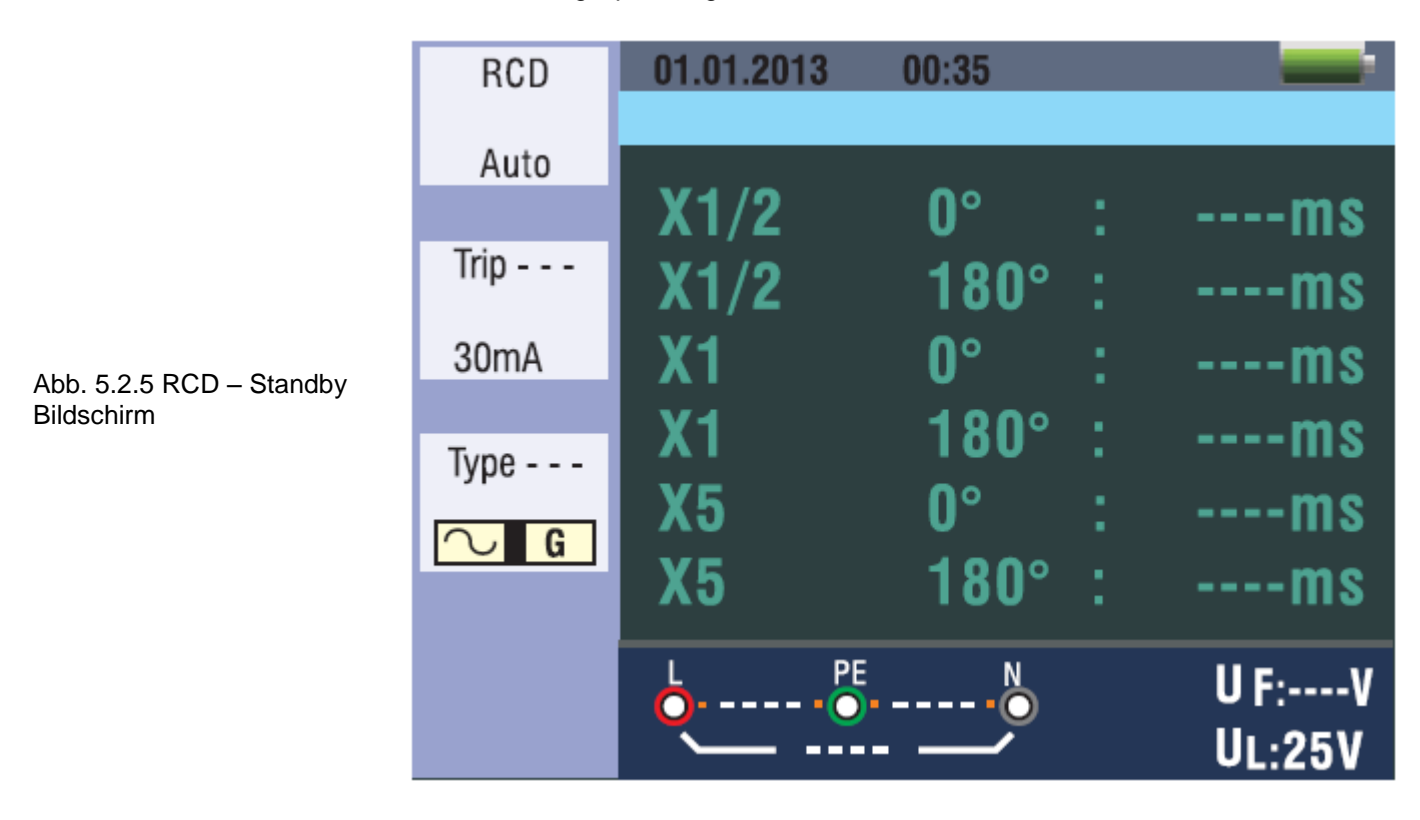

#### **Funktionstasten Beschreibung**

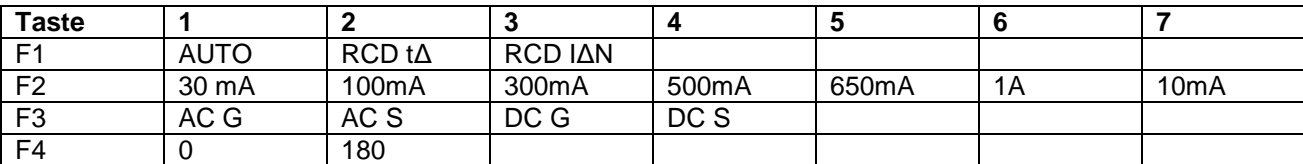

G: Allgemein (keine Verzögerung) RCDs S: Selektiv (Zeitverzögerung) RCDs

#### **Mögliches Setup in Abhängigkeit des RCD Auslösestroms**

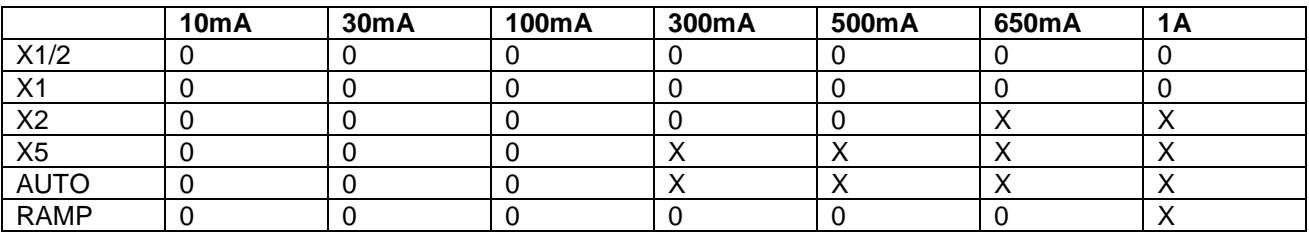

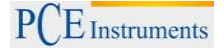

#### **Maximale Messauslösezeit des RCD**

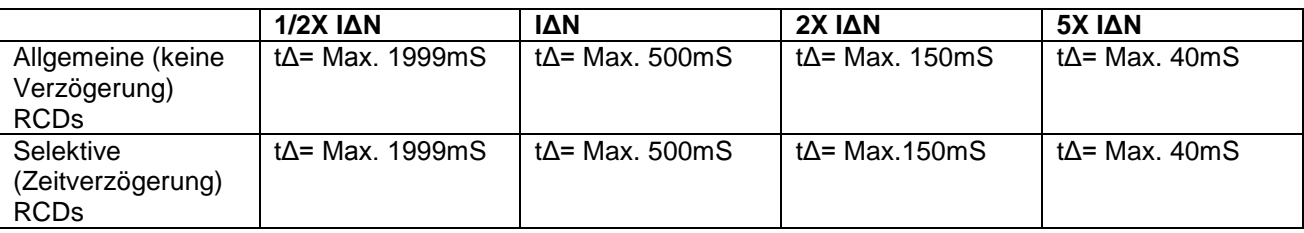

IΔN: Auslösestrom tΔ: Auslösezeit

: Zeigt, dass die Wärmeschutzvorrichtung des Gerätes arbeitet. Eine Messung ist nicht möglich. Sie müssen das Gerät abkühlen lassen, bevor der Test fortgesetzt werden kann.

# **5.2.5.1Benutzen der Funktionen bei aktivieren der F1 Taste**

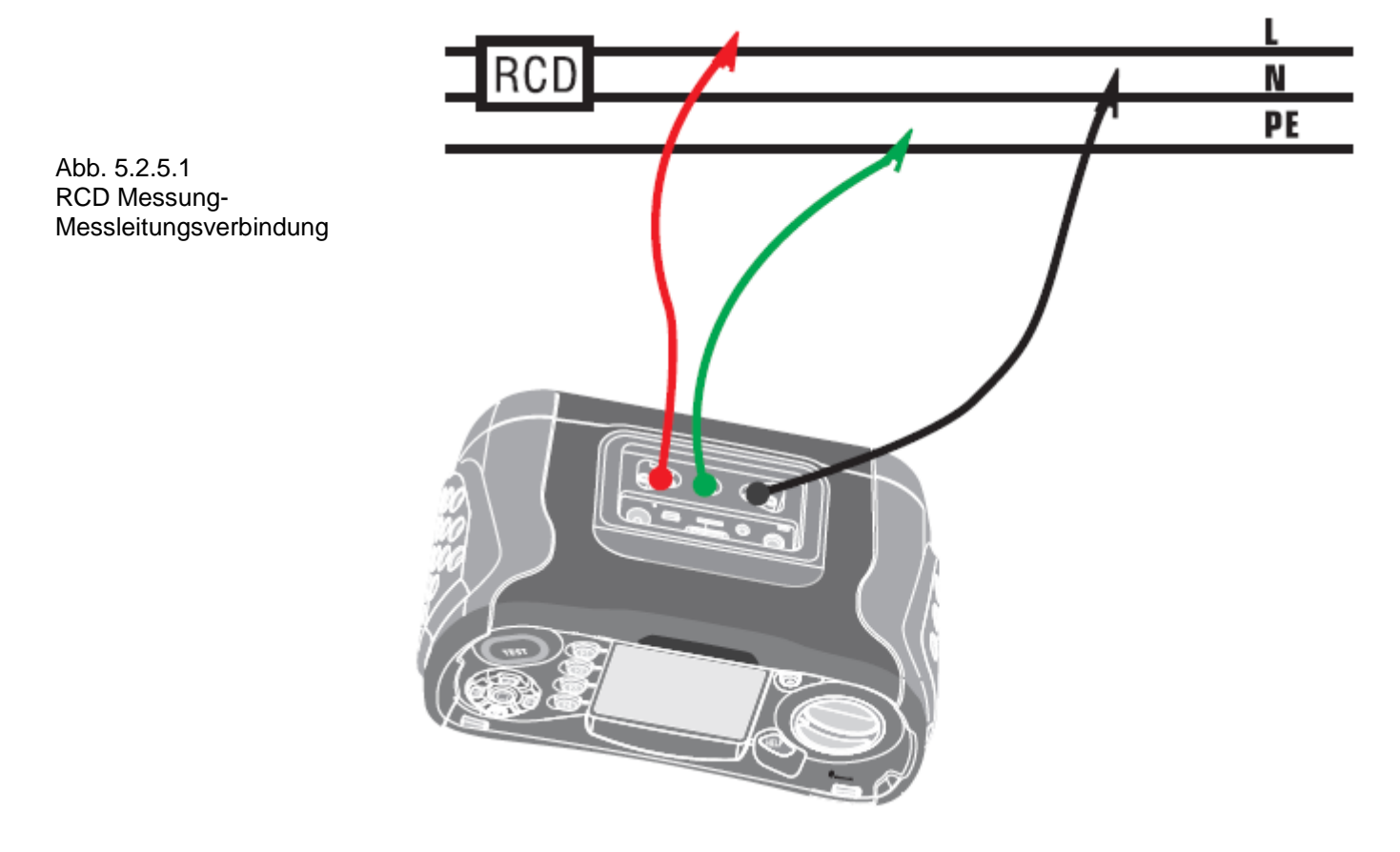

# **5.2.5.1.1 Benutzen des AUTO Modus**

- 1. Drehen Sie den Drehschalter auf die RCD Position.
- 2. Der Startbildschirm ist auf AUTO eingestellt.
- 3. Benutzen Sie die Tasten F2 und F3 um die Nenngröße und den Typ des RCD auszuwählen. 4. Benutzen Sie die Tasten F2 und F3 um die Nenngroße u<br>4. Verbinden Sie die Messleitungen wie in der Abb. 5.2.5.1
- 
- 5. Wenn<sup>---</sup> in der unteren rechten Ecke erlischt und die Spannung von L-PE auf der unteren linken Seite erscheint, dann ist das Gerät zum testen bereit. (Wenn die N und PE Messleitungen belegt sind, wird das Gerät den Test ausführen)
- 6. Drücken Sie die TEST-Taste wenn Sie bereit sind.
- 7. Der Test wird fortgesetzt, er wird nicht im X1/2 Modus auslösen sondern er wird im X1 0° Modus ausgelöst und die Auslösezeit wird angezeigt.
- 8. Wenn Sie den RCD zurücksetzen, wird die Auslösezeit des X1 180° Modus gemessen.
- 9. Wiederholen Sie das Zurücksetzen des RCD für X5 0° und X5 180° nach jedem Test.
- 10. Die Test sind nun abgeschlossen und Sie sehen nun die Ergebnisse auf dem Display

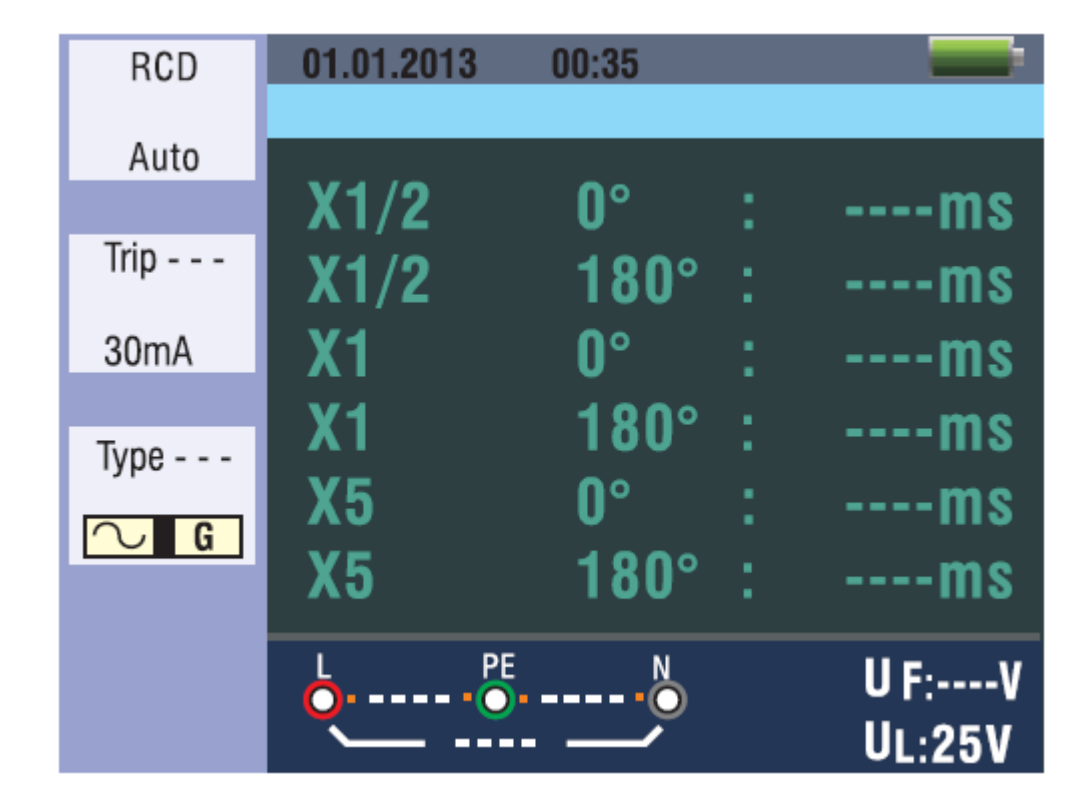

Abb. 5.2.5.1.1 RCD Auto Funktion Bildschirm

# **5.2.5.1.2 Benutzen von X1/2, X1 und X5 in der manuellen Auswahl**

- 1. Drehen Sie den Drehschalter auf die RCD Position.
- 2. Drücken Sie die F1 Taste und dann die ► Taste auf die mittlere Position um X1/2, X1, X2 oder X5 auszuwählen.
- 3. Benutzen Sie die Tasten F2 und F3, um den Auslösestrom des RCD´s und den Typ auszuwählen. (Allgemein / Selektiv)
- 4. Verbinden Sie die Messleitungen wie in der Abb. 5.2.5.1
- 5. Wenn<sup>111</sup> in der unteren rechten Ecke erlischt und die Spannung von L-PE auf der unteren linken Seite erscheint, dann ist das Gerät zum testen bereit. (Wenn die N und PE Messleitungen belegt sind, wird das Gerät den Test ausführen)
- 6. Benutzen der selektiven RCDs mit der F3 Taste. S. Selektive (Zeitverzögerung) RCDs. S (Selektive(Zeitverzögerung)) RCDs messen nach einer Verzögerung von 30 Sekunden. (Die Zeit wird auf dem Display angezeigt) AC RCD überträgt Strom in r.m.s Werte, welche die Sinuswellenform besitzen. DC RCD überträgt Strom in r.m.s Werte, welche die Pulswellenform besitzen.
- 7. Benutzung der Selektive 0° und 180° mit der Taste F4.
- 8. Drücken Sie die TEST-Taste wenn Sie bereit sind.
- 9. Notieren Sie die langsamste Zeit.

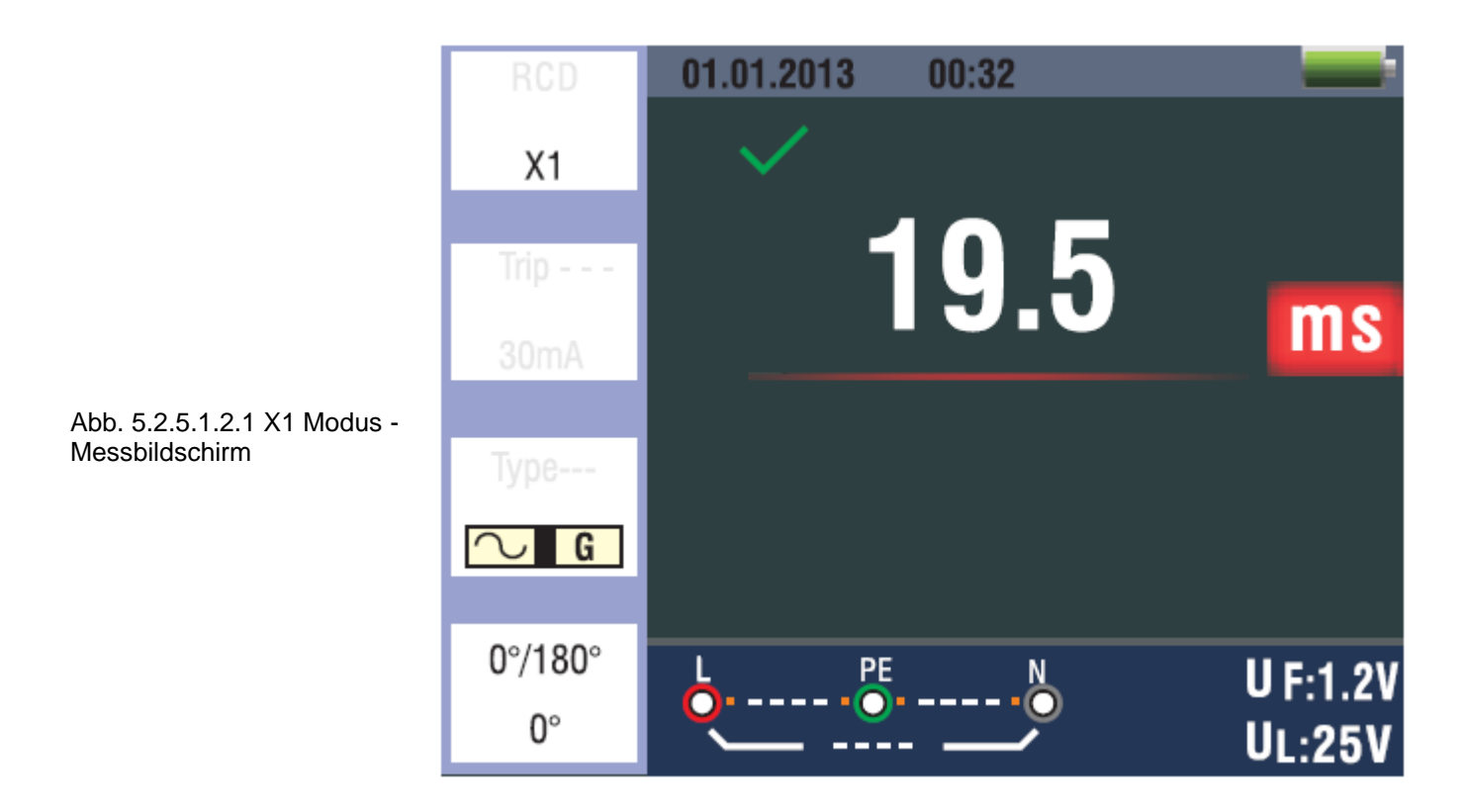

# **5.2.5.1.3 Benutzen der RAMP Funktion**

- 1. Drehen Sie den Drehschalter auf die RCD Position.
- 2. Drücken Sie die F1 Taste und die ► Taste auf die rechte Position um RAMP auszuwählen.
- 3. Benutzen Sie die Tasten F2 und F3, um den Auslösestrom des RCD´s und den Typ auszuwählen.
- 4. Benutzen der Selektive 0° und 180° mit der Taste F4.
- 5. Drücken Sie die TEST-Taste, der Teststrom steigt von 3mA auf 33mA in 3mA Schritte.
- 6. Das RCD soll mit etwa 21mA arbeiten um zu übereinstimmen.

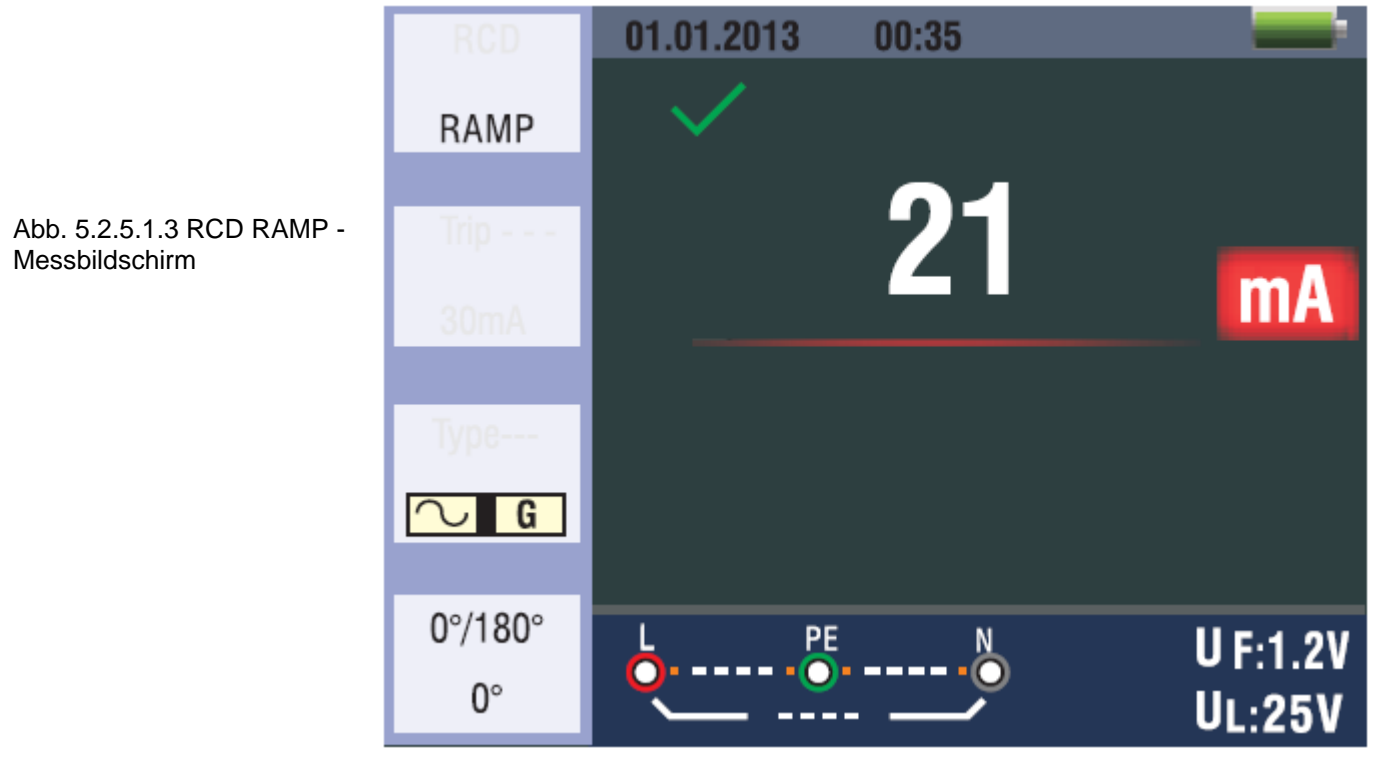

# **5.2.6 RCD Funktionsmenü Bedienung**

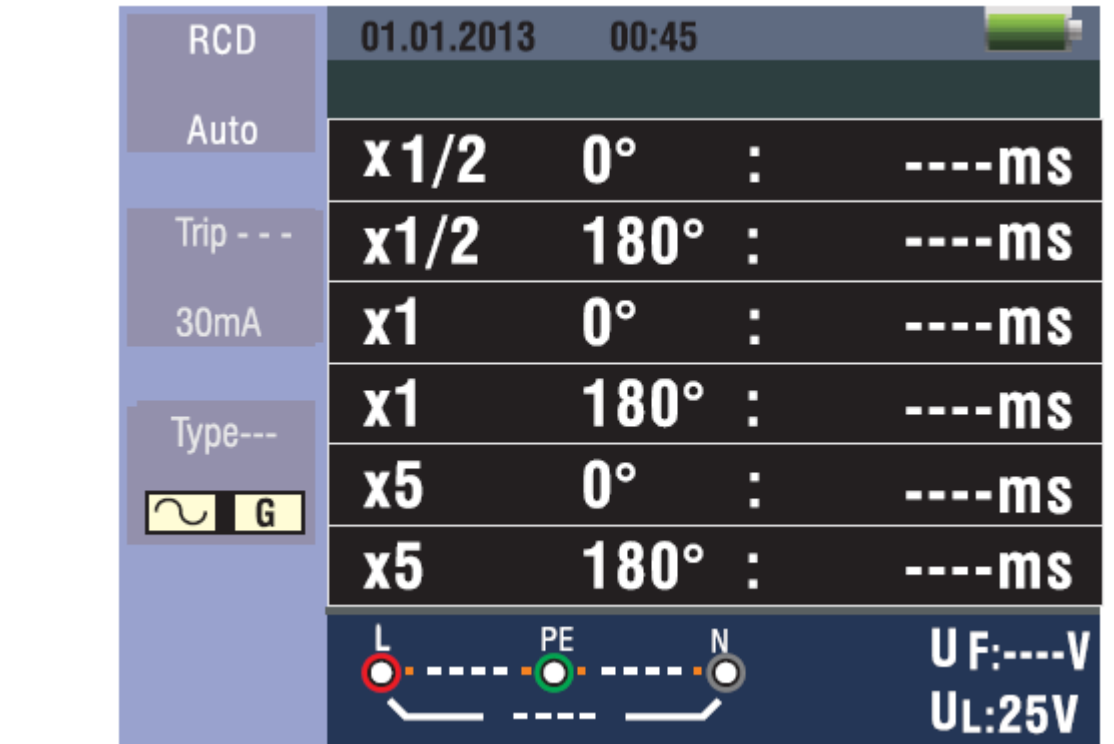

Hauptanzeige RCD AUTO

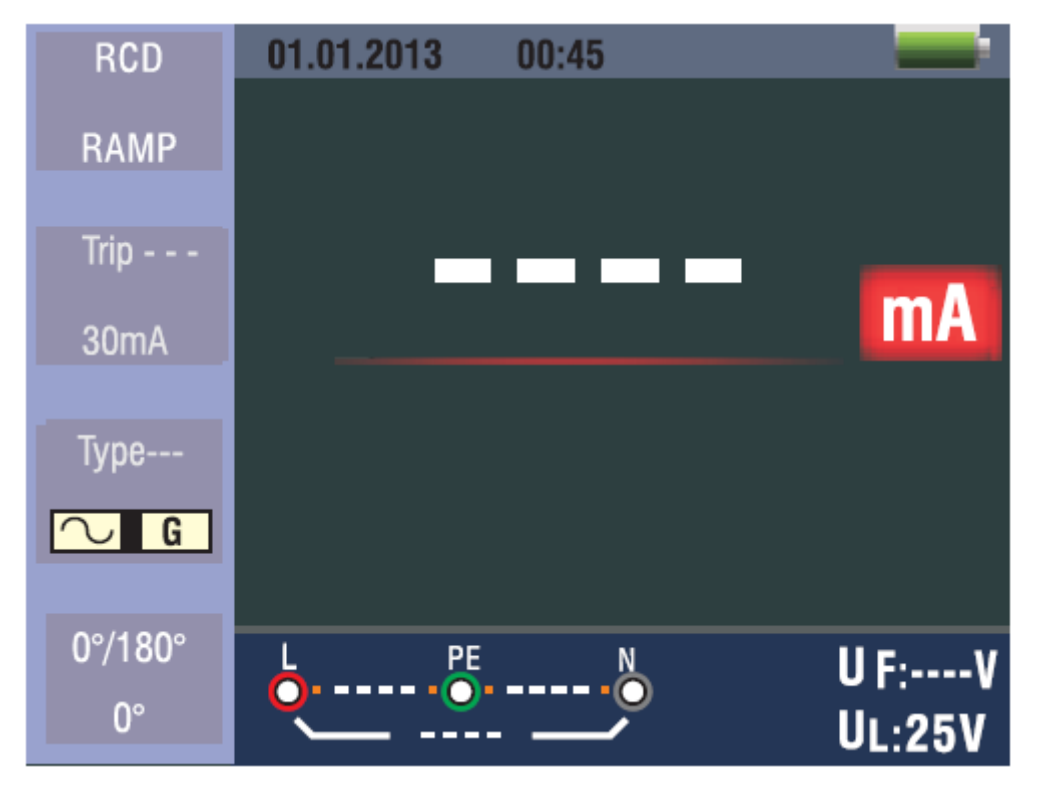

Andere

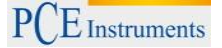

# Menübildschirm

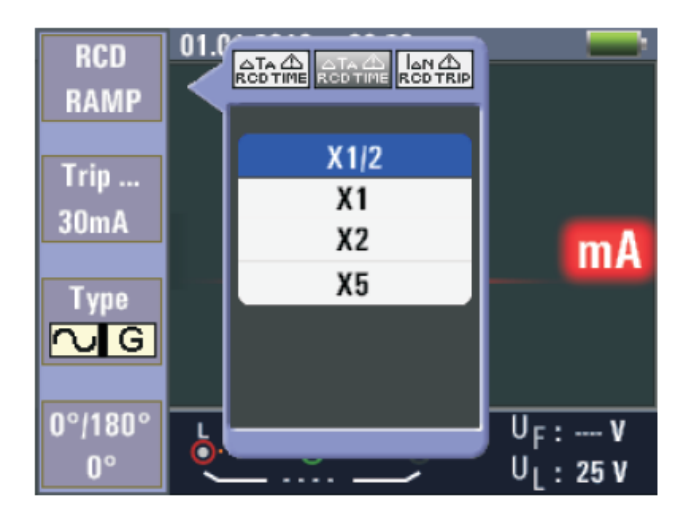

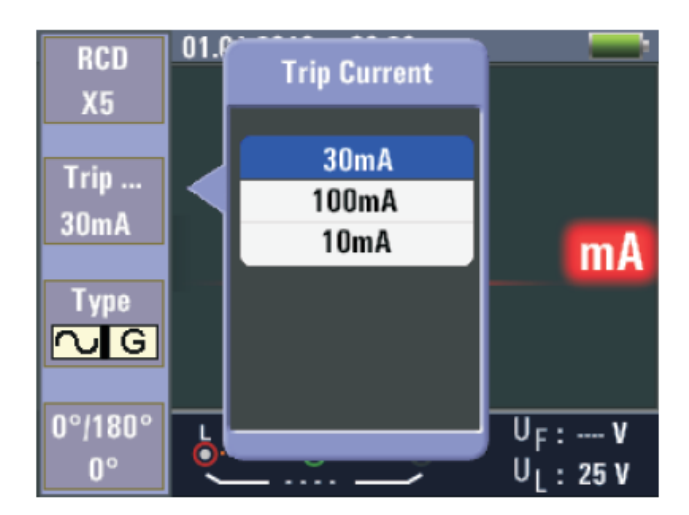

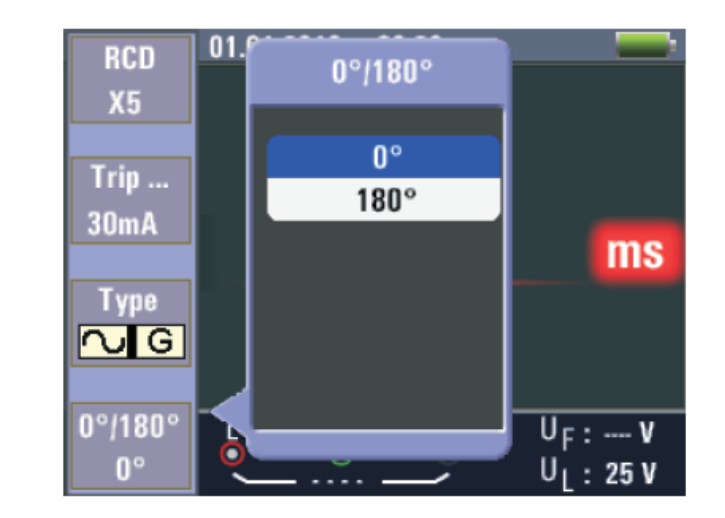

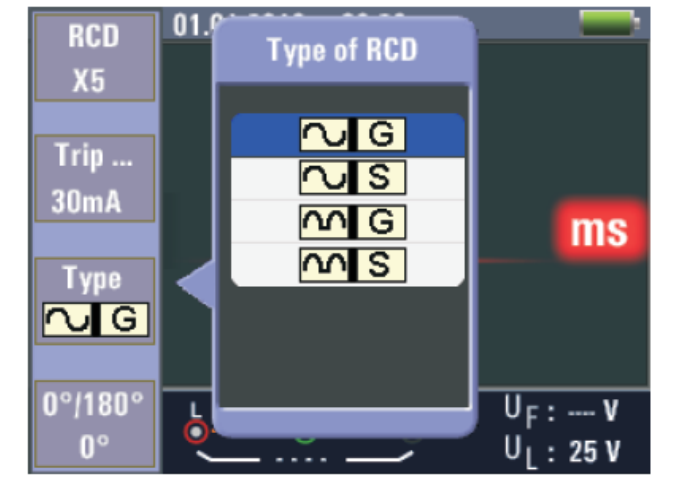

**F1 Taste:** Pop-up und abschalten des RCD Menü. Das Menü verschwindet wenn Sie wiederholt die Taste F1 drücken.

**F2 Taste:** Pop-up und abschalten des Auslösestrom Menü. Das Menü verschwindet wenn Sie wiederholt die Taste F2 drücken.

F3 Taste: Pop-up und abschalten "Typ des RCD" Menü. Das Menü verschwindet wenn Sie wiederholt die Taste F3 drücken.

F4 Taste: Pop-up und abschalten " 0° / 180°" Menü. Das Menü verschwindet wenn Sie wiederholt die Taste F4 drücken.

**Hochtaste:** Wählen Sie die gewünschte Unteroption aus.

**Untentaste:** Wählen Sie die gewünschte Unteroption aus.

**Eingabetaste:** Bestätigen des ausgewählten Modus.

# **5.2.7 Benutzen der VOLTAGE Funktion**

#### **WARNUNG!**

Benutzen Sie keine Schaltung, in der die Spannung an L-L oder L-N größer ist als 550V, bei Messung der Spannung und der Frequenz.

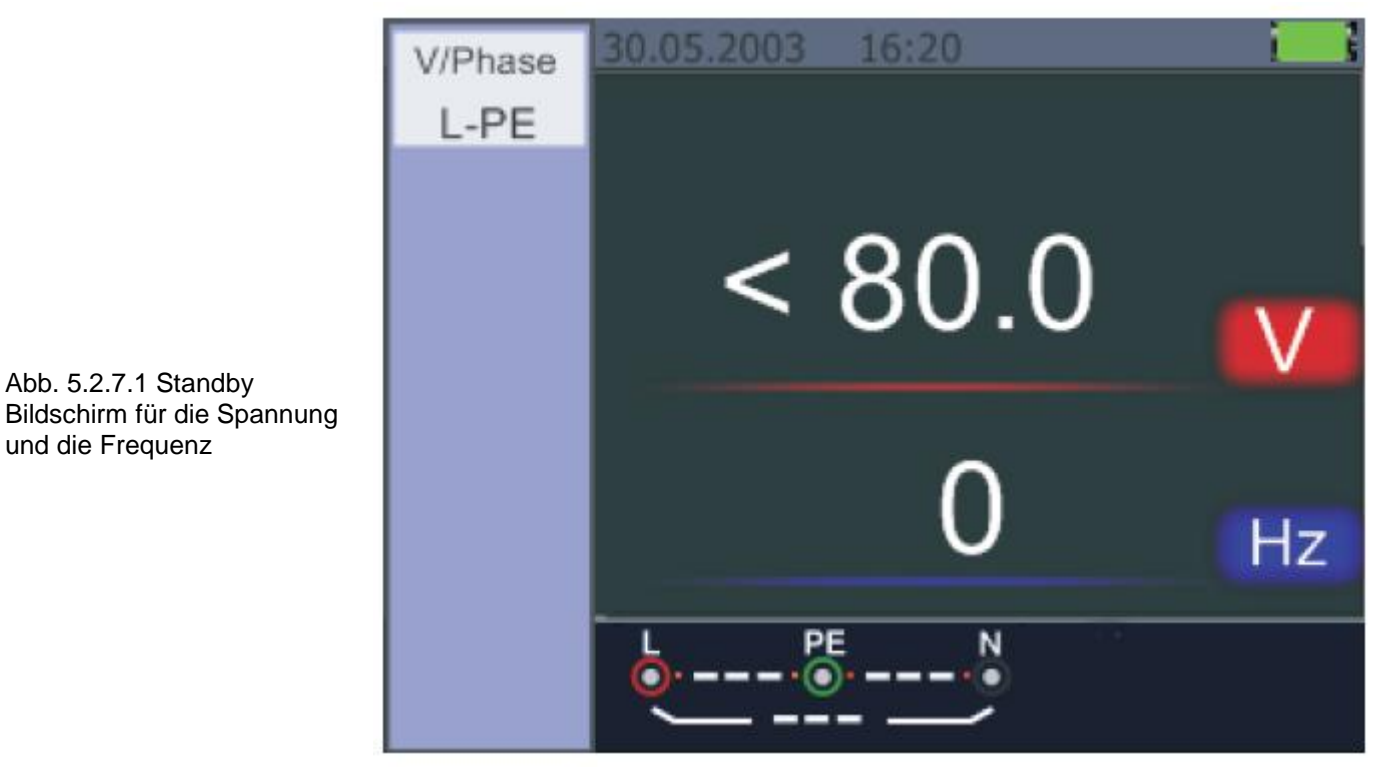

- 1. Verbinden Sie die Messleitungen an den Eingangsbuchsen.
- 2. Drehen Sie den Drehschalter auf die VOLTAGE Position.

Messen Sie nicht, wenn die Eingangsspannung über 500V AC ist. Der Wert auf der oberen Seite zeigt die Spannung an und der Wert auf der unteren Seite zeigt die Frequenz. Das Display zeigt die Werte an ohne das die TEST-Taste gedrückt wird.

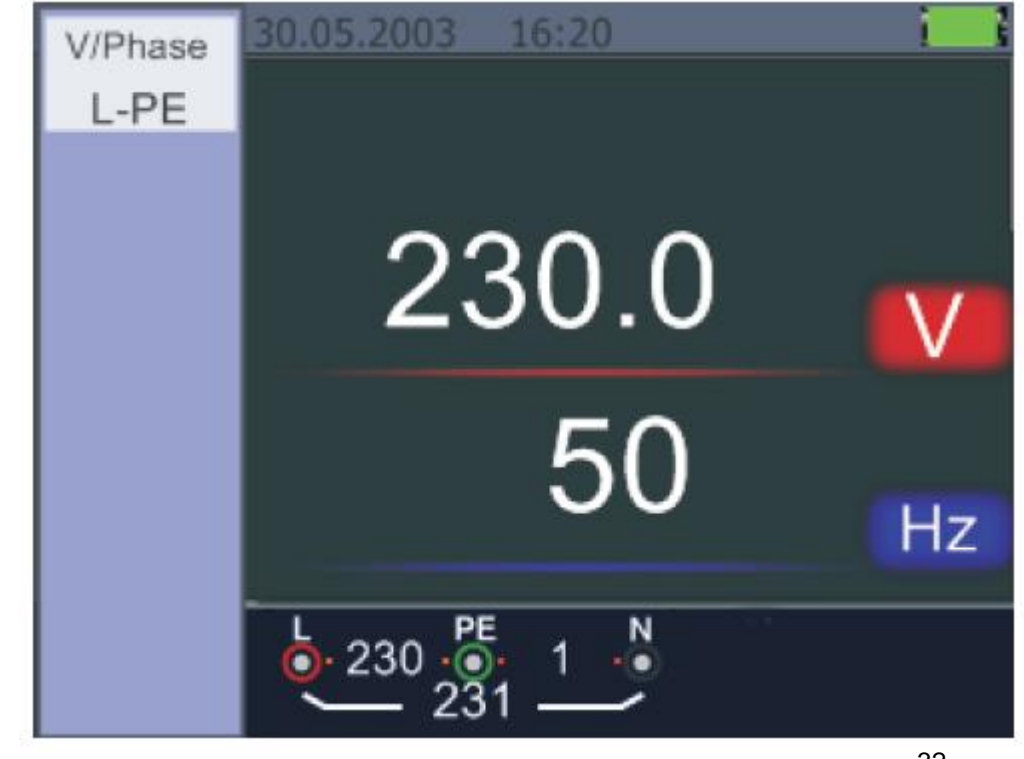

Abb. 5.2.7.2 Bildschirm während die Spannung und Frequenz gemessen wird.

# **5.2.8 Benutzung der Phasensequenz Funktion**

Festlegung der Phasensequenz

- 1. Drehen Sie den Drehschalter in die VOLTAGE Position.
- 2. Drücken Sie F1 und wählen Sie das Kreis-Symbol aus um die Phasensequenz zu aktivieren.
- 3. Verbinden Sie die Messleitungen L1,L2 und L3 wie in der Abb. 5.2.8.2 -Wenn das Gerät eingeschaltet ist, wird die Sequenz automatisch angezeigt.

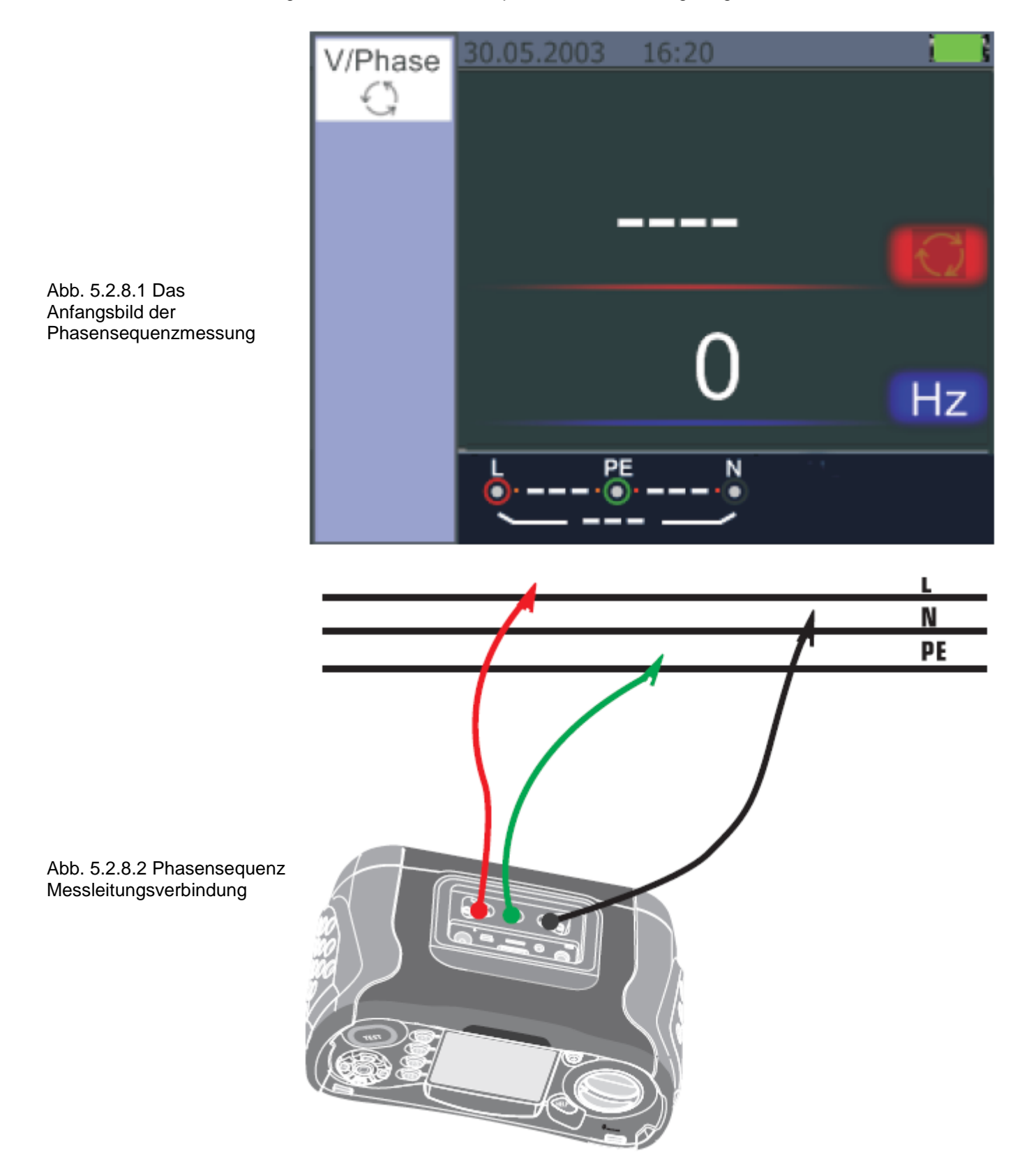

Wenn die Außenleiter in der richtigen Sequenz 1,2,3 angeschlossen sind erscheint das Symbol wie in der Abb. 5.2.8.3

Werden die Sequenzen falsch angeschlossen 2,1,3 dann das Kreissymbol wird sich in das unten angezeigte Symbol ändern.

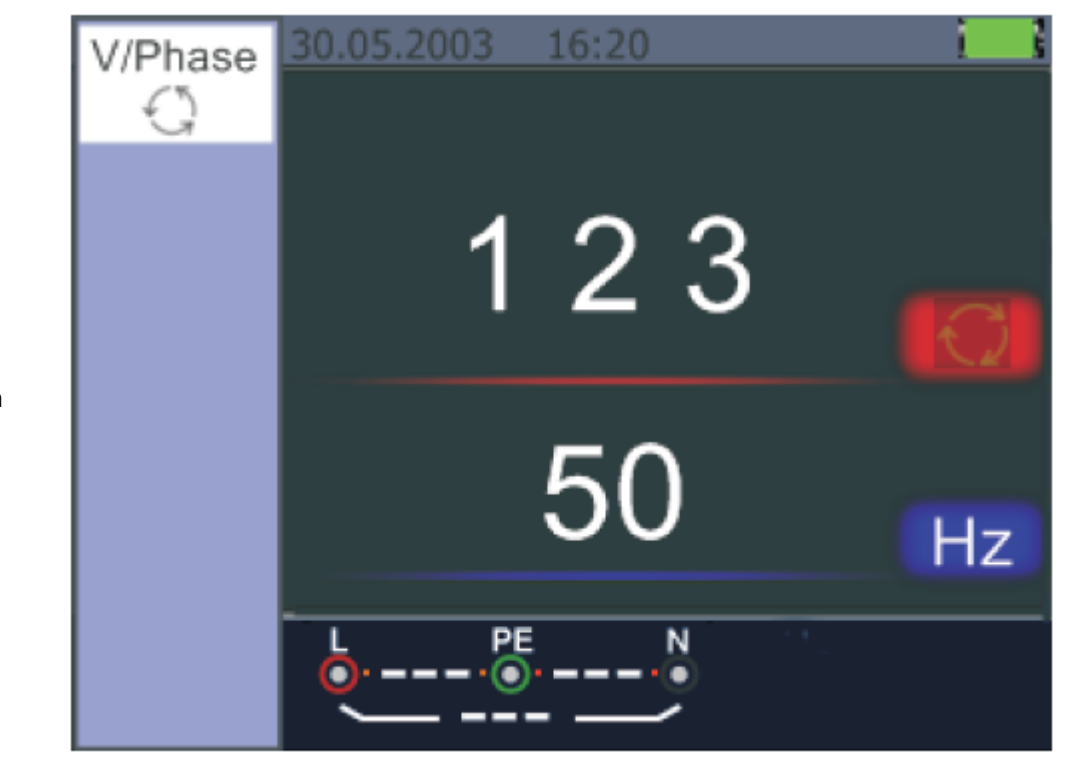

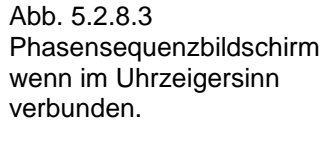

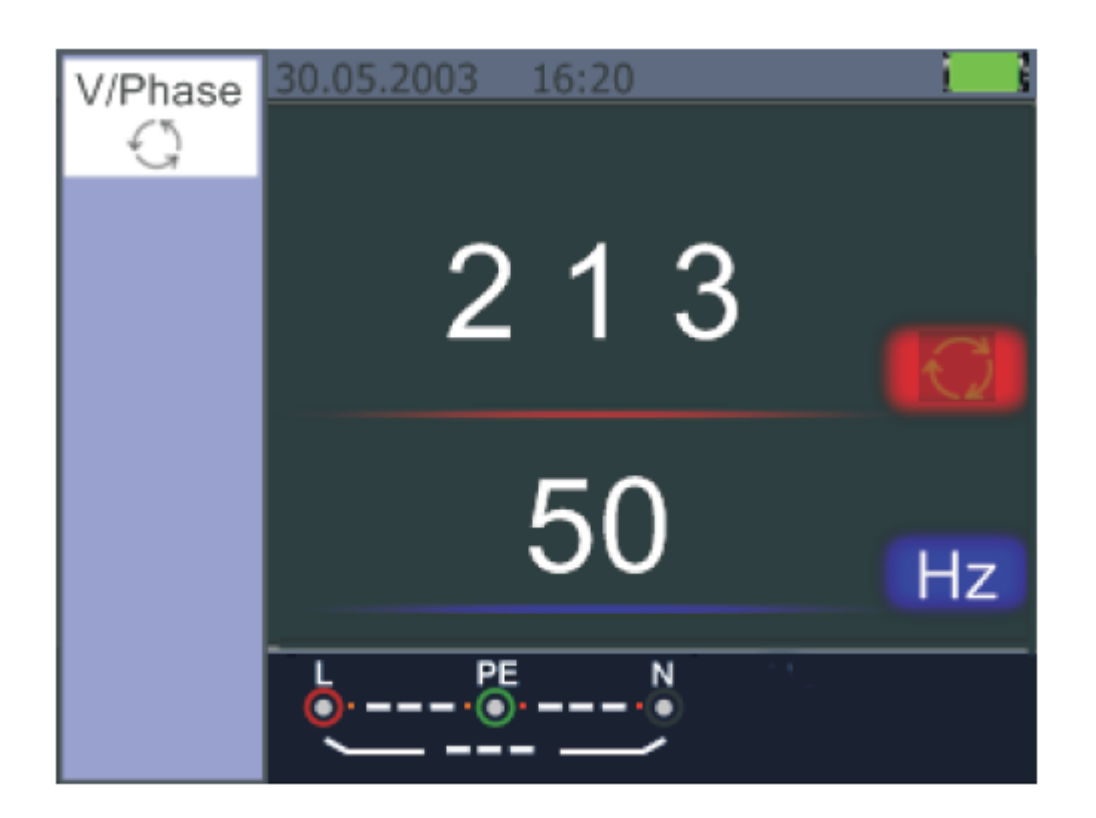

Abb. 5.2.8.4 Phasensequenz wenn gegen den Uhrzeigersinn verbunden.

# **5.2.9 Spannung/Phasen Funktionsmenü**

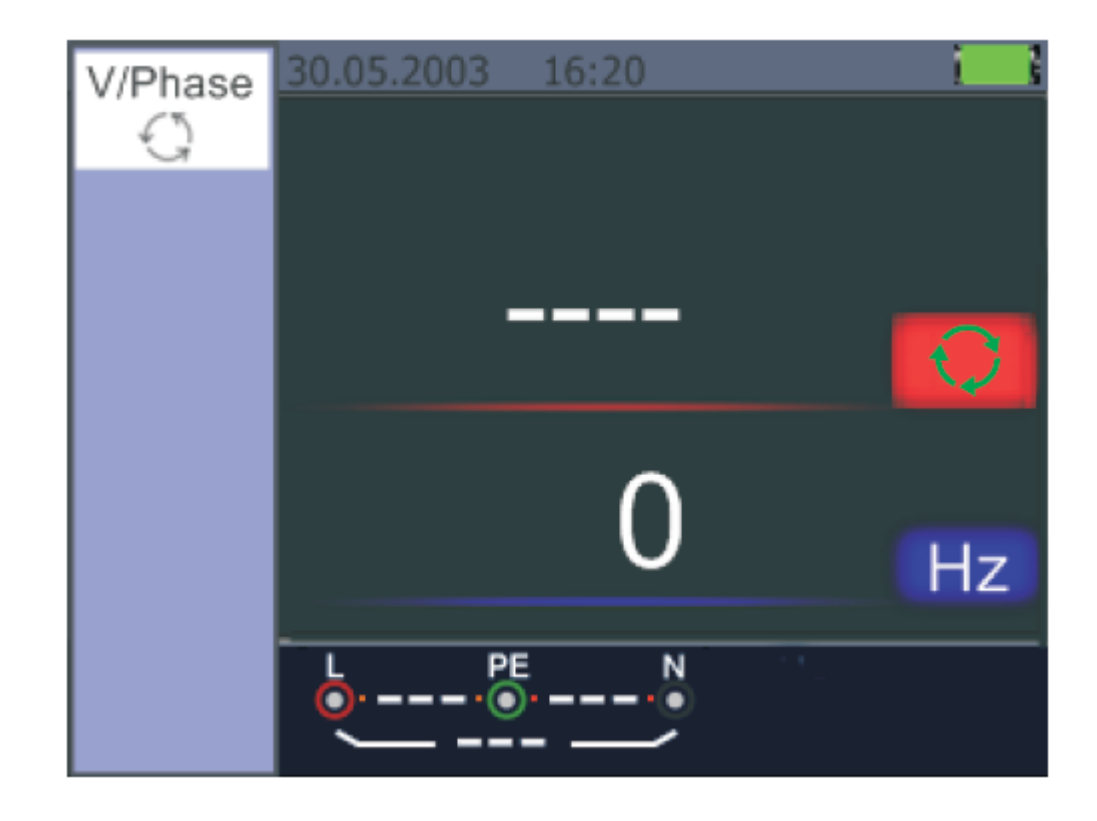

Hauptanzeige

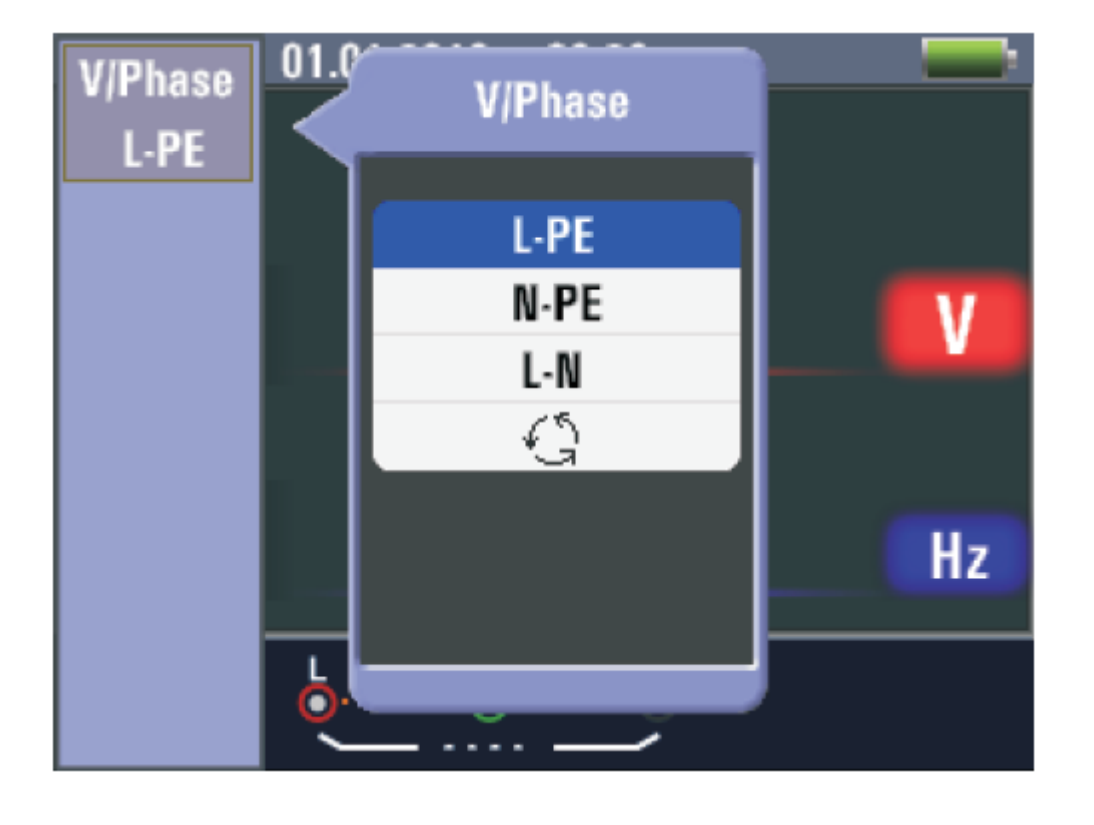

Menüanzeige

**F1 Taste:** Pop-up und abschalten des Spannung/Phasen Menüs.

**F2 Taste:** Keine Funktion.

**F3 Taste:** Keine Funktion.

**F4 Taste:** Keine Funktion.

**Hochtaste:** Wählen Sie die gewünschte Unteroption aus. **Untentaste:** Wählen Sie die gewünschte Unteroption aus.

**Eingabetaste:** Bestätigen des ausgewählten Modus.

# 6 **Benutzung der Isolationsfunktion**

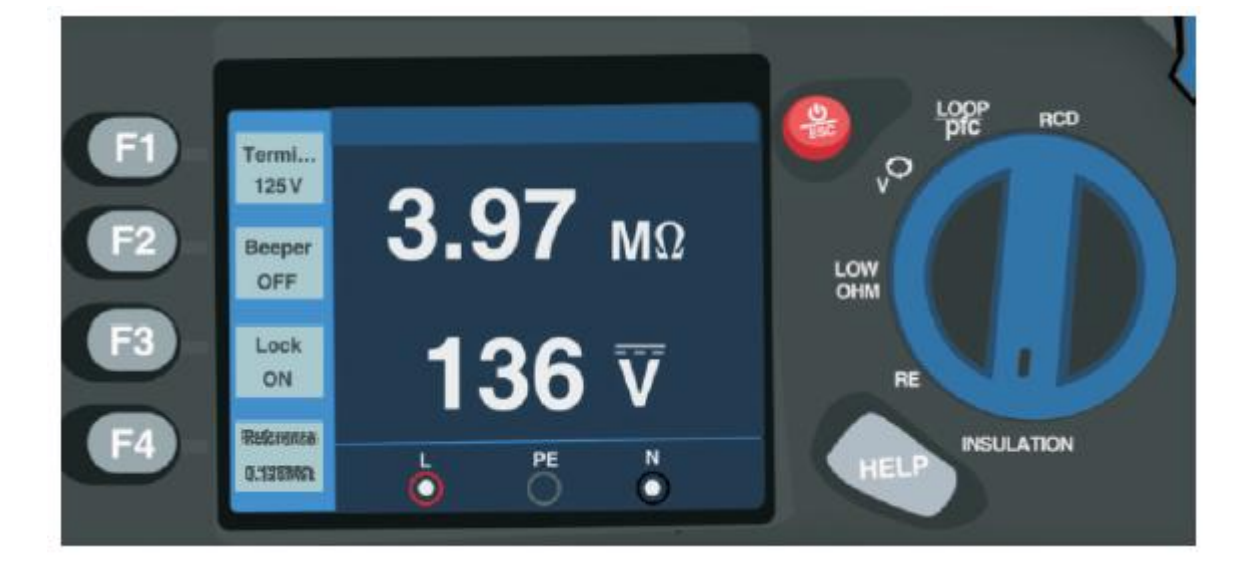

**6.1 Isolationsfunktion / Menü Bedienung**

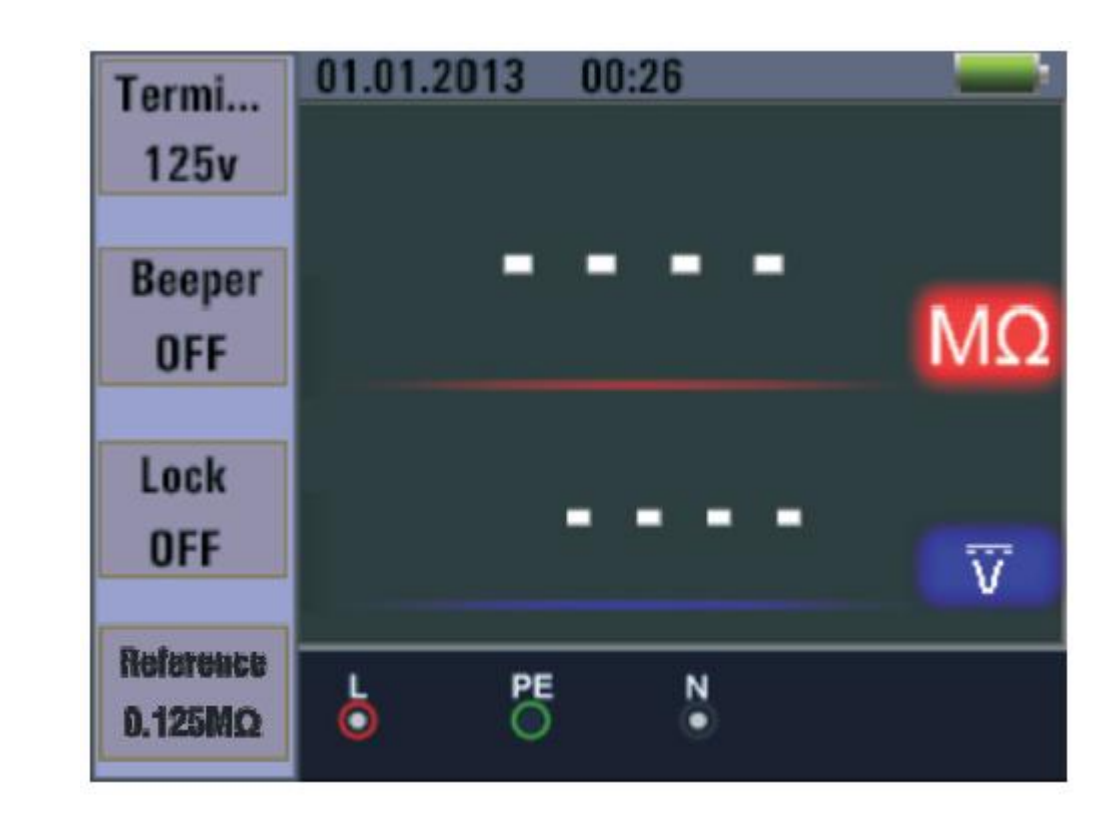

Menüanzeige

Hauptanzeige

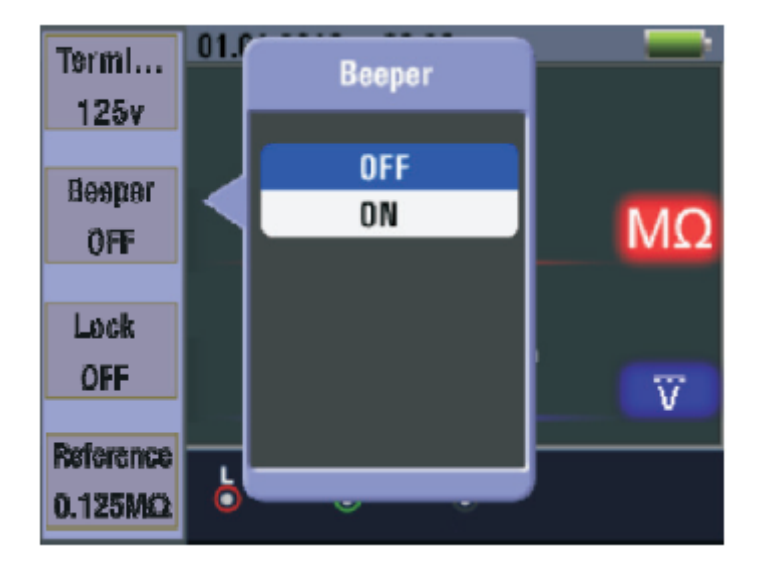

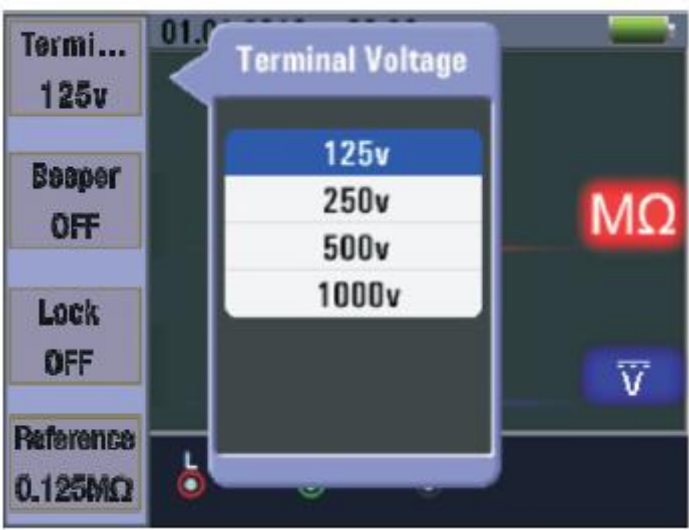

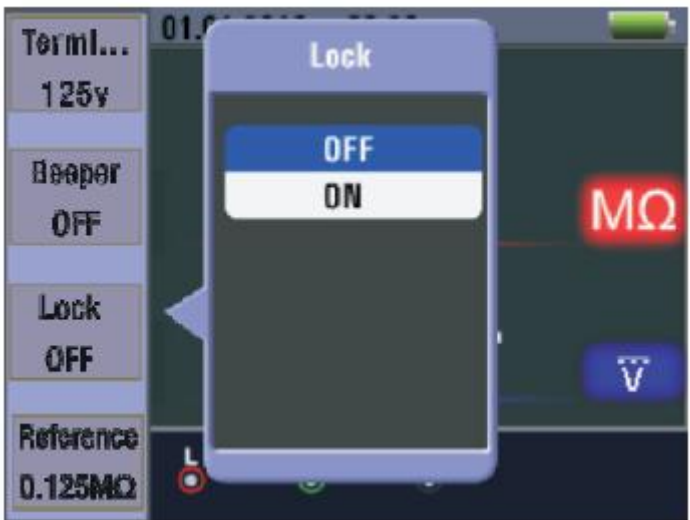

**F1 Taste:** Pop-up und abschalten des Isolationsmenü. **F2 Taste:** Pop-up und abschalten des Isolationsmenü. **F3 Taste:** Pop-up und abschalten des Isolationsmenü.

**F4 Taste:** Pop-up und abschalten des Isolationsmenü.

**Hochtaste:** Wählen Sie die gewünschte Unteroption aus. **Untentaste:** Wählen Sie die gewünschte Unteroption aus.

**Eingabetaste:** Bestätigen des ausgewählten Modus.

# **6.2 Isolationswiderstands Display / Schalter- und Anschlusseinstellungen**

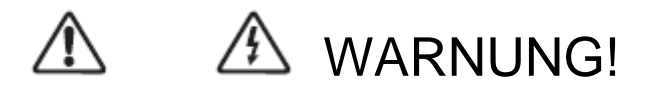

#### **Messungen sollten nur durchgeführt werden, wenn die Schaltungen stromlos sind! Für die Isolationswiderstandsmessung!**

- 1. Drehen Sie den Drehschalter auf die **INSULATION** Position.
- 2. Benutzen Sie die L und N Klemmen (rot und schwarz) für diesen Test.
- 3. Benutzen Sie die F1 Taste um die Test Spannung auszuwählen. Die meisten Isolationsprüfungen werden bei 500V durchgeführt, aber beachten Sie die örtlichen Testanforderungen.
- 4. Drücken und halten Sie die TEST-Taste bis sich der Messwert reguliert und der Tester piept. *Notiere*

Der Test wird blockiert, sobald Spannung in der Leitung entdeckt wird.

Die primäre (höhere) Anzeige zeigt den Isolationswiderstand an.

Die sekundäre (niedrigere) Anzeige zeigt die aktuelle Testspannung an.

#### *Notiere*

Für eine normale Isolation mit einem hohen Widerstand, sollte die aktuelle Testspannung(UL) gleich oder höher sein als die eingestellte Spannung. Wenn der Isolationswiderstand schlecht ist, dann wird die Testspannung automatisch verringert um den Teststrom zu limitieren, um die Bereiche zu schützen.

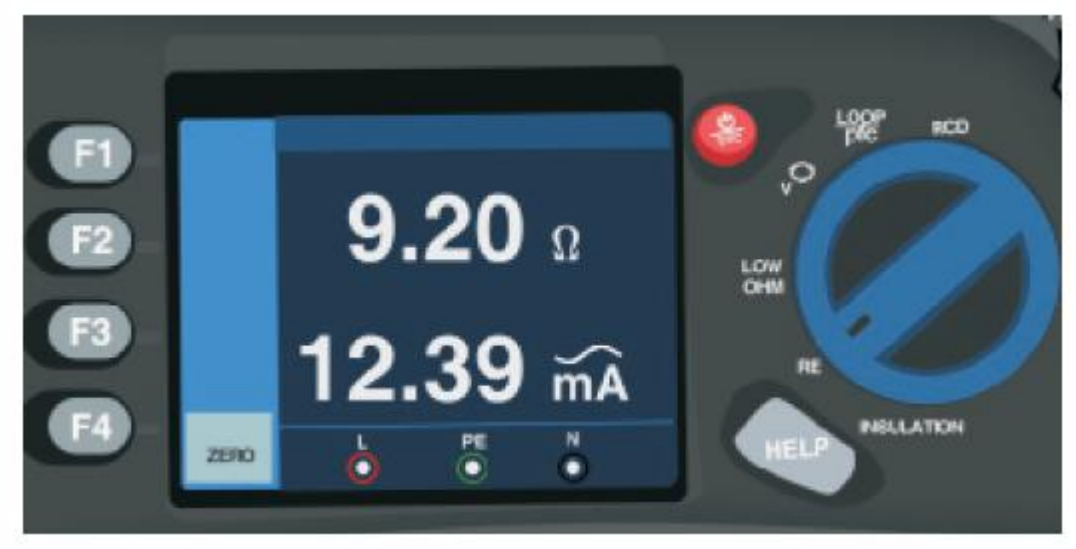

# **6.3 Benutzen der RE Funktion**

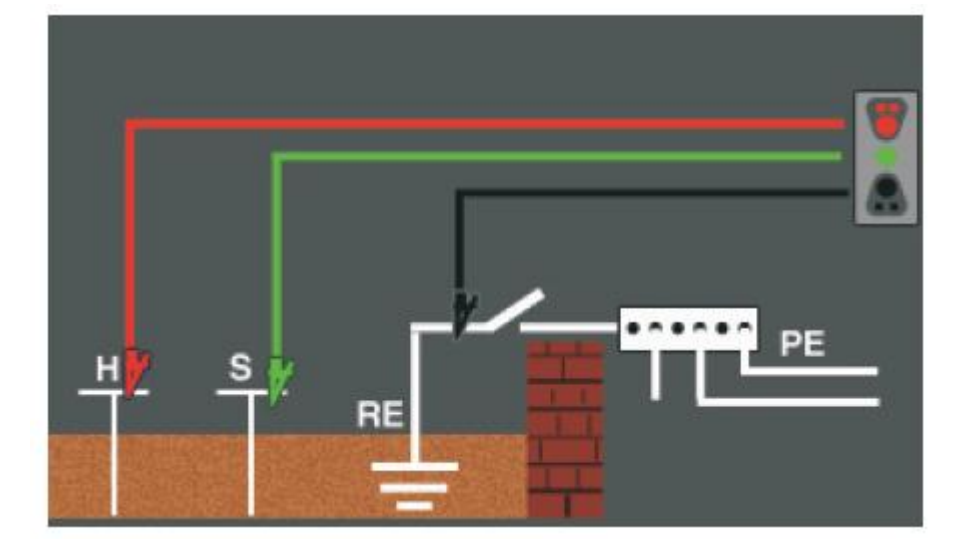

# **6.4 Erdungswiderstand Display / Schalter und Anschlusseinstellungen**

Der Erdungswiderstandstest ist ein Dreileiter-Test bestehend aus zwei Teststangen und einer Erdungselektrode im Test. Der Test erfordert ein Zubehör-Kit. Die Verbindung erfolgt wie im oberen Bild angezeigt.

Die beste Genauigkeit ist erreicht wenn die mittlere Stange sich 62% von der entferntesten Stange befindet. Die Stangen sollten sich in einer geraden Linie befinden und die Drähte getrennt, um Kopplungen zu vermeiden.

Die Erdungselektrode unter Test sollte während der Durchführung des Tests, von dem elektrischen System getrennt werden. Der Erdungswiderstandstest sollte nicht auf einem Live-System durchgeführt werden.

# **6.5 Messen des Erdungswiderstandes**

- 1. Drehen Sie den Drehschalter auf die RE Position.
- 2. Drücken Sie die TEST-Taste und warten Sie bis der Test beendet ist. Die primäre (höhere) Anzeige zeigt den Erdungswiderstand an. Der Teststrom wird auf der sekundären Anzeige angezeigt. Wenn die Spannung zwischen den Teststäben größer ist als 10V dann ist der Test gesperrt.

# **6.6 RE Funktionsmenü Bedienung**

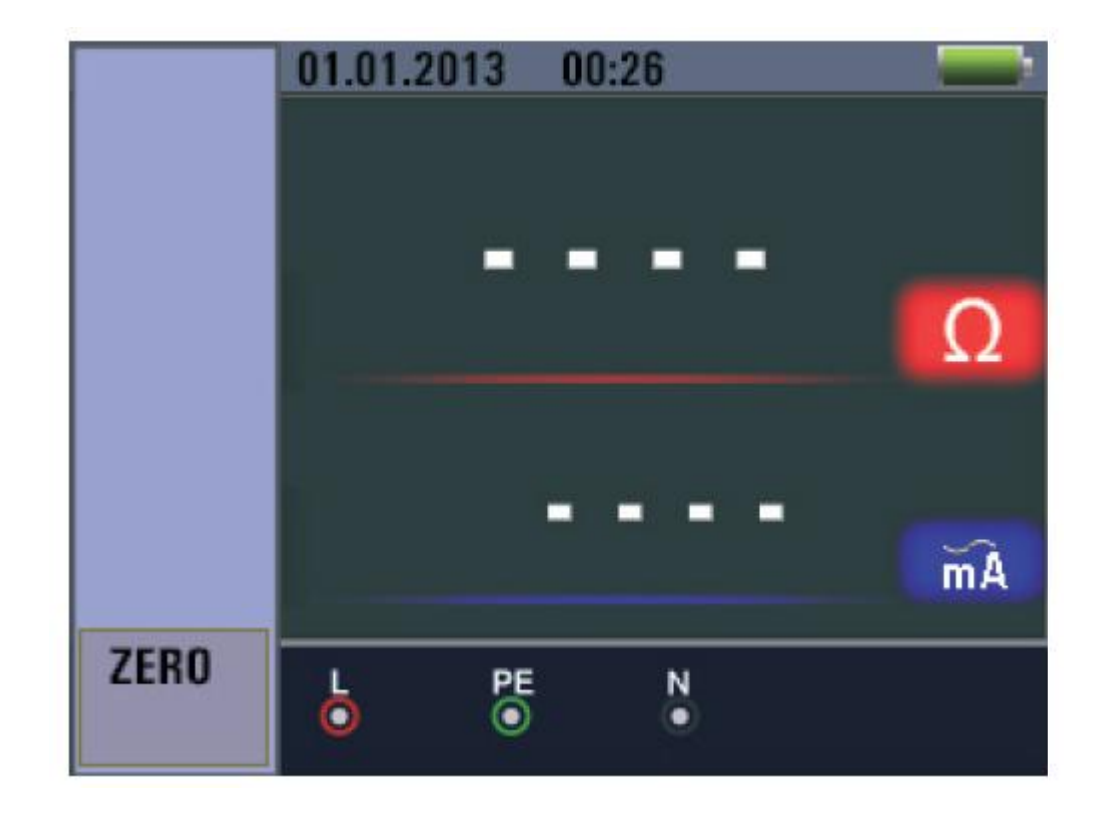

Hauptanzeige

**F1 Taste:** Keine Funktion **F2 Taste:** Keine Funktion **F3 Taste:** Keine Funktion **F4 Taste:** Drücken Sie 3 Sekunden lang die Taste F4, um die Null Funktion zu triggern. **Hochtaste:** Keine Funktion **Untentaste:** Keine Funktion **Eingabetaste:** Keine Funktion

# **6.7 Benutzen der Niederohm Funktion**

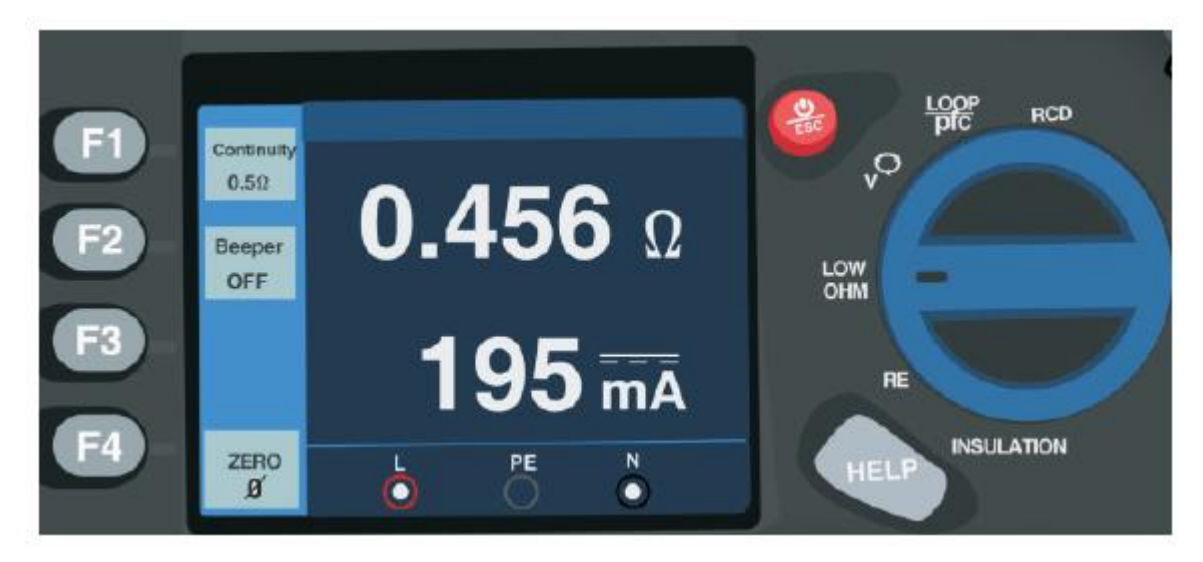

Der Durchgangstest wird verwendet, um die Integrität der Verbindungen zu überprüfen, in dem man eine hohe Auflösungswiderstandmessung vollführt. Die ist wichtig für die Überprüfung der Schutzerdeverbindungen.

# **6.8 Niederohm Funktion Menü Bedienung**

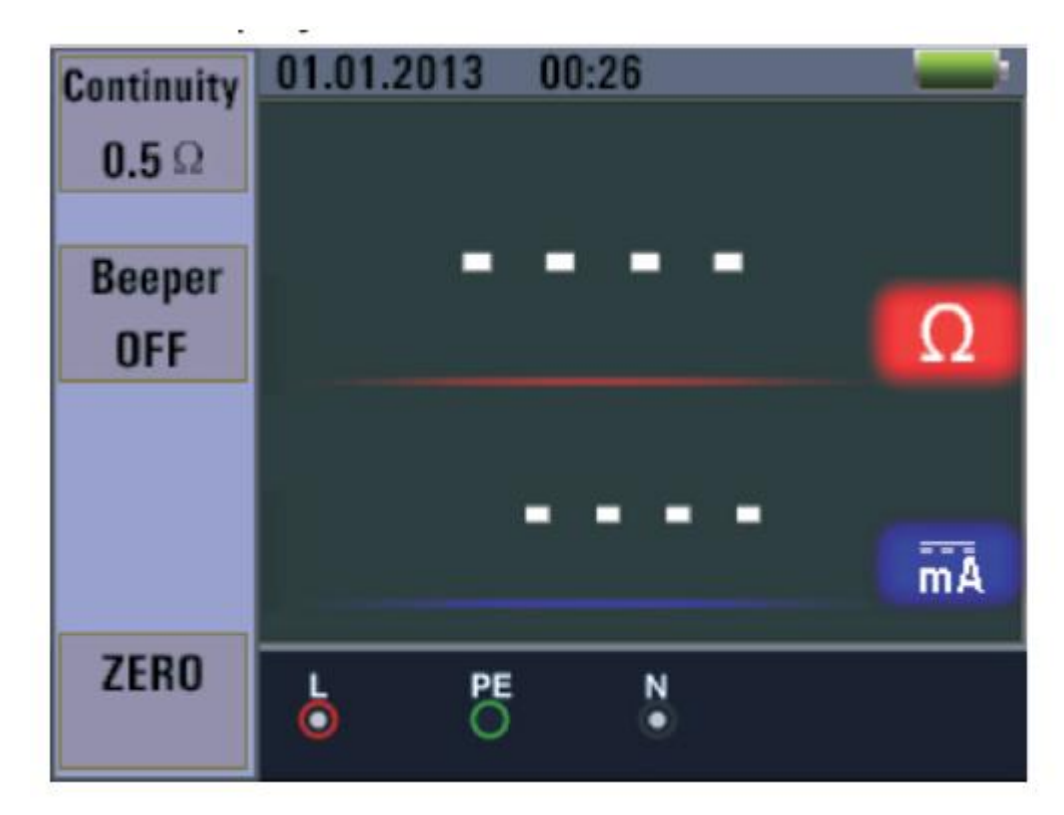

Hauptanzeige

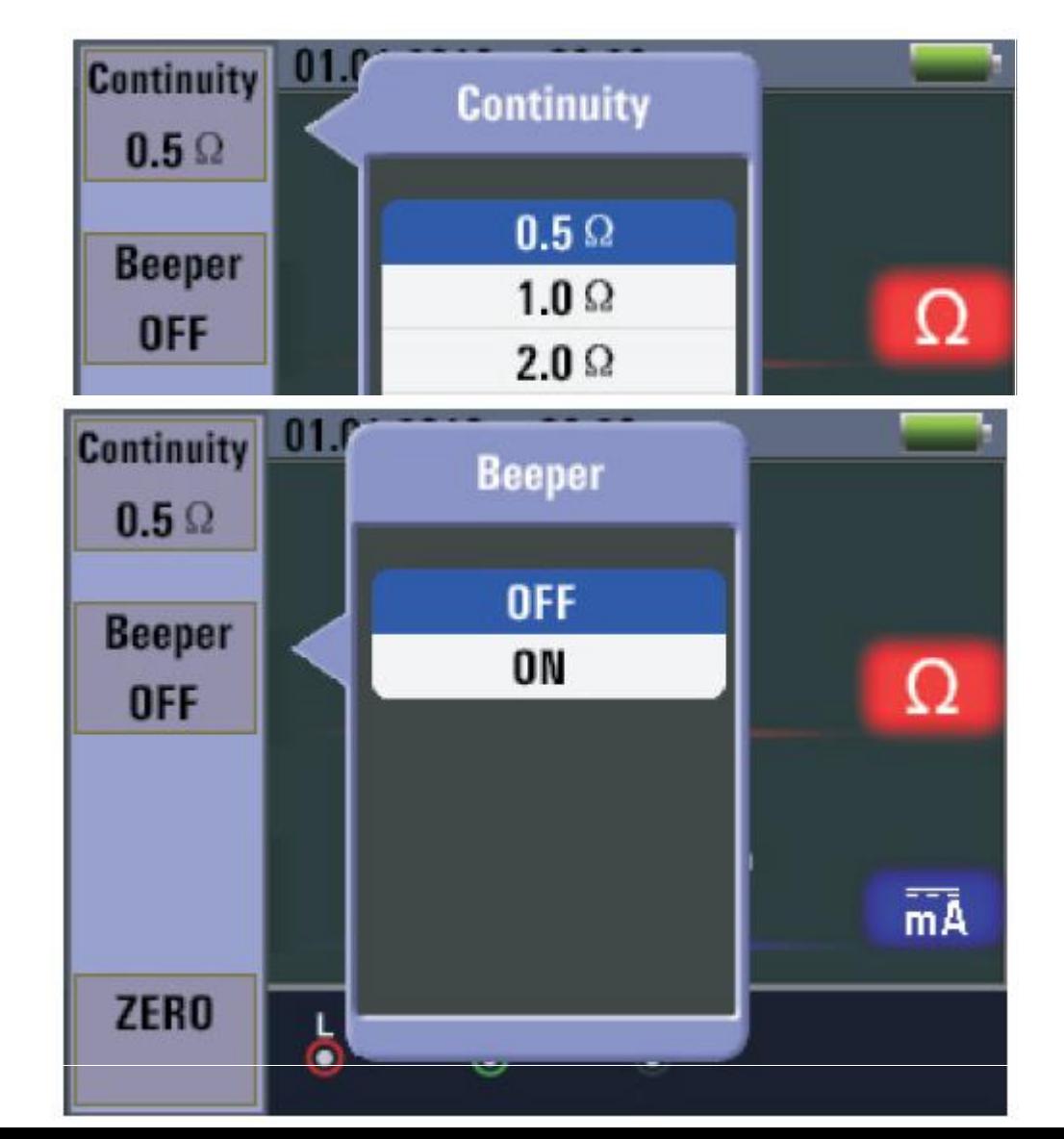

Menüanzeige

**F1 Taste:** Pop-up und abschalten des Niederohm Menüs. Das Menü verschwindet wenn Sie wiederholt die Taste F1 drücken.

**F2 Taste:** Pop-up und abschalten des Niederohm Menüs. Das Menü verschwindet wenn Sie wiederholt die Taste F2 drücken.

**F3 Taste:** Keine Funktion

**F4 Taste:** Drücken Sie 3 Sekunden lang die Taste F4, um die Null Funktion zu triggern.

**Hochtaste:** Wählen Sie die gewünschte Unteroption aus.

**Untentaste:** Wählen sie die gewünschte Unteroption aus.

**Eingabetaste:** Bestätigen des ausgewählten Modus.

# 7 **Menü**

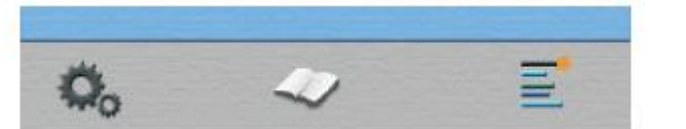

Das Menü öffnen Sie mit der  $\Box$  Taste.

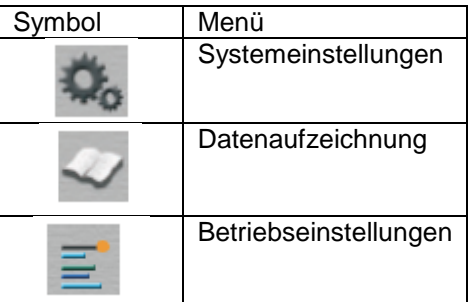

Drücken Sie ◄ oder ►um die Systemeinstellungen, die Datenaufzeichnung oder die Betriebseinstellungen auszuwählen. Drücken Sie die  $\Box$  Taste für die Eingabe.

# 8 **Systemeinstellungen**

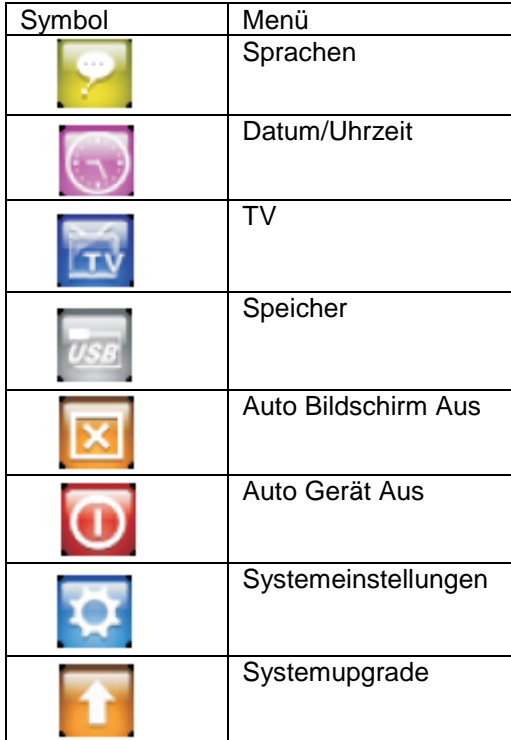

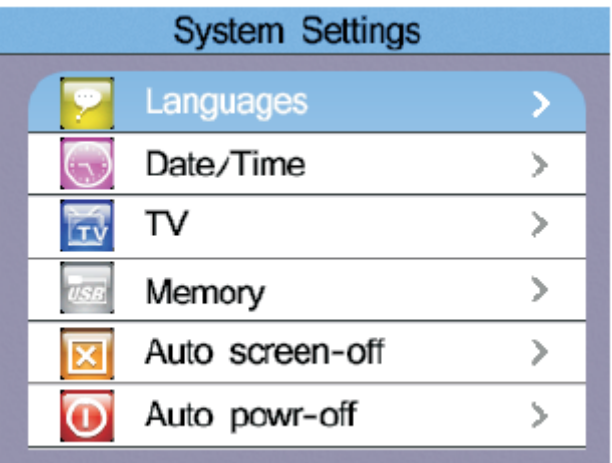

Drücken Sie ▲ oder ▼ um ein Element auszuwählen und drücken Sie für die Eingabe.

# **8.1 Sprachen**

Drücken Sie die ▲ oder ▼ Taste um die Sprache auszuwählen. Drücken Sie die ESC-Taste um die ausgewählte Sprache zu speichern und das Menü zu verlassen.

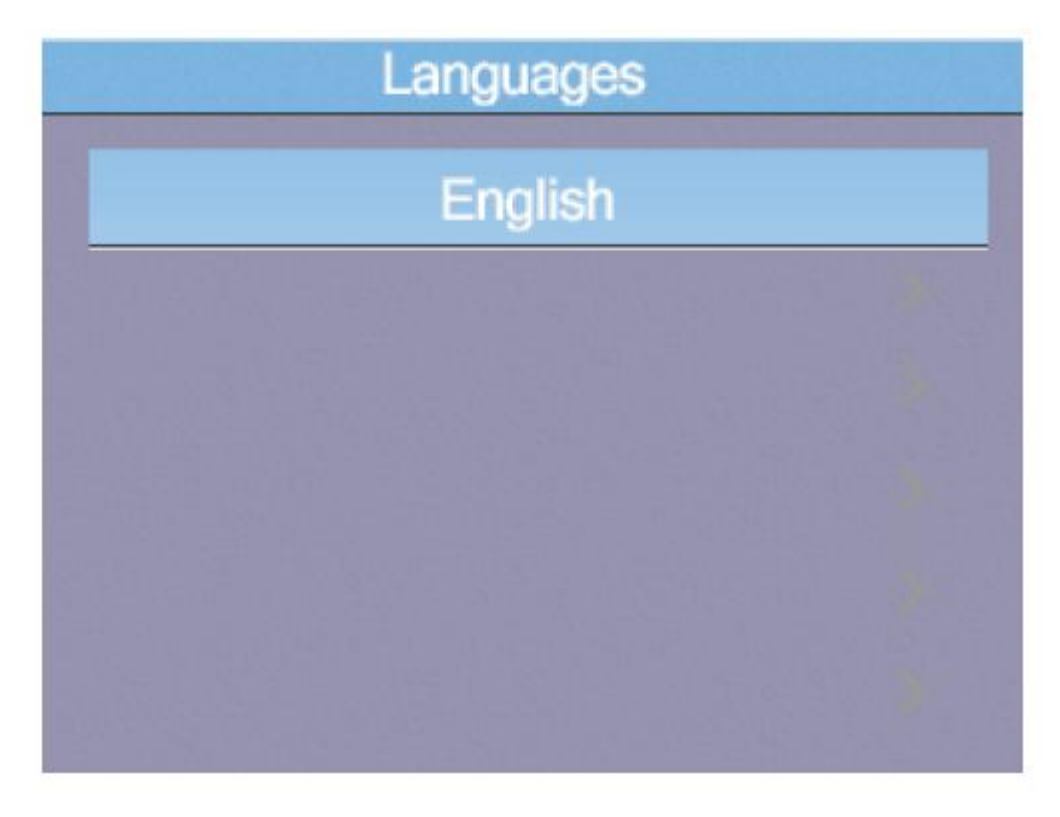

# **8.2 Datum/Uhrzeit**

Drücken Sie die ▲ oder ▼ Taste um das Datum oder die Uhrzeit auszuwählen. Drücken Sie die Taste für die Eingabe. Drücken Sie ▲ oder ▼ um den Wert zu ändern. Drücken Sie ◄ oder ► um das Element auszuwählen und die ESC-Taste um das Menü zu schließen und zu speichern.

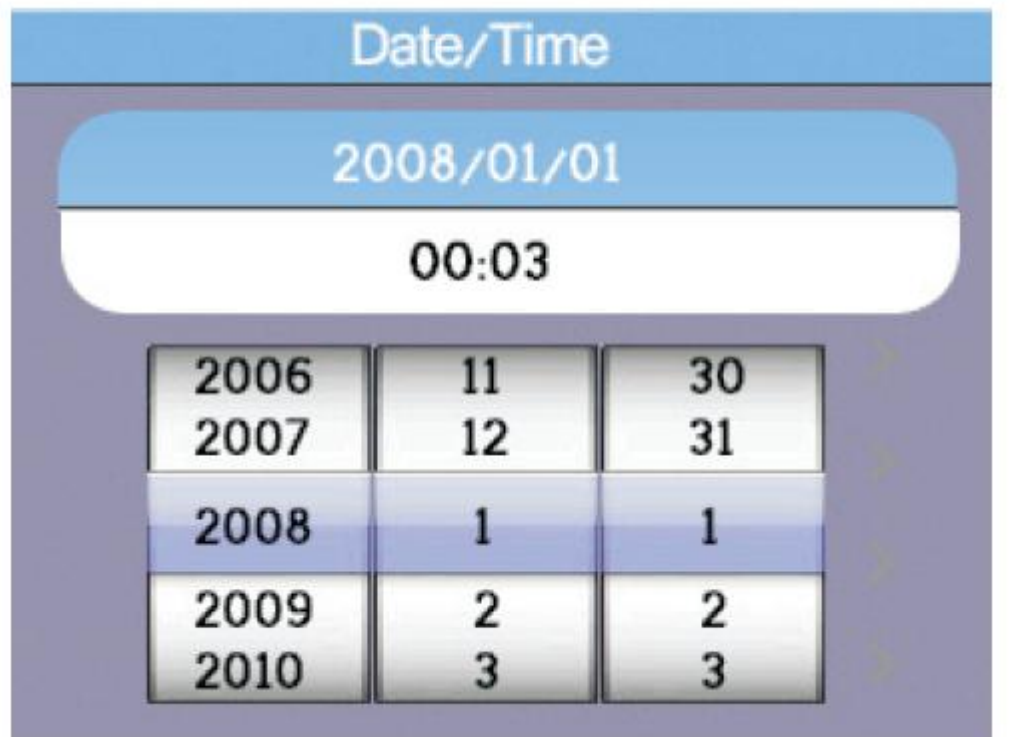

# **8.3 TV**

Drücken Sie die ▲ oder ▼ Taste um das Ausgangsformat auszuwählen. Drücken Sie danach die □ Taste für die Eingabe.

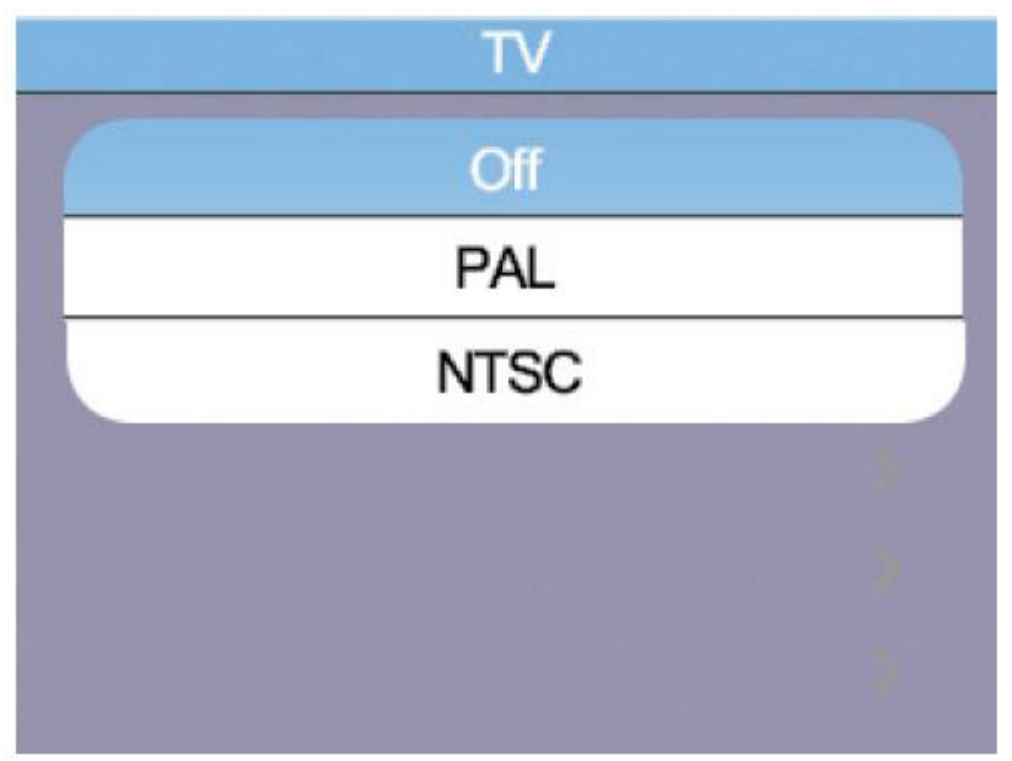

# **8.4 Speicher**

Drücken Sie die ▲ oder ▼ Taste um den Arbeitsspeicher und das Format auszuwählen. Drücken Sie danach die  $\Box$  Taste für die Eingabe und die ESC-Taste um das Menü zu schließen und zu speichern.

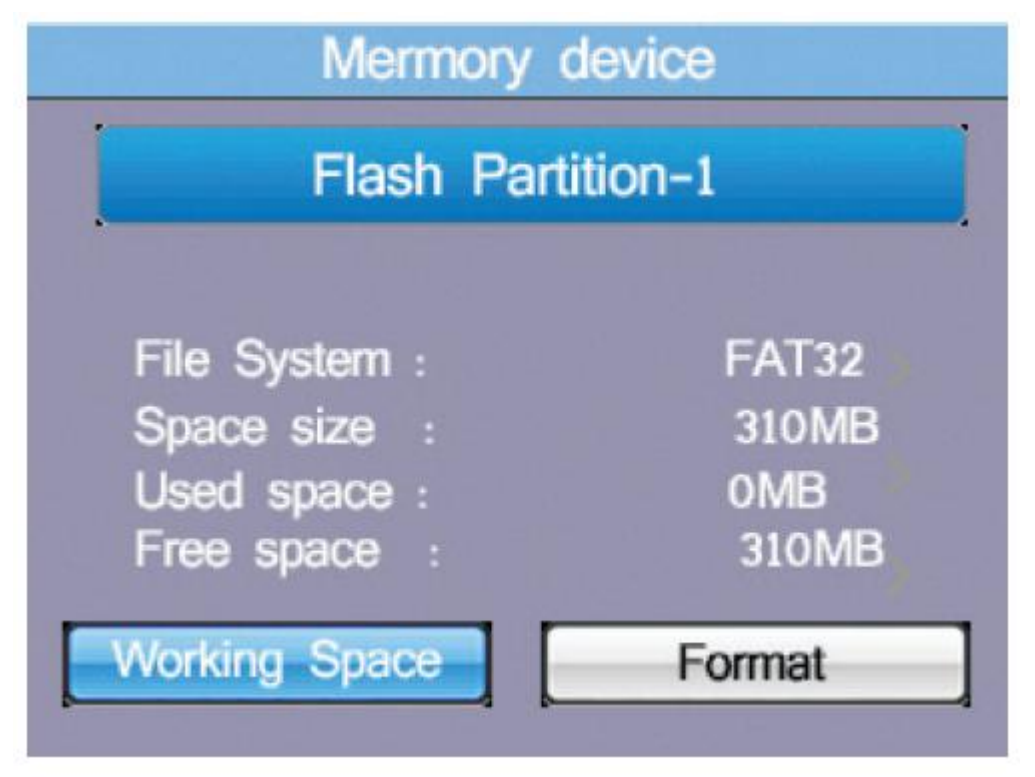

# **8.5 Automatische Bildschirmabschaltung**

Voreingestellt sind 3 Minuten. Drücken Sie die ▲ oder ▼ Taste um die Zeit auszuwählen, wann sich der Bildschirm abschalten soll. Drücken Sie die ESC-Taste um das Menü zu schließen und die eingestellte Zeit zu speichern.

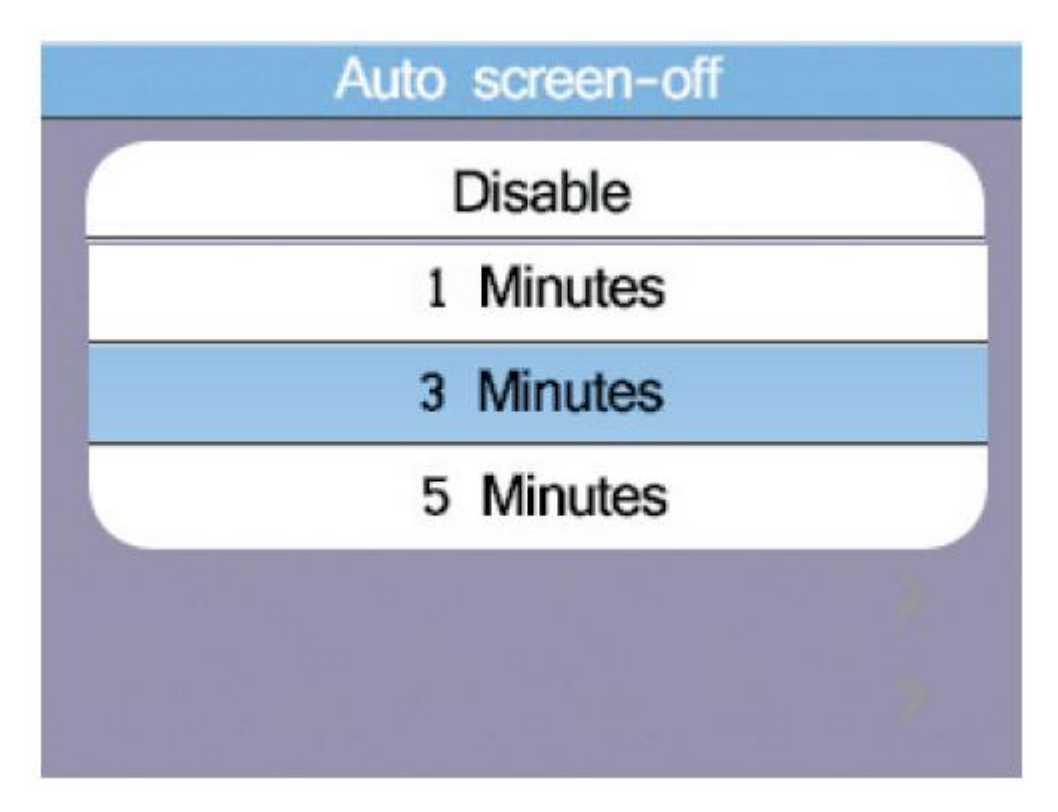

# **8.6 Automatische Geräteabschaltung**

Voreingestellt auf 10 Minuten. Drücken Sie die ▲ oder ▼ Taste um die Zeit auszuwählen, wann sich das Gerät abschalten soll. Drücken Sie die ESC-Taste um das Menü zu schließen und die eingestellte Zeit zu speichern.

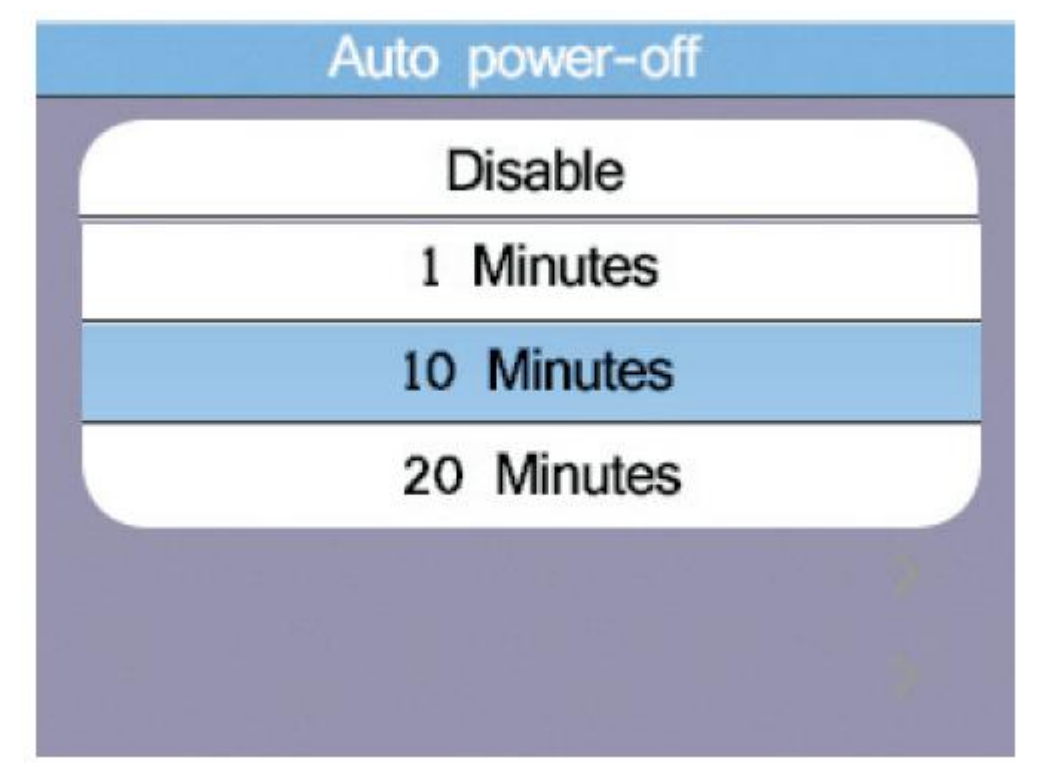

# **8.7 Systemstandardeinstellungen**

Drücken Sie für die Eingabe. Drücken Sie danach ▲ oder ▼ um die Systemwiederherstellung auszuwählen.

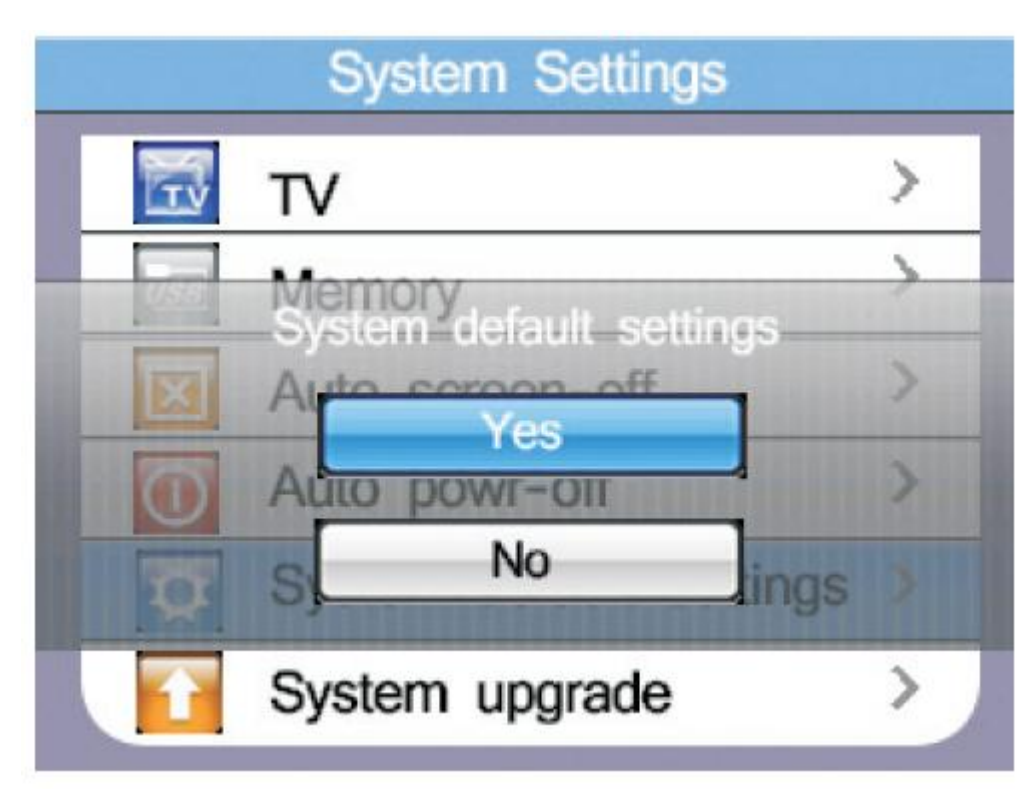

**8.8 Systemupgrade** Drücken Sie  $\Box$  für die Eingabe. Version : 01.04.01.04 Descript :2013 Select system file source SD CARD

# 9 **Betriebseinstellungen**

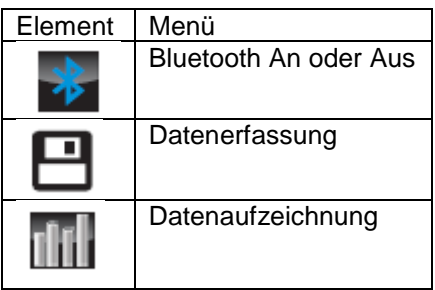

Drücken Sie ▲ oder ▼ um ein Element auszuwählen. Drücken Sie danach die Taste für die Eingabe.

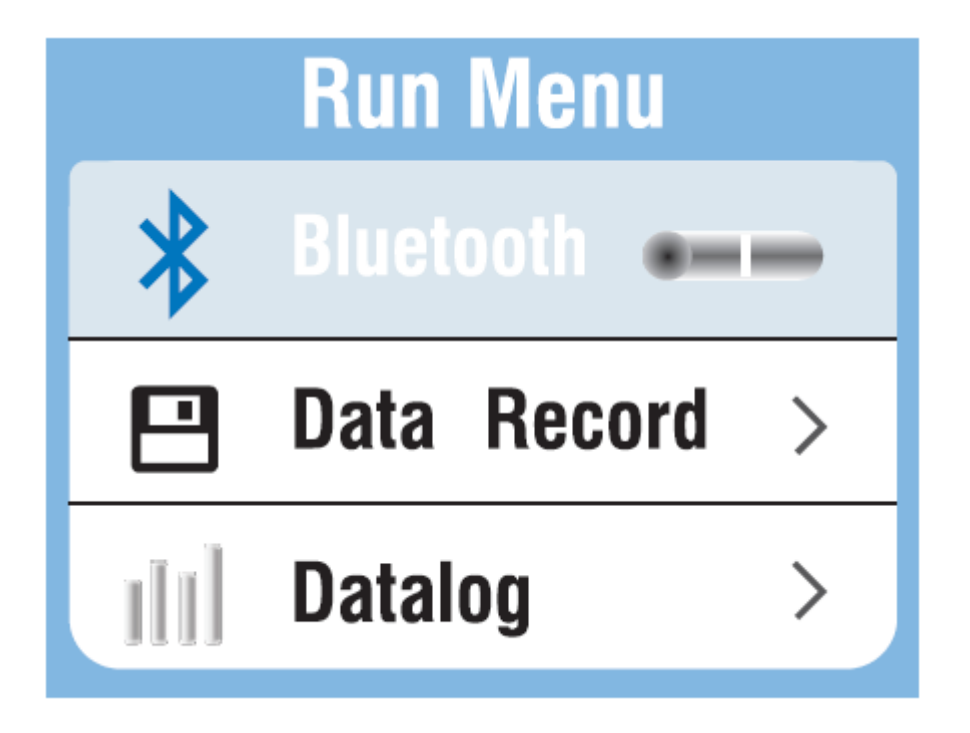

# **9.1 Bluetooth**

#### Bluetooth Aus:

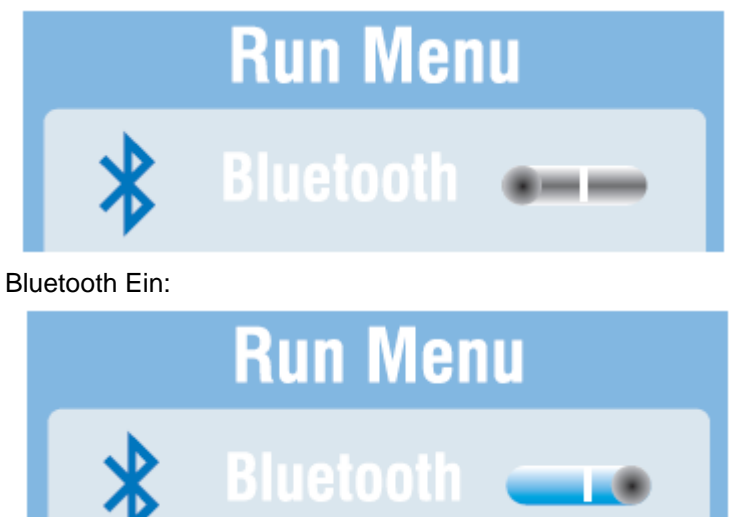

Drücken Sie ◄ oder ► um Bluetooth an oder auszuschalten, drücken Sie die ESC-Taste um das Menü zu verlassen und zu speichern.

### **9.2 Datenerfassung**

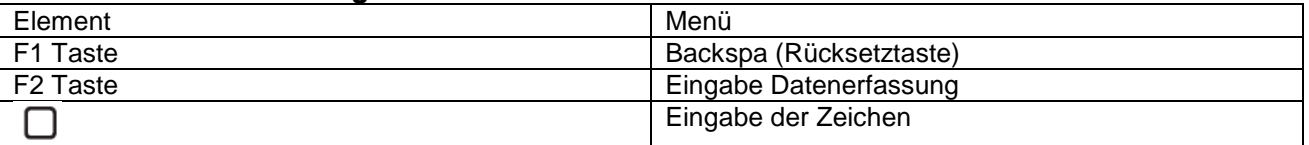

Drücken Sie die ◀ ► ▲ ▼ Tasten um das Zeichen auszuwählen und bestätigen Sie mit U um das gewählte Zeichen einzugeben.

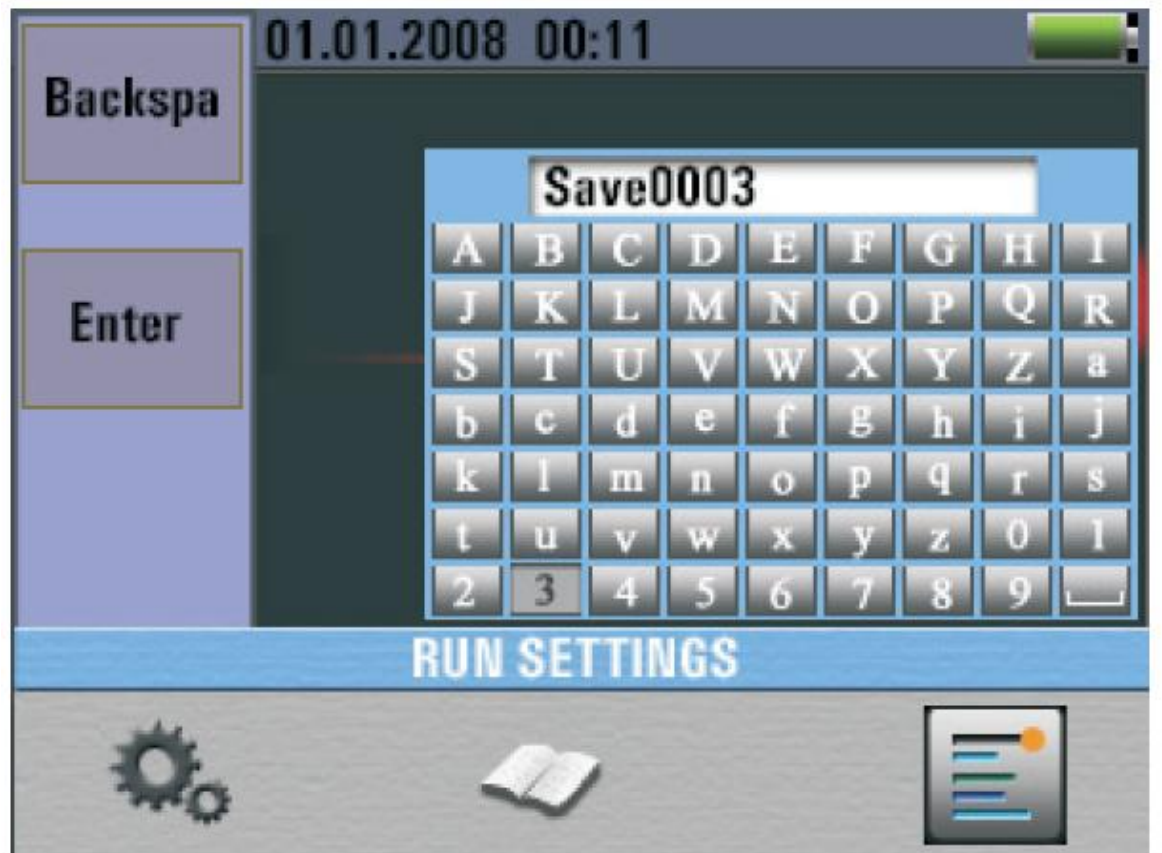

# **9.3 Datenaufzeichnung**

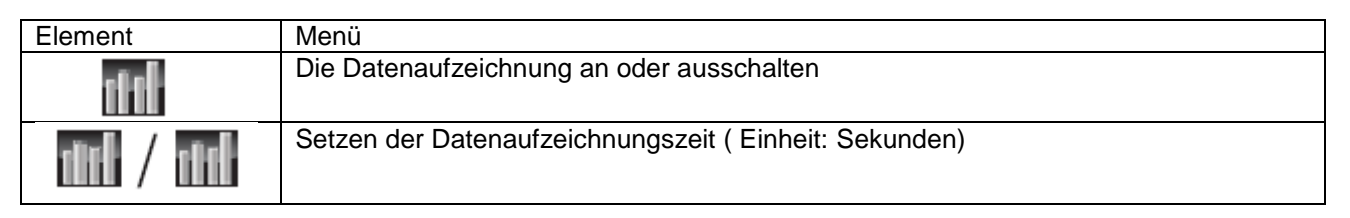

Drücken Sie die ▲ oder ▼ Taste um das Element auszuwählen. Drücken Sie die ◄ oder ► Taste um die Einstellungen zu setzen.

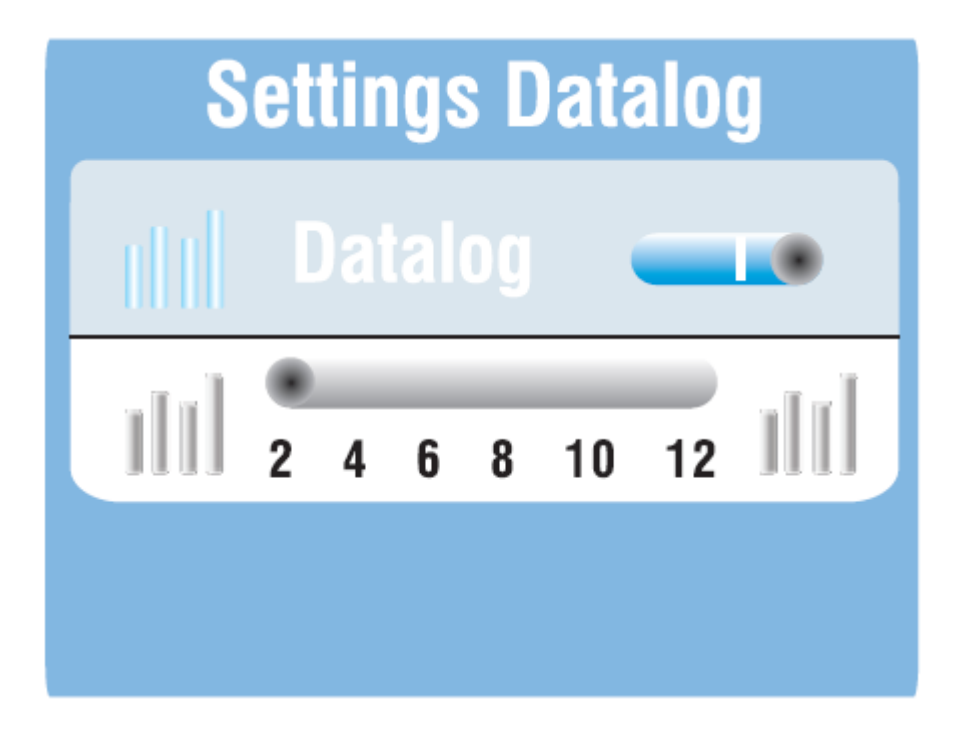

# 10 **Datenerfassung**

Drücken Sie ▲ oder ▼ um die erfasste Datei auszuwählen und die Taste für die Eingabe.

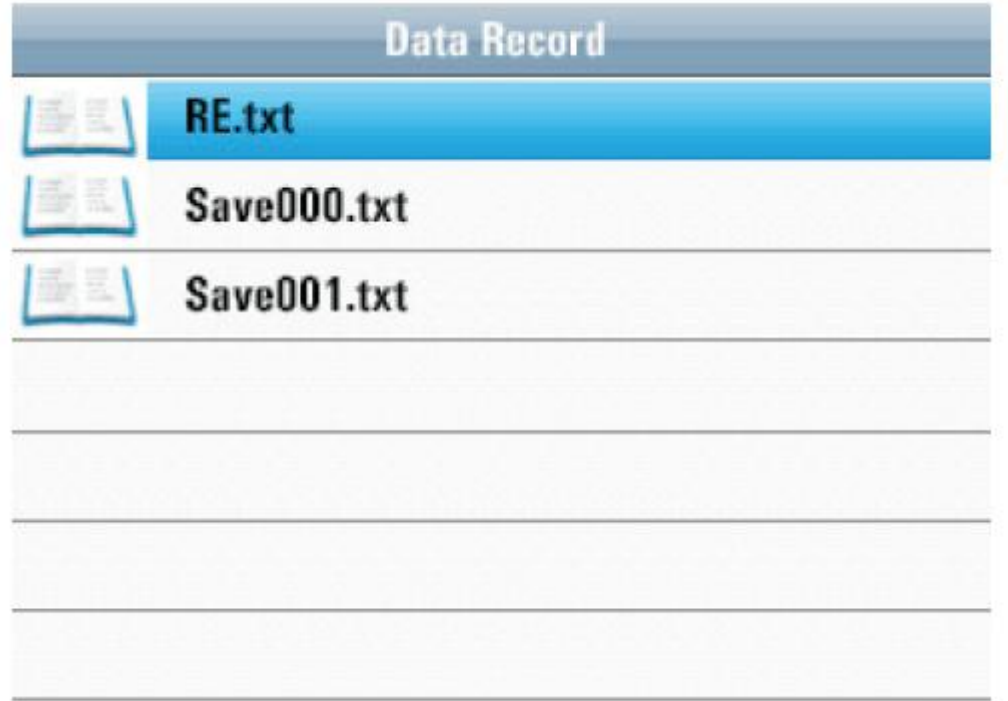

# **10.1 Datenaufzeichnung Vorschau**

#### Hauptbildschirm

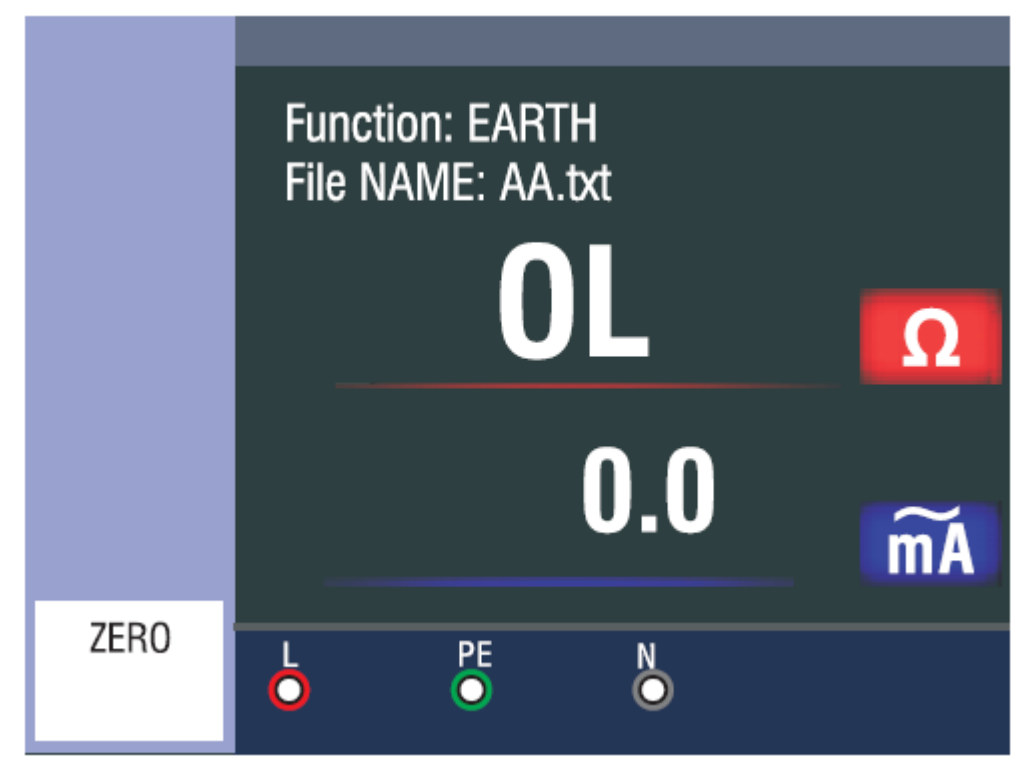

**F1 Taste**: Keine Funktion. **F2 Taste**: Keine Funktion. **F3 Taste**: Keine Funktion. **F4 Taste**: Keine Funktion. **Hochtast**e: Drücken Sie die Hochtaste Taste um die oberen aufgezeichneten Daten zu betrachten. **Untentaste**: Drücken Sie die Untentaste um die unteren aufgezeichneten Daten zu betrachten. **Linkstaste Rechtstaste Eingabetaste**: Menü

Drücken Sie die ▲ oder ▼ Taste um die die aufgezeichneten Daten für die Vorschau auszuwählen.

Drücken Sie die ◀ oder ▶ Taste um die Dateien auszuwählen. Drücken Sie die □ Taste um in das Menü zu gelangen und die ESC-Taste um die Datenaufzeichnung Vorschau zu verlassen.

# **10.2 Menü**

#### **10.2.1 Datenerfassung**

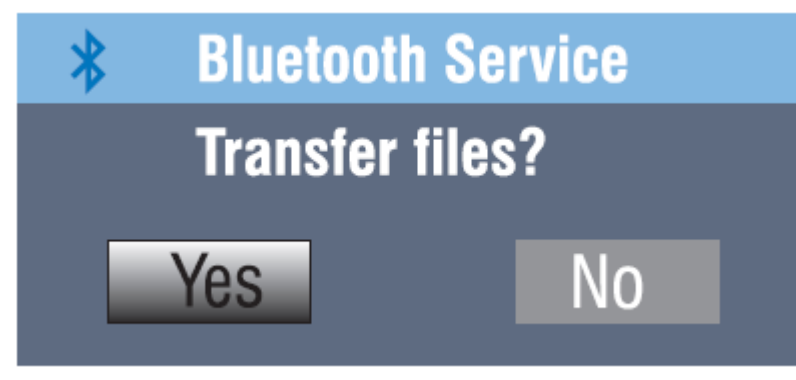

**10.2.2 Datenaufzeichnung**

Einstellungen Menübildschirm

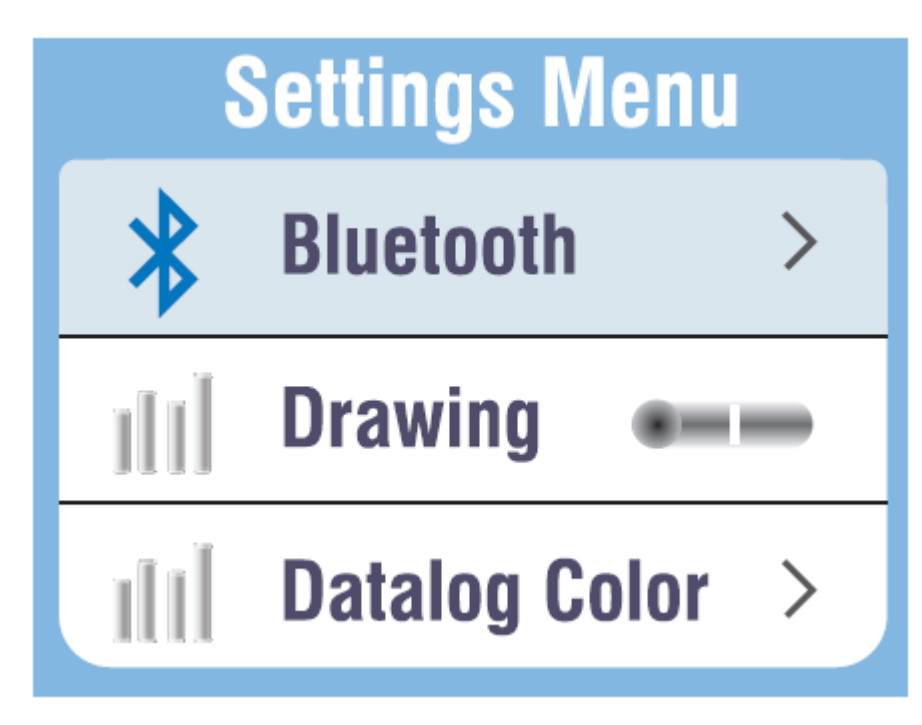

**F1 Taste**: Keine Funktion. **F2 Taste**: Keine Funktion. **F3 Taste**: Keine Funktion. **F4 Taste**: Keine Funktion. **Hochtast**e: Wählt das obere Element aus. **Untentaste**: Wählt das untere Element aus. **Linkstaste:** Keine Funktion. **Rechtstaste:** Keine Funktion. **Eingabetaste**: Menü

Drücken Sie ▲ oder ▼ um das Element auszuwählen.

**10.2.3 Bluetooth**

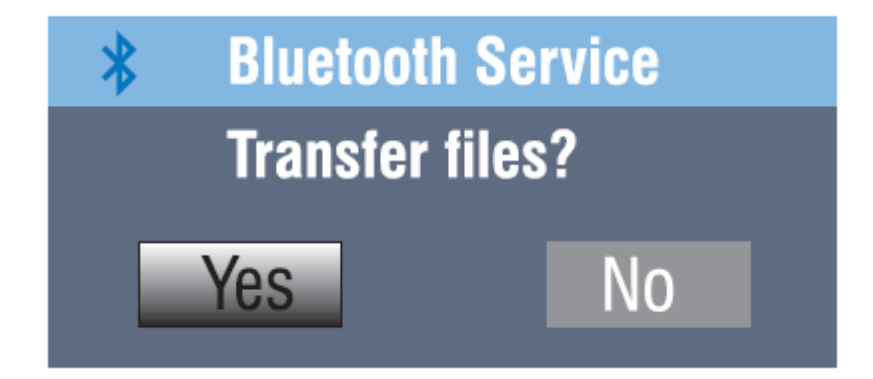

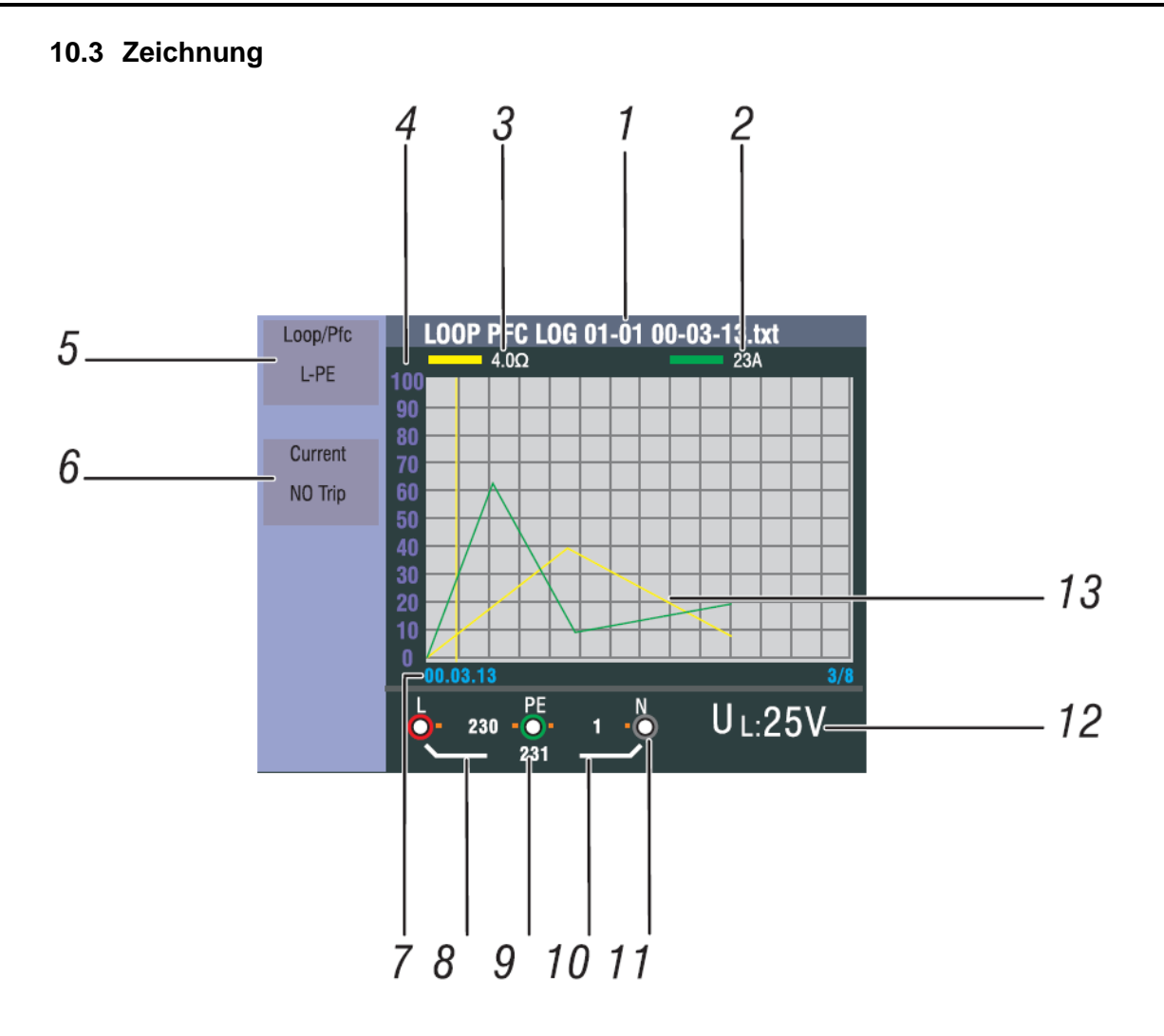

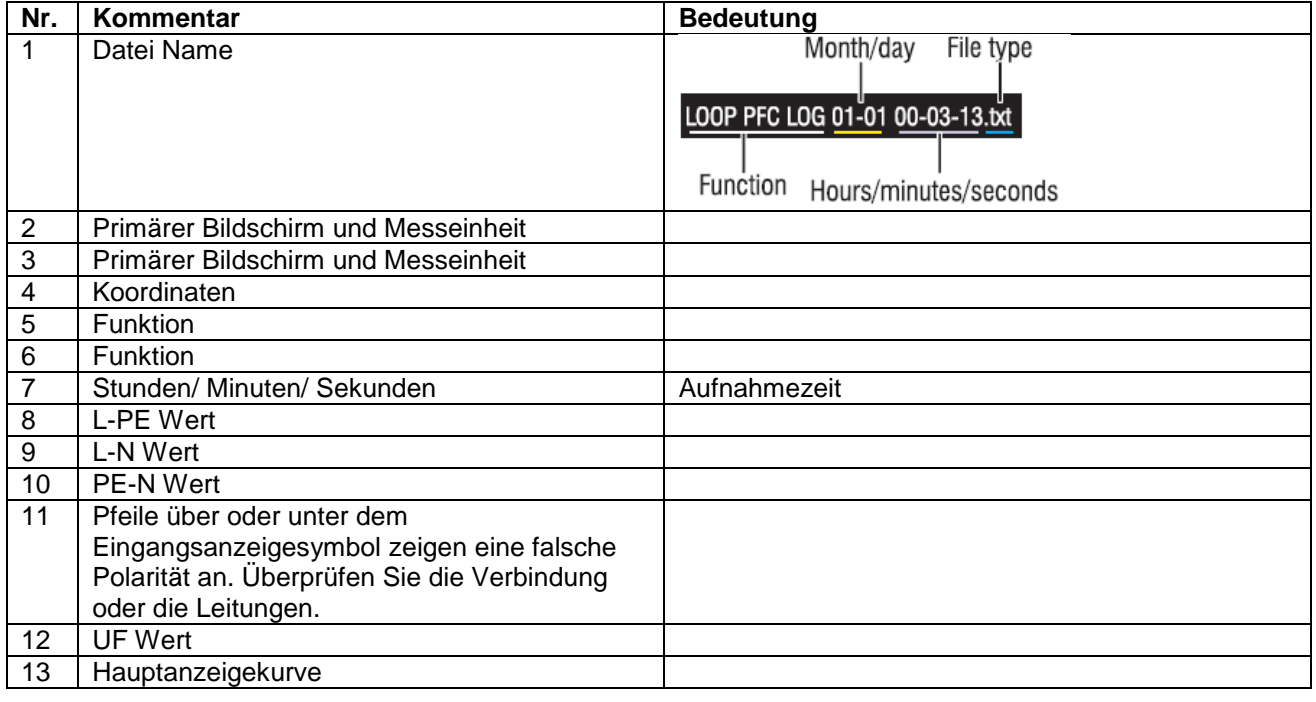

# **10.4 Datenaufzeichnung Farbe**

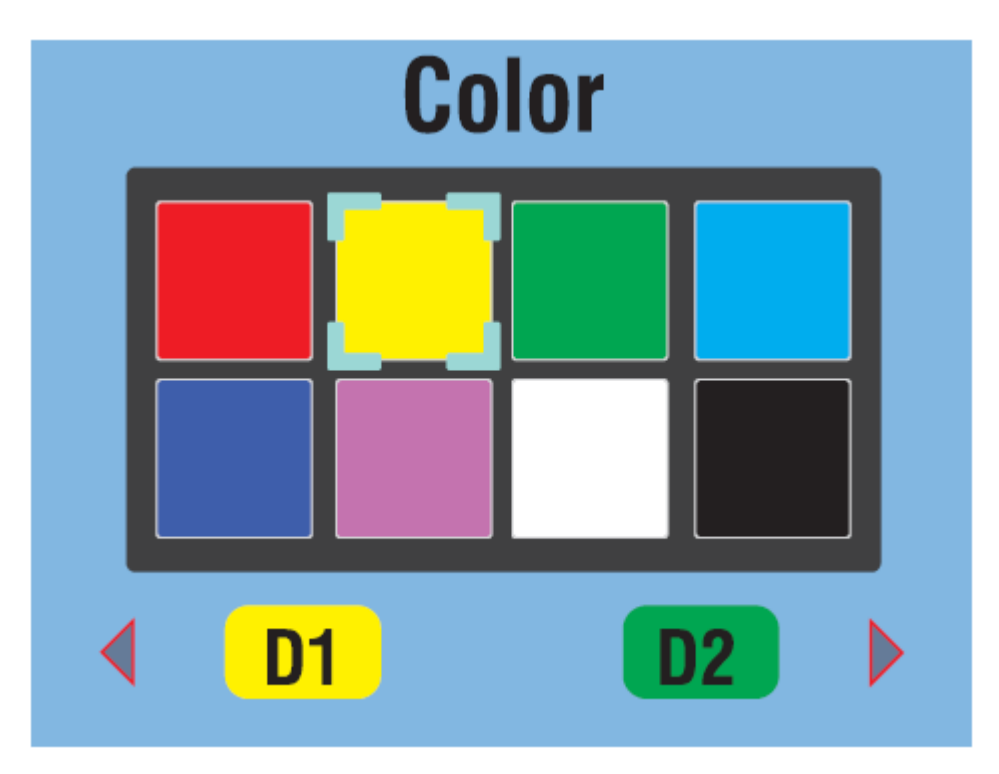

**WARNUNG!**

- **Messungen sollten nur in stromfreien Schaltungen durchgeführt werden.**
- **Messungen können durch Impedanzen, parallelen Schaltungen oder Ausgleichsströme beeinträchtig werden.**

#### **Messen des Durchgangs**

- 1. Drehen Sie den Drehschalter auf die "Low Ohm" Position
- 2. Benutzen Sie die Eingänge L und N für diesen Test.<br>3. Bevor Sie den Durchgangstest ausführen, schließen
- 3. Bevor Sie den Durchgangstest ausführen, schließen Sie die beiden Enden der Messleitungen kurz und drücken Sie die NULL Taste. Nach dem Durchführen der Messleitungskompensation wird der Indikator angezeigt.
- 4. Drücken und halten Sie die TEST Taste bis sich der Messwert ausgleicht.
- 5. Wenn der Durchgangssignalton eingeschaltet ist, drücken Sie die F1 Taste um die Grenze des Widerstandswerts einzustellen. Der Test piept kontinuierlich für gemessene Werte, die sich unter der Grenze des Widerstandwertes befinden. Es gibt keinen stabilen Messsignalton für Messwerte, die größer sind als die Grenze des Widerstandswerts.

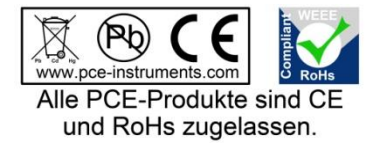

WEEE-Reg.-Nr.DE69278128